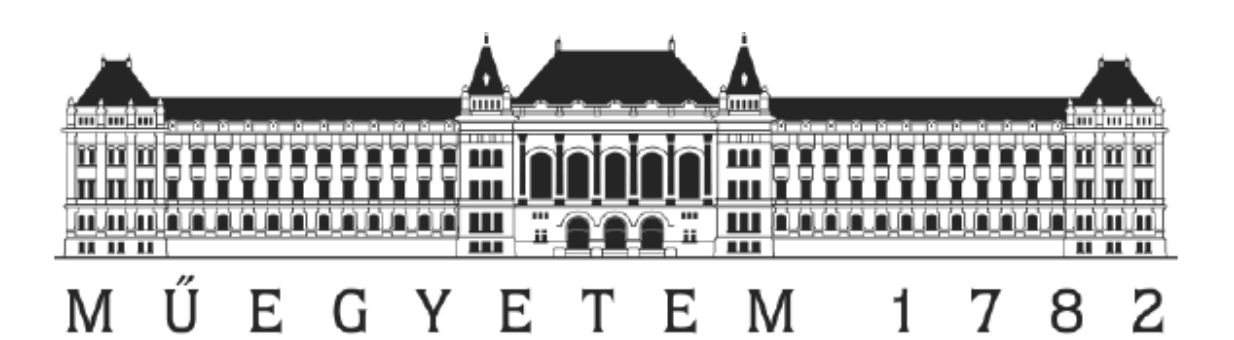

# KÖRNYEZETTUDATOS ÉPÜLETFELÚJÍTÁS BIM TECHNOLÓGIÁKKAL

TDK

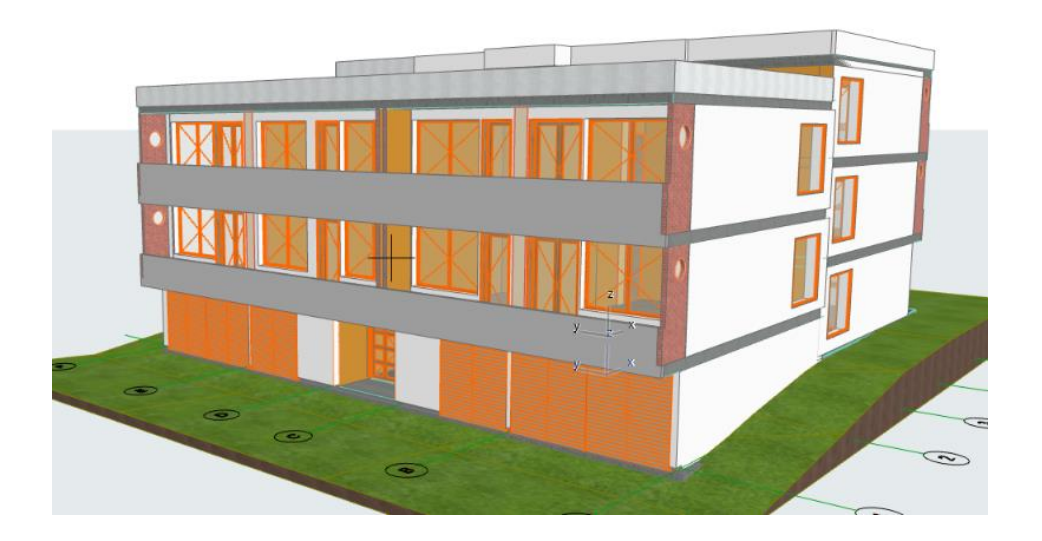

Nagy Mercédesz Mirella

Konzulenseim:

Dr. Nagy Balázs Dr. Szalay Zsuzsa

Budapesti Műszaki és Gazdaságtudományi Egyetem, Építőmérnöki kar Építőanyagok és Magasépítés Tanszék

2020

# Tartalomjegyzék

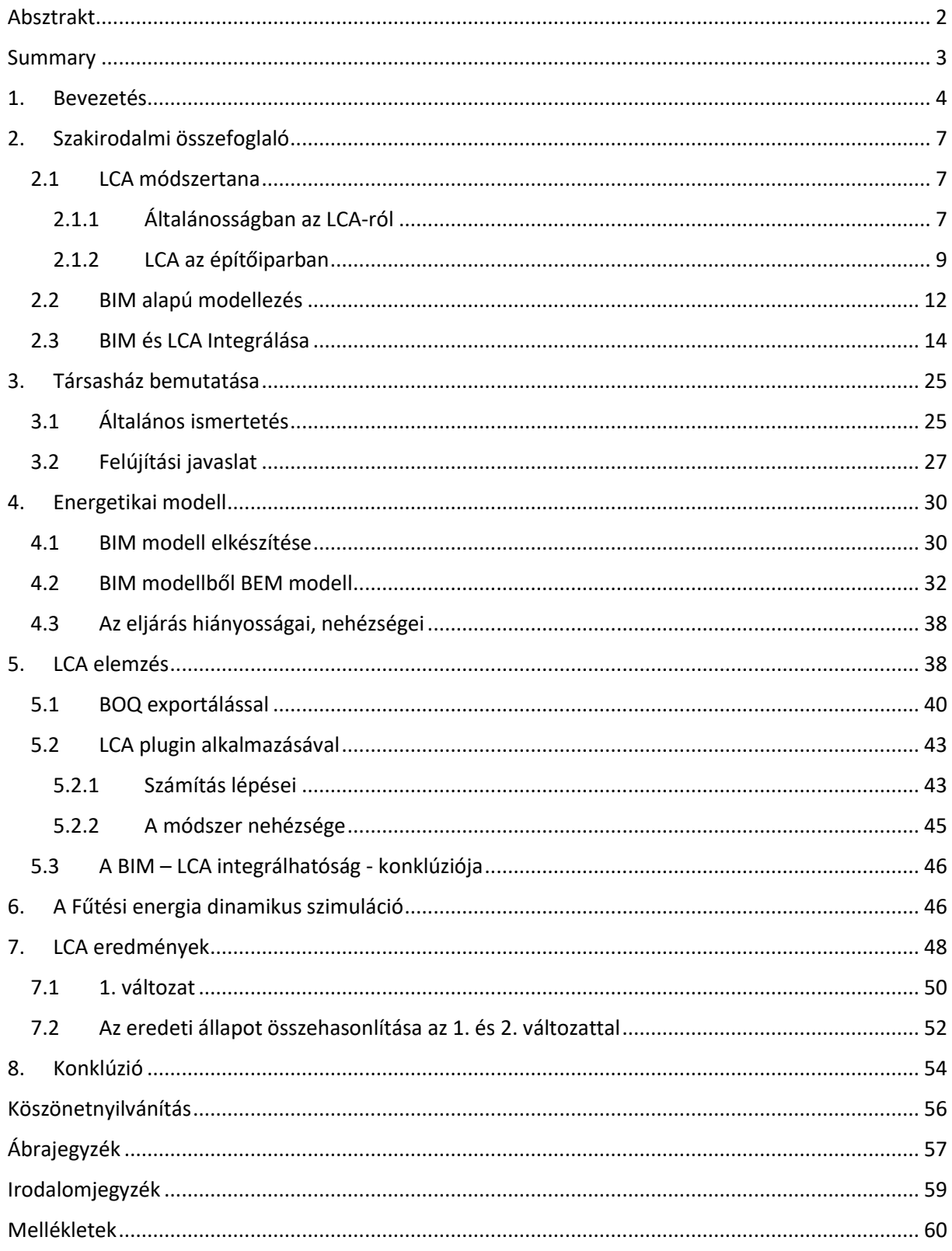

# <span id="page-2-0"></span>Absztrakt

Napjainkban mindinkább előtérbe kerül a környezettudatosság, mivel az emberiség egyik legnagyobb problémájává vált a globális felmelegedés. Az Éghajlatváltozási Kormányközi Testület (IPCC, angolul: *Intergovernmental Panel on Climate Change*) azzal foglalkozik, hogy értékelje és összefoglalja a klímaváltozással kapcsolatos kutatási eredményeket, tudományos publikációkat dolgozz fel és jelentés ad ki ezekről, az egyik ilyen jelentésében közzétette, hogy a globális felmelegedés legnagyobb ok forrása a túlzott CO<sub>2</sub> kibocsátás.

Azért választottam TDK dolgozatom témájának a "Környezettudatos épületfelújítás BIM technológiákkal", mert fontos, az épület felújításoknál, illetve a tervezendő új épületeknél a környezeti hatásokat figyelembe venni. Köztudott, hogy az építőipar felelős az Európai Unióban a globális  $CO<sub>2</sub>$  kibocsátás 36%-ért, ezért égetően fontos megértenünk és megismerünk, hogy milyen módszerek segíthetnek az építőiparban csökkenteni a káros anyag kibocsátást. Jelen kutatásomban az építőiparban alkalmazott LCA – Életciklus elemzés módszertanát használtam fel.

A tanulmányomban egy társasház BIM modelljét készítettem el 3D tervező szoftver segítségével. Az így elkészült modell alapján készítem el az épület energetikai modelljét is. Az életciklus elemzést is BIM alapokon, az épületinformációs modellezés szoftverkörnyezetében végeztem el (LCA beépülő modullal). Vizsgáltam az épület globális felmelegedési potenciálját, valamint további életciklus indikátorait. A tanulmányomban vizsgáltam különböző épületszerkezeti kialakítások és építőanyagok energiahatékonyságra és környezetre gyakorolt hatásait.

A tanulmányom rámutathat arra, hogy egy jól felépített BIM modell segítségével előállított energetikai modellből milyen gyorsan és pontosan tudunk energetikai információhoz jutni, mely segít már a tervezés elején megfelelő döntést hozni, az épületbe beépített anyagok környezetre gyakorolt hatását illetően, az épület teljes élettartamára vizsgálva. Ezenkívül az életciklus szemlélettel és a fenntarthatósági szempontok mérlegelésével az energiahatékonysági felújítások tervezése során segíthet a megfelelő döntéseket meghozni környezetünk védelméért.

#### <span id="page-3-0"></span>Summary

Nowadays, environmental awareness is coming more to the fore since global warming has become one of the most pressing issues that humanity has to face. The Intergovernmental Panel on Climate Change (IPCC) is dedicated to assess and summarize research findings on climate change, and it also produces and issues scientific publications. One of its reports stated that excessive carbon dioxide  $(CO<sub>2</sub>)$  emissions are the main cause of global warming.

This study focuses on the way BIM technologies contribute to environmentally conscious building renovation purposes, and it aims to emphasize the importance of considering the environmental impacts in the case of building renovation and planning as well. Construction industry is known to be responsible for as much as  $36\%$  of global  $CO<sub>2</sub>$  emissions in the European Union. For this reason, it is imperative to understand and learn what methods can be implemented to reduce emissions in the construction sector. The author of this study applied the LCA (Life Cycle Assessment) methodology which is used in the construction industry.

The author of this study created a BIM model of a condominium using a 3D design software. The BIM model serves as the basis for the energy model of the building as well as the life cycle assessment which was performed in the software framework of building information modeling with LCA plugin. The writer of this paper analyzed the building's global warming potential and its further life cycle indicators. This study examines the effects that different structural designs and building materials have on energy and environment efficiency.

The research demonstrates that an energy model produced on the basis of a well-constructed BIM model enables the quick access to accurate energy information. This also facilitates the decision-making process at the planning phase with regards to the environmental impacts that the materials installed in the building might have during the building's lifespan. In addition, the paper will draw the conclusion that both life cycle assessment and sustainability considerations contribute to making the right decisions to protect our environment.

## <span id="page-4-0"></span>1. Bevezetés

Napjainkban mindinkább előtérbe kerül a környezettudatosság, mivel a fejlett civilizációnk számos olyan globális környezeti problémát hozott magával, melyeket csak az emberi viselkedésünk megváltoztatásával tudunk orvosolni.

A globális környezeti problémák közé soroljuk többek közt:

- Eutrofizáció
- Ózonréteg elvékonyodás
- Energiaválság
- Hulladék felhalmozódás
- Biodiverzitás csökkenése
- Óceánok elsavasodása
- Globális felmelegedés

Ezen problémák közül a tanulmányomban a felsorolás utolsó tagjával fogok foglalkozni és azzal, hogy az építőipar hogyan járul hozzá ehhez a globális problémához.

Mi is a globális felmelegedés, és milyen kapcsolatba áll a klímaváltozással?

Először tisztán kell látnunk, mit foglal magában a globális klíma rendszere. Ez a rendszer magában foglalja a környezet elemeit, a napot, a földet és az óceánokat, a szelet, az esőt és a havat, az erdőket, a sivatagokat és a szavannákat, és ebbe az összekapcsolt rendszerbe az emberek is beletartoznak melyek együttesen hatnak egymásra. Egy adott földrajzi hely éghajlata ezen elemek összesége által jellemezhető válik pl. évi átlaghőmérsékelt, évi csapadék mennyiség stb. [1]

De a globális éghajlat többet jelent, mint az adott földrajzi helyek éghajlatának "átlaga". Hiszen egy adott földrajzi hely éghajlata hatással van más földrajzi helyek éghajlatára. Például, ha az Antarktiszon megnövekedik a hőmérséklet, mely hatására olvadni kezdenek a jéghegyek akkor ezzel az óceánok víztömegét megnöveli, és a tengerszintemelkedés veszélybe sodorja az óceánok mellett alacsonyabban fekvő városokat, mint pl. New York. [1]

A **globális klímaváltozás** a globális klíma rendszer hosszú távú változását jelenti, mely magába foglalja az alábbi problémákat pl.: gleccserek olvadása, a tengerszint emelkedése, az esőerdők pusztulása, a vadon élő állatok eltűnése, hőmérséklet emelkedés, szélsőséges időjárási események. [1] A globális éghajlatváltozás nem egyenlő a globális felmelegedéssel, ahogy azt sokan gondolják.

A **globális felmelegedés** a föld légkörének átlagos hőmérsékletének az emelkedése. Ezen folyamat azon alapszik, hogy mi emberek túlzott mértékű üvegház hatású gázokat bocsájtunk ki a föld légkörébe. Az atmoszférát hosszú életű üvegházhatású gázok is alkotják, ilyen a széndioxid (CO2), metán (CH4), dinitrogénoxid (N2O), klór-fluorozott szénhidrogének (CFC) és széntetraklorid (CCI4) [2] A földünknek vagy egy normális **,,üvegház hatás mechanizmusa"**, ami a Napból érkező fényt átengedi és a földről távozó hő bizonyos részét visszatartja, így nem tud kihűlni a bolygónk. Ez egy jól működő egyensúlyi rendszer, hiszen normális esetben a földünk nem termel annyi üvegház hatású gázt pl.: vulkánkitörés, ember-állatok légzése stb. során, ami miatt a földünk hőmérséklete túlzottan megemelkedne, az elmúlt 150 évben ezért a globális átlaghőmérséklet meglehetősen állandó maradt. [3]

Az emberi tevékenység hatására ez a természetes mechanizmus felborult, a kibocsájtott többlet gáz mennyiség folyamatosan felhalmozódik az atmoszféránkban, több hőt tart vissza ez a ,,burok" így több hő verődik vissza a föld felé, ami miatt folyamatos emelkedik a földünk átlaghőmérsékletét. Az így környezetbe jutó többlet hő növeli a bolygónk alap hőmérsékletét, ez pedig hatással van a bolygónk klímájára. [1]

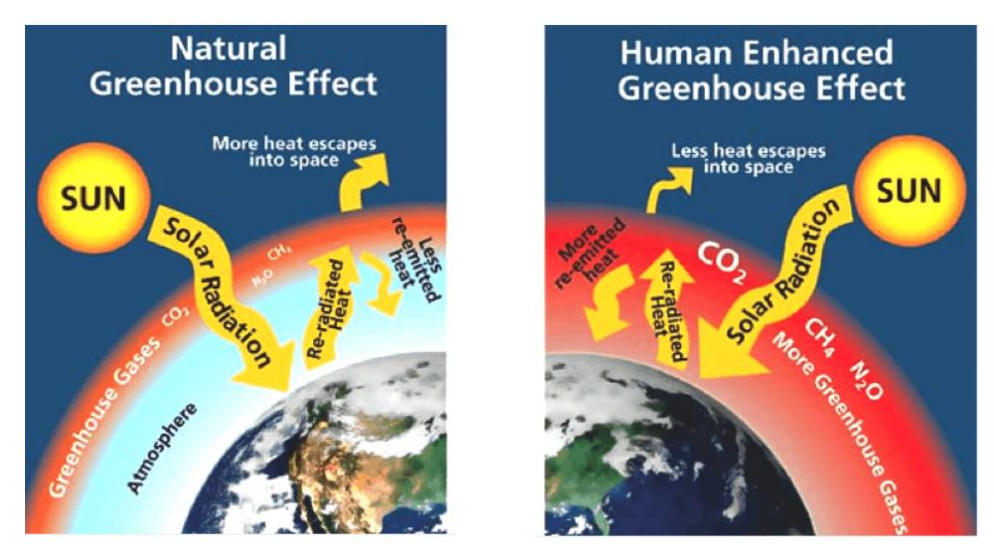

*1. ábra A természetes és az emberi hatások által módosított üvegház hatás, Forrás: Center for Climate and Energy Solutions*

<span id="page-5-0"></span>A bevezetőmben említett IPPC által 2019-ben kiadott jelentés szerint fontos, hogy a globális felmelegedést +1,5 C-on maximalizáljuk, megjegyezve azt, hogy ez már így is elég sok gondot okoz a tengerszint emelkedésében, az ökoszisztéma megváltozásában, a fajokra gyakorolt hatásban és az emberi egészségre gyakorolt hatásban. A tanulmány azt is megjegyzi, hogy az iparosodás óta a felmelegedés már elérte a + 1 C -t, ezért is mindennél fontosabb most a környezetre oda figyelnünk, mert 1-2 évtized múlva, ha így haladunk akkor elérjük, sőt meghaladjuk a limit értéket. [4]

Az üvegház hatású gázok közül legnagyobb koncentrációba a  $CO<sub>2</sub>$  kerül kibocsátásra a légkörbe. A bolygónk biokapacitásának köszönhetően képes bizonyos mennyiségű  $CO<sub>2</sub>$  gáz semlegesítésére, de az utóbbi évtizedekben olyan mértékben megnőtt a kibocsátás, amire már nem elegendő ez a biokapacitás.[3]

Tehát a globális klíma változás legfőbb okozója a globális felmelegedés, ami az üvegház hatású gázok emberi forrásból származó túlzott kibocsátásoknak a következménye, ezen gázok közül kimagasló figyelmet kap a CO<sub>2</sub> emisszió.

Climate Innovation Impact Goals tanulmánya szerint az Európai Unióban az energiafelhasználás 40%-ért és a CO<sup>2</sup> kibocsátás 36%-ért az épületek a felelősek, mivel a meglévő épületek 97 %-a nem energia hatékony. Ezek a kijózanító számok felhívják a figyelmet arra, hogy az építőipar jelentős mértékben hozzájárul a globális felmelegedéshez, ezáltal pedig a globális klímánk megváltozásához. Sürgető a környezettudatosság az építőiparban és ezt nem csak az új épületeknél kell alkalmazni, hanem a meglévő épületek felújításánál is fontos célkitűzésnek kell lenni a közel nulla energiafelhasználás elérésének és a CO<sub>2</sub> kibocsátás jelentős mértékű csökkentésének, hiszen a tanulmány szerint az európai épület állomány 80% még 30 évig használatban lesz. [5]

Az IPPC jelentéséből kiderül, hogy a megfelelő célkitűzés az lenne, ha a nettó  $CO<sub>2</sub>$  kibocsátást 2040-re lecsökkentenénk nullára. Ez nem azt jelenti, hogy nem bocsátunk ki  $CO<sub>2</sub>$ -t hanem azt, hogy csak annyit bocsátunk ki amit meg is tudunk kötni, így a már halmozott CO<sub>2</sub> mennyiséget szinten tudjuk tartani, ezzel elérjük, hogy a 1,5 C -os szintet is tartani tudjuk hosszútávon. Az alábbi ábra sorozat ezen célkitűzést jeleníti meg.

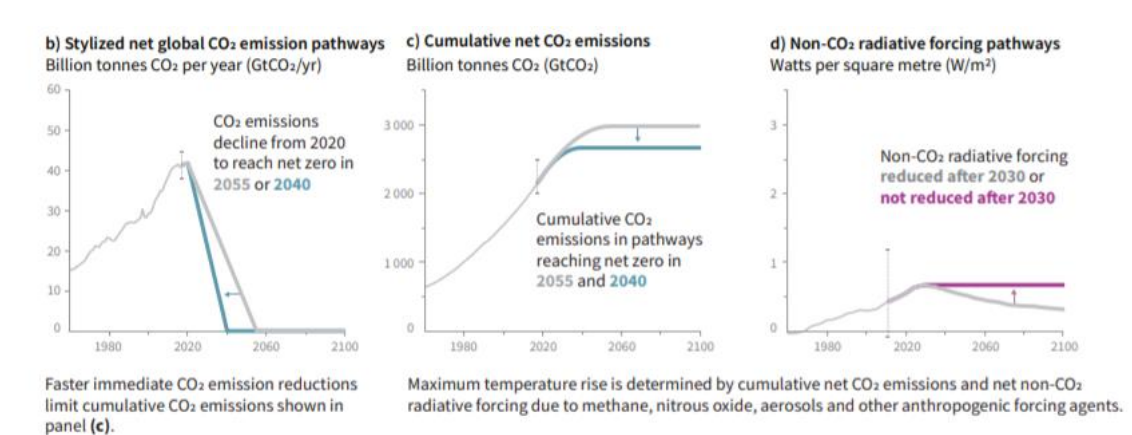

<span id="page-6-0"></span>*2. ábra A CO2 emissziós célkitűzések, Forrás: IPPC külön jelentés*

# <span id="page-7-0"></span>2. Szakirodalmi összefoglaló

## <span id="page-7-1"></span>2.1 LCA módszertana

#### <span id="page-7-2"></span>2.1.1 Általánosságban az LCA-ról

Az előző pontban taglaltuk, miért olyan fontos a környezettudatosság, és milyen határozott lépés kell, ahhoz, hogy mérsékelni tudjuk a globális felmelegedés folyamatát.

De honnan tudjuk eldönteni, hogy egy adott termék, szolgáltatás stb. valóban környezetbarát? Megbízható kijelentés csak akkor tehetünk efelől, ha tudjuk mérni, azaz számszerűsíteni a környezetre gyakorolt hatásait és ezzel tényként bizonyítani tudjuk a környezeti szempontból való megfelelősségét.

Ehhez szükséges valamilyen környezeti hatáselemző módszer. Ilyen például az építőiparban is elfogadott LCA módszertana - Life Cycle Assessment azaz az Élet ciklus elemzés, amely egy szabványosított, tudományos alapú eszköz a hatások számszerűsítésére, ezzel meg tudjuk válaszolni a korábban feltett kérdést, és megláthatjuk, hogy hogyan befolyásolja a termékünk vagy a szolgáltatásunk a környezetet. [6]

Az ISO 14040 szabvány szerinti megfogalmazása szerint,, Az életciklus-elemzés az egy termékrendszerrel kapcsolatos be- és kimenetek, illetve a potenciális környezeti hatások összegyűjtése és értékelése a teljes életciklust figyelembe véve." [7]

A teljes életciklus a termék fő életszakaszaiból épül fel, és az LCA hatásossága abban mutatkozik meg, hogy képes az összes életszakaszra komplett elemzést nyújtani, nem csak a termék egy életszakaszára. A teljes életciklus az alábbi életszakaszokat foglalja magában: a nyers anyag beszerzését, feldolgozását, a termék előállítását, azaz a gyártás folyamatát, a szállítást, a felhasználást majd a termék életének a végét, ami vagy újra felhasználással, ártalmatlanítással vagy hulladéklerakással zárul. Minden egyes életszakaszra figyelembe veszi az input és output anyagokat, ezek többek között a felhasznált nyers anyagok, igénybe vett energia mennyiség, a keletkezett hulladékok, emissziók. [6] Az alábbi ábra ezt a folyamatot mutatja be.

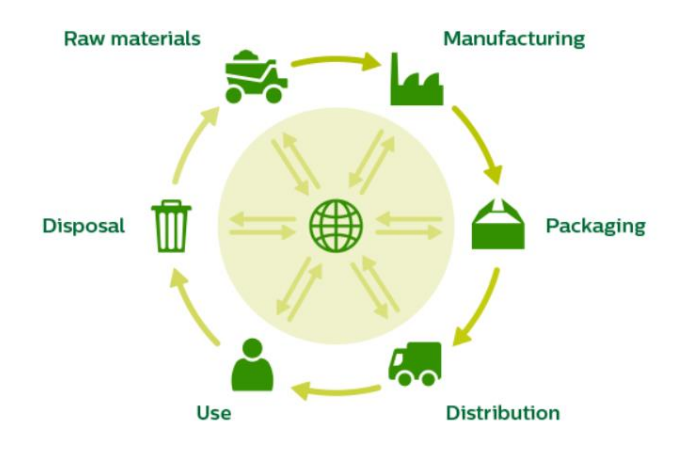

<span id="page-8-0"></span>3*. ábra Egy termék életciklus szakaszai Forrás: https://www.innovationservices.philips.com/news/life-cycle-assessmentfinding-best-approach-company/*

Az LCA alkalmazhatósága több rétű, mivel vizsgálja az inputok (környezetből felvett anyagok) és outputok (környezetbe kerülő anyagok) környezetre gyakorolt hatásait, ezért segíti a termék fejlesztést azáltal, hogy irányt mutat olyan döntések meghozatalában, mint például mi lenne a legjobb technológia az adott folyamathoz, illetve a legmegfelelőbb nyersanyag és hogyan lehetne az energiafelhasználást csökkenteni. Ezenkívül eredményesen támogatja a marketig részleget, hiszen egy gyártó a számszerűsített adatokkal képes hitelesen igazolni a terméke vagy szolgáltatása környezeti hatásokat illető megfelelősségét.[8]

Az LCA vizsgálat készítése 4 szakaszból áll [7]:

- Célkitűzés, tárgy meghatározása: a vizsgálat eredményessége a pontosan meghatározott célkitűzésen alapul, fontos leszögezni, hogy mit szeretnénk elérni a vizsgálattal és milyen minőségű adatokra van szükséges ehhez
- Leltárelemzés: ebben a szakaszban készül el a vizsgált rendszer inputjainak és outputjainak a teljes életciklusra vagy egy szakaszára vonatkozó anyag, energiafelhasználási és kibocsátási (emisszió, hulladék) mérlege
- Hatásbecslés: leltárelemzés során meghatározott környezeti terhelések hatását ebben a szakaszban számszerűsítjük. Többek közt számszerűsítjük az erőforrások használatát, az emberi egészségre gyakorolt hatást és az ökoszisztémára gyakorolt hatást. A leltáreredmények hatáskategóriákhoz rendelhetőek melyek nem mások, mint a környezeti problémaköröket képviselő osztályok pl.: éghajlatváltozás, erőforrás kimerülés, savasodás. Egy leltáradat, akár több hatáskategóriához is kapcsolható.
- Értékelés

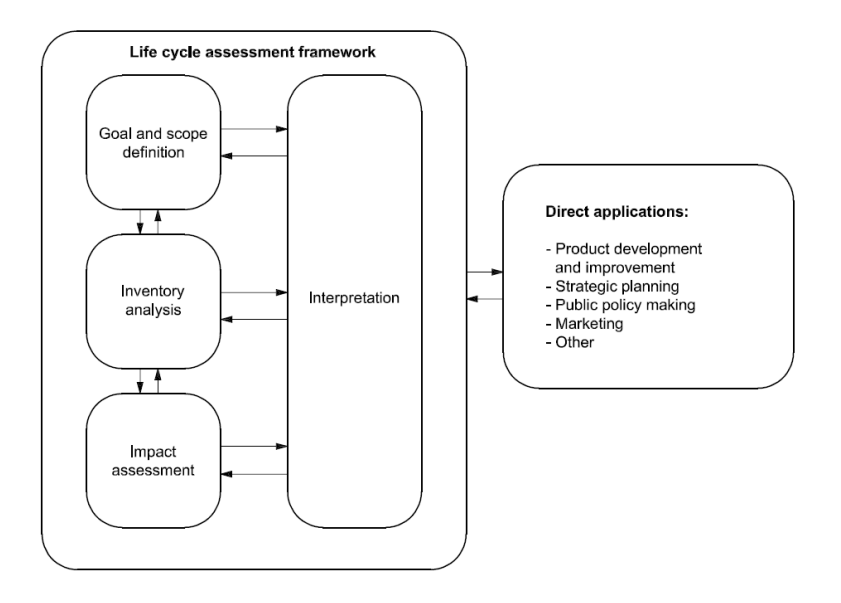

<span id="page-9-1"></span>4*. ábra LCA folyamatábrája Forrás: ISO 14044:2006*

#### <span id="page-9-0"></span>2.1.2 LCA az építőiparban

Az épületeket álltalában hosszú élettartamra tervezik, és különböző funkciókat tölthetnek be. Így az életciklus-értékelés (LCA) alkalmazása az épületekre összetett probléma, mivel az LCAt eredetileg az egyszerűbb termékek értékelésére fejlesztették ki. [10]

Az építőiparban alkalmazott LCA-nak keretet ad az EN15978 szabvány, melyet minden elemzés elvégzésekor figyelembe kell venni. E szerint a szabvány szerint az elemzés rendszerhatárai magukban foglalják az anyaggyártást (A1 - A3 modul), az építési szakaszt (A4 és A5 modul), a használati szakaszt (B1 – B7. modul), élettartam végi szakaszt (C1 – C4. modul) illetve egy D modult a rendszer végén, amely tartalmazza anyagok újrafeldolgozása, hasznosítása vagy újra felhasználása miatti előnyöket és terheket. [10]

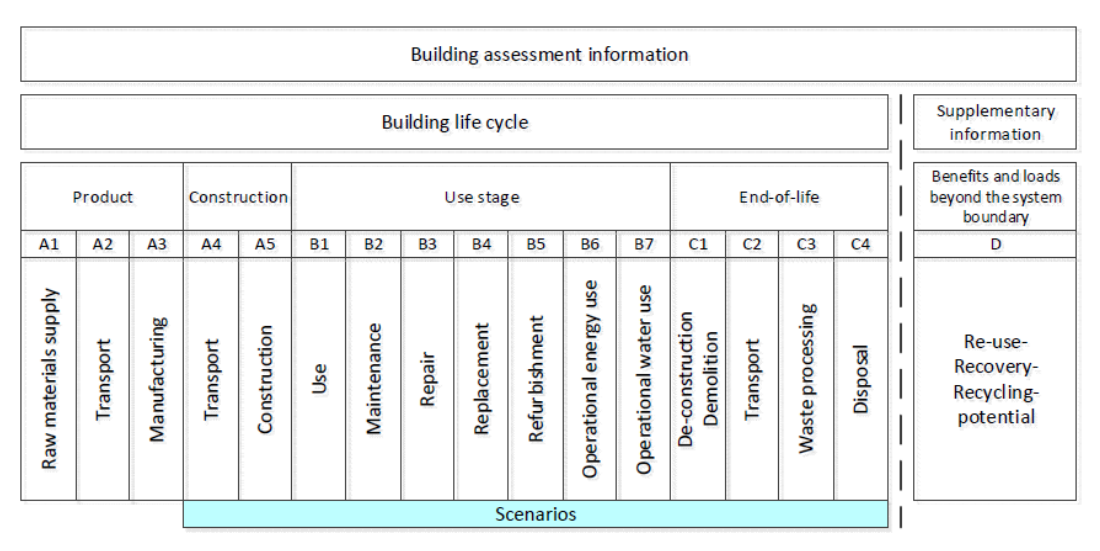

<span id="page-9-2"></span>5*. ábra Épületek életciklus rendszerhatárai Forrás: EN15978 szabvány*

Az egyes fő környezeti problémák értékeléséhez környezeti hatás indikátorokra (környezeti hatást leíró mutatókra) van szükségünk, ilyen például a globális felmelegedési potenciál mutató, a savasodási mutató, eutrofizációs mutató. EN15978 szabvány számos ilyen hatás indikátort tartalmaz, melyeket az épületek életciklus elemzésénél a környezeti hatások számszerűsítéséhez használunk, ezek közül az alábbi táblázat 7 fő indikátort tartalmaz. Az üvegház hatású gázok hatásának számszerűsített értékét  $CO<sub>2</sub>$  egyenértékre vonatkoztatva adja meg, az utolsó kettő mutató értékelése azonban még számos vitát von jelenleg maga után. [10]

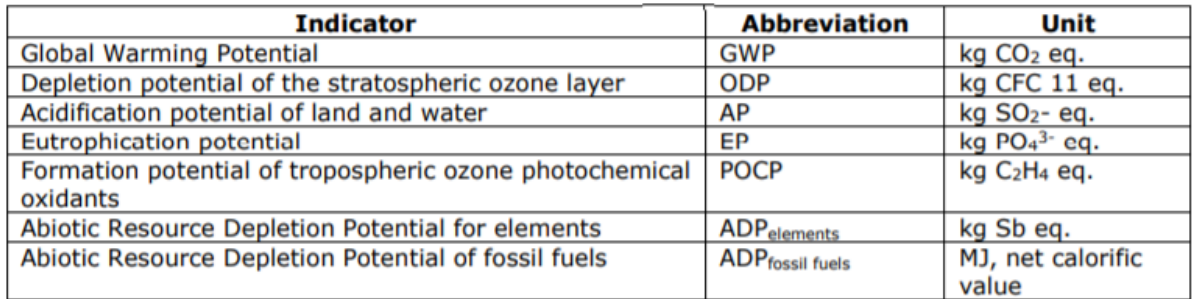

<span id="page-10-0"></span>*6. ábra Fő környezeti hatásindikátorok Forrás: Model for Life Cycle Assessment (LCA) of buildings EFIResources:Resource Efficient Construction towards Sustainable Design Gervasio, H. & Dimova, S. 2018*

Az EN15978 szabvány iránymutatást alapján a következő 7 lépésben végezhetjük el egy épület életciklus elemzését.

- 1. lépés: Elemzés célja: Rögzíteni kell a vizsgálat célját és alkalmazásának területét
- 2. lépés: Elemzés tárgya: Maga a fizikai épületmodell
- 3. lépés: Szcenáriók az épület életciklusára: Lehetséges forgatókönyvek vizsgálata, mint például.: nem történik az épületen felújítás, részleges felújítás, esetleg bontás és új épület építése.
- 4. lépés: Mennyiségek megadása: Az épület anyag kimutatásának elkészítése, adat típusok megadásával – ez történhet valamilyen modellből kinyert adatbázis segítségével.
- 5. lépés: Környezeti adatok összegyűjtése: Az épület életciklusának értékelés számításához szükséges környezeti adatok származhatnak kevésbé megbízható általános adat forrásból, vagy gyártóspecifikus és függetlenül ellenőrzött termékadatokból, amelyek a környezeti terméknyilatkozatokból vagy az EPD-kből származnak. Az épületek életciklus elemzésének pontosságát nagyban befolyásoljak a beszerzett adatok megbízhatóságai. [14] Az alábbi táblázat néhány olyan holnapot tartalmaz, amelyek építéssel kapcsolatos termékekhez olyan EPD-ket biztosítanak melyek megfelelnek az EN 15804 és az ISO 14025 szabványnak.

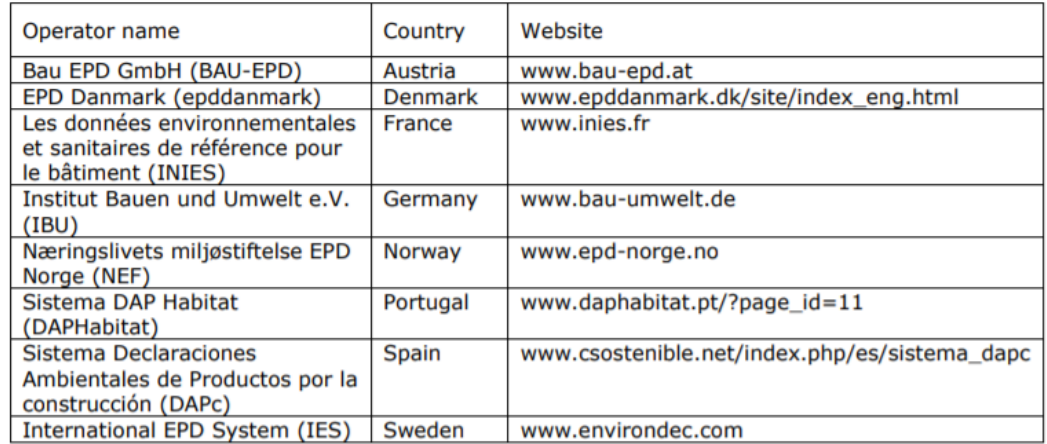

<span id="page-11-0"></span>*7. ábra EPD adatbázisok Forrás: Model for Life Cycle Assessment (LCA) of buildings EFIResources:Resource Efficient Construction towards Sustainable Design Gervasio, H. & Dimova, S. 2018*

6. lépés: Környezeti hatások számszerűsítése: Ebben a lépésben egy egyszerű szorzás és összeadás segítségével összegezük a környezeti hatásokat, és számszerűsítjük őket

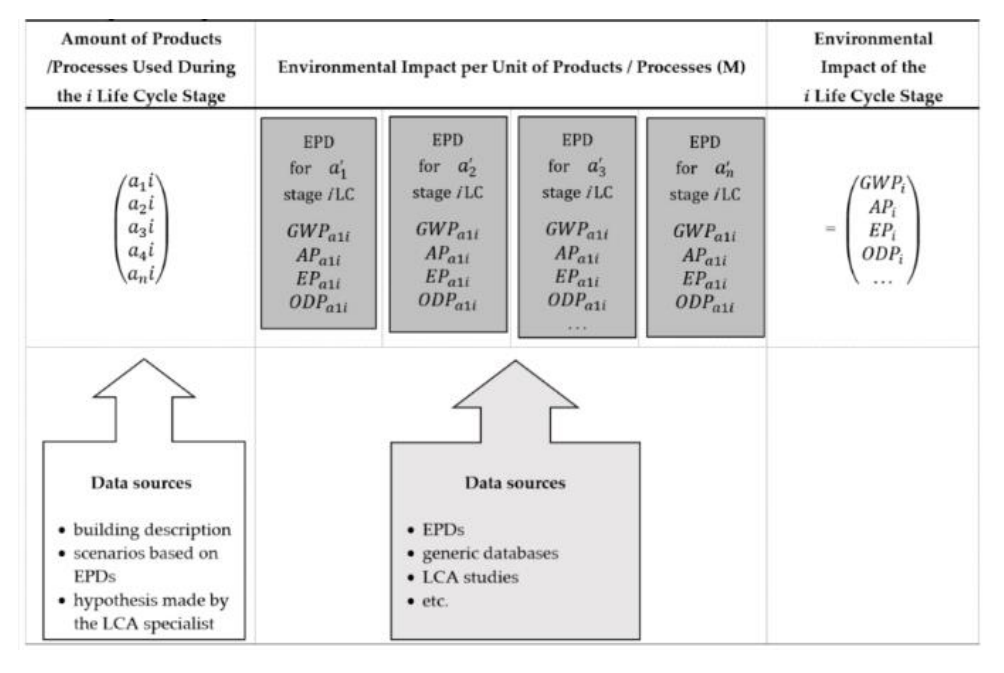

<span id="page-11-1"></span>8*. ábra LCA hatászszámítás Forrás: EN 15978:2011 alapján*

7. lépés: Jelentés elkészítése: Az eredmények publikálása, általános információk és adatforrások összegzése.

Az elemzés pontossága tehát nagyban függ az alábbi bemeneti adatok pontosságától:

- épület anyagkimutatás (anyagmennyiség, anyagtípusok)
- környezeti adatok minősége

Az építőiparban az életciklus elemzést felhasználják a termékfejlesztésre, különböző környezeti terméknyilatkozatok elkészítésére (EPD), épületfenntarthatósági minősítő rendszerekben (LEED, DGNB [20]).

## <span id="page-12-0"></span>2.2 BIM alapú modellezés

Napjainkban mindinkább fontossá válik a hatékonyabb tervezési és építési módszerek alkalmazása egyrészt mert a födünk népessége folyamatosan egyre gyorsuló tendenciában növekszik, másrészt az új projektek egyre összetettebbek, ami szintén megköveteli a tervezés kivitelezés és üzemeltetés magas szintű hatékonyságát, a BIM alapú modellezés ezért is került a figyelem középpontjában az utóbbi években hiszen ez az intelligens folyamat az épület teljes életciklusában hatékonya alkalmazható. [11]

A "BIM" mozaikszó a "Building Information Modeling" (Épület Információs Modellezés) kifejezés kezdőbetűiből ered, vagyis mely jelentés tartalma szerint egy olyan 3 dimenziós épület modellek készítésére utal melyek a geometriai adatokon kívül többlet információval vannak ellátva, azaz a modellből fontos információkat nyerhetünk ki pl.: a beépített anyagokra vonatkozóan stb. Ez nem egy egyszerű 3D modell, attól sokkal több, egy folyamat.

A BIM-szabványban (NBIMS - National BIM Standard-United States) található a BIM napjainkban elfogadott pontos meghatározása:

"Building Information Modeling (BIM) is a digital representation of physical and functional characteristics of a facility. A BIM is a shared knowledge resource for information about a facility forming a reliable basis for decisions during its life-cycle; defined as existing from earliest conception to demolition."

A megfogalmazás szabad fordításban valahogy így hangzik:

"Az épületinformációs modellezés (BIM) egy létesítmény fizikai és funkcionális tulajdonságainak digitális leképezése. A BIM segítségével egy olyan közös, megosztott információforrás jön létre a létesítményről, amely megbízható alapot jelent a döntéshozatalhoz a teljes életciklusban; a legelső koncepció kidolgozásától a bontásig." [12]

Az Autodesk megfogalmazása szerint:

"Az épületinformációs modellezés (BIM) egy olyan folyamat, amely egy intelligens 3D modell létrehozásával kezdődik, és lehetővé teszi a dokumentumok kezelését, összehangolását és

szimulációját a projekt teljes életciklusa alatt (tervezés, tervezés, felépítés, üzemeltetés és karbantartás)." [11]

Lechner tudásközpont - BIM kézikönyv 1.kötet találóan megfogalmazza ennek az összetett folyamatnak a lényegét: "A BIM olyan CAD-alapú tervezésmódszertani folyamatok és irányelvek alkalmazásának összessége, amely lehetővé teszi az építmények létrehozásában és üzemeltetésében érdekelt szereplők (építtetők, tervezők, kivitelezők, üzemeltetők) számára a valóságnak megfelelő virtuális térben történő együttműködést és információátadást, illetve a releváns adatok gyors és hatékony megjelenítését." [12]

Az ilyen épület modell az épület minden részletét tartalmazza ezért segíti a projekt résztvevőit abban, hogy megértsék, milyen lesz az épület, mielőtt felépülne. [11]

A BIM-modellezés és az egyszerű 3D modellek közötti lényeges különbség az, ahogyan korábban már volt róla szó, hogy a modell számos információ tartalommal kiegészül, ezen információk mennyiségétől, részletességétől függ az, hogy később az elkészült modellből kinyerhető információka mennyire széles körben lehet majd felhasználni. Ezeket a modelleket meg lehet osztani a projektben résztvevő szakági tervezőkkel, akik szintén feltöltik a modellbe a saját tevékenységükre vonatkozó információkkal.

Ennek a módszernek nagy előnye, hogy a tervezés korai szakasza után lecsökkenek a szakági költségek illetve a tervezési időigények, mert a modellnek, köszönhetően már a tervezés elején a felszínre jönnek az ún.: hot spot-ok - kritikus pontok, ezek kijavítása után már a későbbi szakaszokban nem jelent problémát és többlet költséget, a hagyományos tervezéssel ellentétben, ahol a kivitelezés fázisában felmerülő problémák lényegesen megnövelik a projekt költségeit mellette a módosítások jelentős többlet időt is igénybe vesznek.

A BIM modellezés alkalmazhatósága igen sokrétű. Jelen tanulmányban az alkalmazási területei közül az energetikai analízissel és a Fenntartható minősítés egyik aspektusával fogok foglalkozni. Mind tervezett és meglévő épületeknél is használható ez a BIM funkció. Segítségével átfogó képet kapunk az adott épület energia felhasználásáról, segíti az épület energia hatékony tervezést azáltal, hogy pl.: az tájolás megválasztása, szerkezeti megoldások, beépített anyagok elemzésével segít döntést hozni abban, hogy mi lenne az optimális épület energetikai szempontokat is figyelembe véve. [12]

A későbbiekben az életciklus elemzés és BIM integrációjával fogunk foglalkozni, a gyakorlatban, hogyan alkalmazható a BIM ilyen analízisekre.

Ezen alkalmazási területnél is fontos, illetve más szakági információ cseréhez is a programok közötti átjárhatóság ezért néhány mondatban arról is említést teszek, hogy hogyan lehet a különböző programok között átjárhatóságot biztosítani. Mit is jelent a programok közötti átjárhatóság?

"Két vagy több szoftver között adatcsere-folyamat akkor teljesíti az átjárhatóság fogalmát, ha az a felhasználási célokat figyelembe véve adatvesztés nélkül történik." [12]

Ez azt foglalja magába, hogy különböző szoftver gyártók a saját szoftvereiben tárolt adatokat képesek legyenek valamilyen úton egy másik szoftvergyártó cég szoftverébe juttatni felhasználásra. Erre jelenleg a legalkalmasabb az IFC fáj formátum mely segítségével a modellelemek geometriáját és az ezeket leíró metaadatait a legkevesebb adatvesztéssel ki lehet menteni a különböző szoftverekből, és importálni lehet más szoftverekbe, illetve az energetikára a .gbxml fálj formátum használatos.

A tanulmányom során a szoftverek közötti átjárhatóság biztosítása érdekében én is IFC fájl formátumot fogok alkalmazni az információ csere végrehajtásakor.

### <span id="page-14-0"></span>2.3 BIM és LCA Integrálása

Az épületek környezeti hatásai miatti, egyre nagyobb igény van az alapos életciklus-elemzésre (LCA) már a tervezés szakaszában Az építési projektek során egyre inkább használatba került a BIM alapú modellezés már a tervezés korai fázisaiban. Ezen tényeket alapól véve fontos kérdéssé vált, hogyan lehetne hatékonyan beépíteni az életciklus elemzést a BIM alapú modellezésbe. Jelenleg az integrációnak több szintje létezik a kezdetleges félig manuális módszertől egészen a BIM programokhoz csatolt szoftveres elemzésig minimalizálva a manuális adatbevitel szükségességét, de sajnos nem zökkenőmentes az integrációjuk, egyik legnagyobb probléma többek közt, hogy miként lehet egyértelműen belefoglalni a tudomány specifikus paramétereket az építési modellbe. [15]

A következő tanulmány "Identification and comparison of LCA-BIM integration strategies" [21], a különféle tanulmányokkal ellentétben, amik inkább a BIM modellel integrált LCA eszközök eredményeinek értékelésére összpontosítanak, az integráció lehetséges szintjeit mutatja be, számba veszi a gyakorlatban használható integrációs folyamatokat és azok lehetséges fejlesztéseit. Számos építőiparban dolgozó BIM - és LCA-szakértő (mérnökök, építészek, vállalkozók, gyártók, kormány, kutatóintézetek) segítségét vették igénybe a

tanulmány elkészítéséhez, hogy minél szélesebb körből valós és gyakorlati információkat gyűjthessenek össze. [15]

A tanulmány rámutat, hogy az épület BIM-ben történő tervezésének, majd az LCA-vizsgálat elvégzéséhez az alábbi lépések szükségesek: [15]

- 1. Modellezés: A BIM modellt felépítése mely tartalmazza az épület geometriáját számos információval feltöltve.
- 2. A mennyiségek kimutatás vagy a BOQ (Bill of Quantities anyagjegyzék mennyiség) beállítása: A BIM-modell alapján elkészíthető az elemek és/vagy anyagok listája a megfelelő mennyiségekkel.
- 3. LCA-profilok létrehozása: ahogy ezt már korábban is taglaltuk az épületben használt különböző anyagok és termékek környezeti hatásait az LCA profilok azonosítják és számszerűsítik. Ezeket az adatokat különféle adatbázisok felhasználásával szerezhetjük, jelen tanulmány a *3.2.2 részében a …. ábra* iránymutatást ad ehhez.
- 4. LCA profil hozzárendelése: A BIM modellből kinyert anyagmennyiségeket össze kell kapcsolni a megfelelő LCA-profilokkal (amelyek egységenként környezeti hatásokban vannak kifejezve).
- 5. A környezeti hatás kiszámítása: az anyagmennyiséghez hozzárendelt LCA-adatok és a használt programban meghatározott LCA-módszertan alapján az LCA számítása elvégezhető.
- 6. Vizualizáció és elemzés: Az LCA számítás eredményeinek a megjelenítése és elemzése.

A tanulmány 2 fő csoportot különböztet meg a BIM és LCA integrációja során [15]:

- 1. csoportba azon módszerek tartoznak, ahol a modellből származó geometriai és esetleg anyaggal kapcsolatos információkat a BIM-modellből kinyerjük, majd az információk alapján a LCA számításokat speciális LCA szoftverben végzik
- 2. csoportba pedig már azok a módszerek tartoznak, amiben az LCA-adatok hozzá adhatók a BIM-modellhez meghatározott paraméterek használatával. Az LCA számítás pedig a BIM szoftveren belül történik (egy plugin). Ilyen például a Archicad 18 és 19 szoftverhez a One Click LCA plugin (későbbiekben ezt fel is használom a dolgozatom gyakorlati részében), vagy a Revit szoftverhez a Tally plugin.

Az integrálás többi módszere ezen két fő munkafolyamat között helyezkedik el. A tanulmány 5 módszert taglalt ezek közül részletesebben.

Az alábbiakban röviden sorra veszem a tanulmányban taglalt módszereket.

1. A "Bill of quantities" exportálása (BOQ)

Ebben folyamatban a BOQ-t azaz az anyag mennyiségi listát előállítjuk a BIM modellből táblázatos formában majd egy dedikált LCA szoftverbe importáljuk. A fennmaradó munkafolyamat az LCA szoftveren belül történik. [15]

A mennyiségek összekapcsolása az LCA profilokkal manuálisan történik meg az LCA szoftverben rendelkezésre álló, előre meghatározott LCA-profilok segítségével, vagy szükség esetén új LCA-profilokat is létre hozhatunk pl.: EPD adatbázisokat felhasználva. Az LCA számítása, megjelenítése és elemzése függ az LCA szoftvertől. [15]

Ez az integrálás egy kezdetleges szintje, jelen folyamatban a BIM szerepe a modell alkotás, amiből ki tudjuk nyerni az anyagmennyiségi listát táblázatos formában és a BIM szoftver környezettől elszakadva egy ettől független LCA programmal dolgozunk tovább. A későbbiekben ezt a módszert is fogom alkalmazni egy meglévő épület felújítási vizsgálata során. A munkafolyamatot a következő ábra vizualizálja:

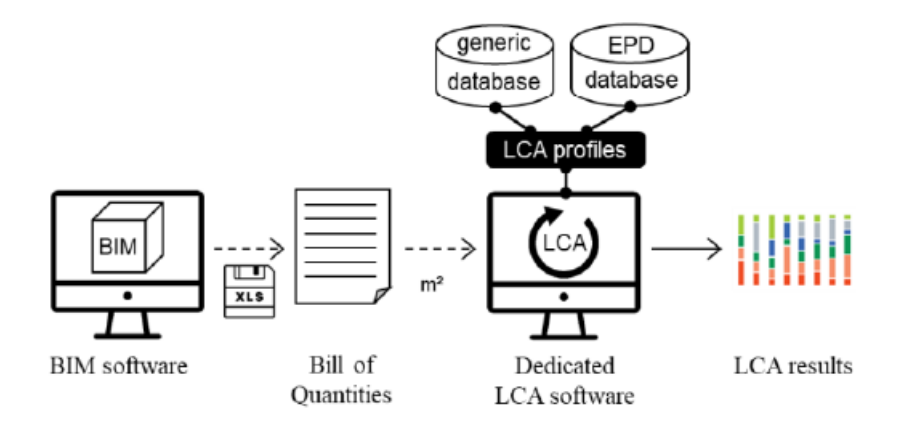

<span id="page-16-0"></span>9*. ábra A "Bill of quantities" exportálás folyamatábrája Forrás: Identification and comparison of LCA-BIM integration strategies (L Wastiels and R Decuypere 2019 IOP Conf. Ser.: Earth Environ. Sci. 323 012101)*

#### 2. A modell importálása IFC fájlformátumban

Ebben a munkafolyamatban már nem "csak" egy táblázatot viszünk tovább az elkészített BIM modellünkből, hanem a geometriai BIM-modellt "önmagában" beimportálják a dedikált LCA szoftverbe. A BIM modell importálásához szükség van egy olyan fájlformátumra, amit kezel az adott LCA szoftver, ilyen lehet például egy IFC modell. [15]

Az így beimportált modell sokkal több adatot tud magával vinni geometriai paramétereken kívül, amelyek anyag mennyiségeket tartalmazzák (felületek, térfogatok), sok esetben tartalmaznak a globális egyedi azonosítót (GUID) és az összetevők vagy anyagok neveit is. [15]

Jelen folyam ereje abban rejlik, hogy ha a modell frissítésre is kerül egy új IFC fájl betöltése által, az egyedi azonosító segítségével a korábban hozzá csatolt LCA profilok nem fognak elveszni, tehát nem kell újra a modell anyag mennyiségeihez LCA profilokat rendelni. Ez lényegesen megkönnyíti és meggyorsítja a munkafolyamatokat egy esetleges modell béli változtatás után. [15]

A következő ábra ezt a munkafolyamatot ábrázolja:

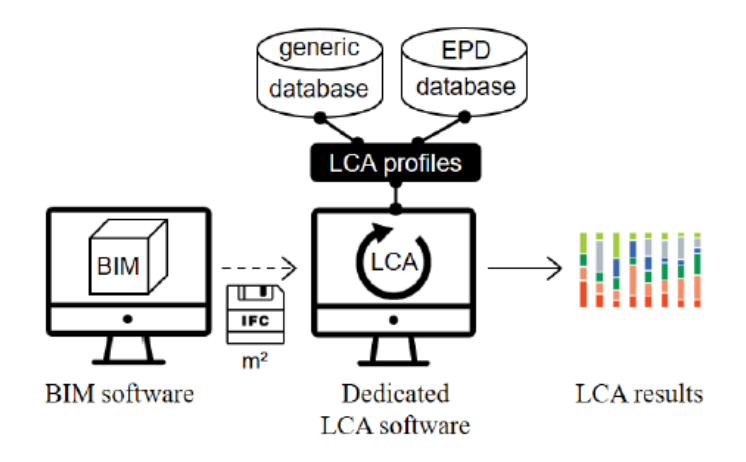

<span id="page-17-0"></span>*10. ábra A IFC importálás folyamatábrája Forrás: Identification and comparison of LCA-BIM integration strategies (L Wastiels and R Decuypere 2019 IOP Conf. Ser.: Earth Environ. Sci. 323 012101*

#### 3. BIM viewer alkalmazása a BIM és LCA szoftver összekapcsolásához

Ezen folyamat során a BIM modellt nem közvetlenül egy LCA szoftverbe importáljuk be pl.: IFC fálj formátumon keresztül (mint az előző pontban tettük), hanem a modellt egy BIM modell "nézegetőbe" importáljuk ugyan úgy IFC segítségével. Azaz alkalmazunk egy köztes lépést és programot a BIM modellező szoftver és az LCA szoftver között. A BIM viewer már tartalmazza az LCA profilokat, melyeket ezen programon belül hozzá lehet rendelni az egyes anyagokhoz. Az információval így feltöltött modellt tovább lehet küldeni egy LCA számítást elvégző szoftvernek. Magát az LCA profilok hozzárendelését 3D környezetben hajtjuk végre, ez könnyebb kezelhetőséget biztosít, és a profilok hozzárendelése is meglehetősen egyszerűvé válik. [15]

Az LCA számítás után természetesen, mint az előzőkénél már írtunk róla, az eredmények kiértékelésével zárul a folyamat.

Jelen folyamatábra ezt szeretné bemutatni:

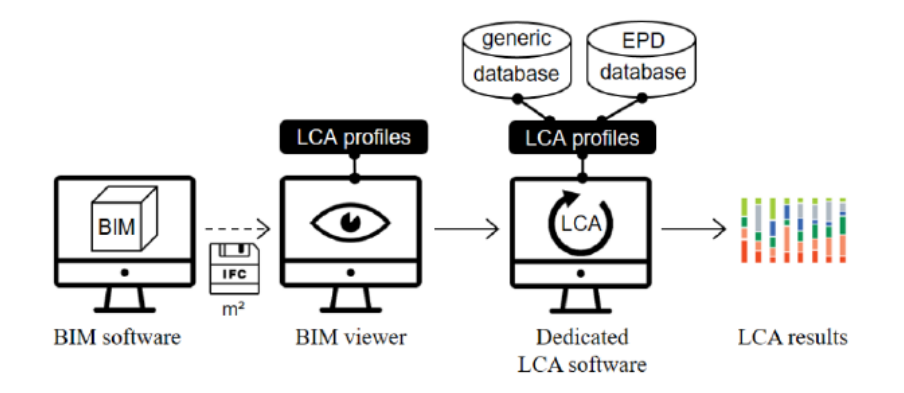

<span id="page-18-0"></span>11*. ábra BIM viewer alkalmazása a BIM és LCA szoftver összekapcsolásához Forrás: Identification and comparison of LCA-BIM integration strategies (L Wastiels and R Decuypere 2019 IOP Conf. Ser.: Earth Environ. Sci. 323 012101*

#### 4. LCA plugin a BIM-szoftverekhez

Röviden, ebben a munkafolyamatban a BIM modellhez bővítményt rendelve előállítható egy olyan modell, amely már az LCA profilokat is tartalmazza, itt már nincs szükség a számításhoz dedikált LCA szoftverre, mert ezeket a szoftvereket is az ún. plugin (bővítmény) váltja fel. Ez a folyamat a BIM modellező szoftveren belül végrehajtandó tervezési folyamat lépéseinek maximalizálására törekszik, minél kevesebb adatvesztéssel, minél gyorsabb és hatékonyabb munkavégzéssel. Fontos előnye ezen folyamatnak, hogy az LCA eredményei megjeleníthetőkké válnak a 3D geometriai modellben, azonnali betekintést engedve az ún. "forró pontokra" vagy a legfontosabb hatásokra. Hátránya lehet a folyamatnak, hogy azokat a profilokat tudja használni a BIM szoftver, amit a beépített plugin LCA adatbázisa tartalmaz. Ezt a folyamatot már lehet nevezni integrált BIM-LCA számítási folyamatnak, azaz az integráció teljessé tud válni. A BIM szoftverekhez használatos pluginok többek közt: Tally, One Click LCA, USai/Eco-Sai, and CAALA. [15]

A dolgozatom során a One Click LCA-t fogom felhasználni, mint Archicad Plugin-t.

A folyamat ábrája:

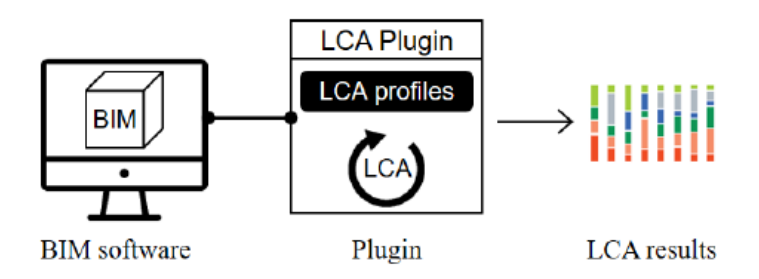

<span id="page-19-0"></span>12*. ábra LCA Plugin alkalmazásénak folyamatábrája Forrás: Identification and comparison of LCA-BIM integration strategies (L Wastiels and R Decuypere 2019 IOP Conf. Ser.: Earth Environ. Sci. 323 012101*

#### 5. LCA profilokkal növelt BIM objektumok

Az említett tanulmány utolsó stratégiája egy igen összetett LCA-BIM kapcsolatot mutat be. Ebben a folyamatban az LCA információkat a BIM modellben használt BIM objektumok tartalmazzák, így nem kell épületelemekhez rendelni manuálisan az LCA profilokat. Ahogy épül a modell úgy az LCA profilok azonnal társulnak a geometriai és anyagadatokhoz. Az LCA számítás kétféle módon történhet meg:

- dedikált BIM szoftver beépülő moduljával,
- vagy BIM modell adat exportálása után egy dedikált LCA szoftverbe

A számítás elvégzésétől függően ez a folyamat már lehetővé teszi a teljes BIM környezetben történő LCA számítások végrehajtását. Nagy előnye ennek a módszernek, hogy nem csak beépített LCA profilokat tud használni a modell, hanem képes gyártóspecifikus termékek adatait is begyűjteni és hozzárendelni a modell egyes elemeihez.

Az alábbi ábra ezen integrált eljárást mutatja be:

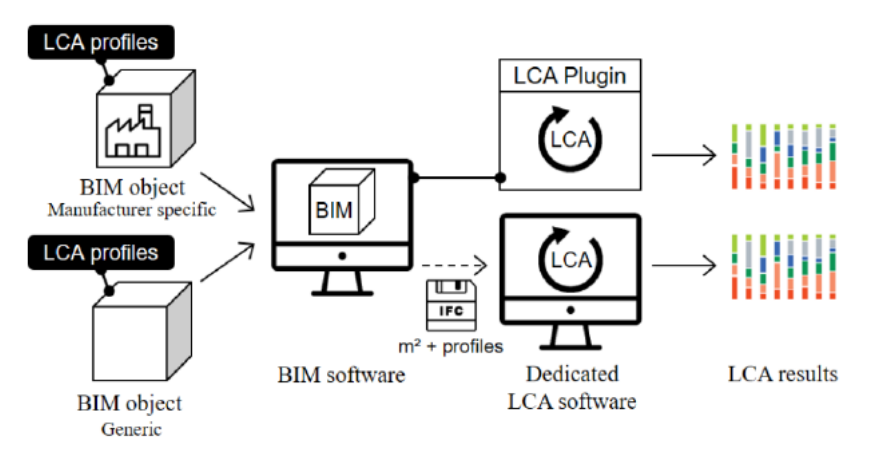

<span id="page-19-1"></span>*13. ábra LCA profilokkal feltöltött BIM modellel történő elemzés folyamatábrája Forrás: Identification and comparison of LCA-BIM integration strategies (L Wastiels and R Decuypere 2019 IOP Conf. Ser.: Earth Environ. Sci. 323 012101*

Láthatjuk többféle módon történhet a BIM – LCA összekapcsolása, adott feladat és felhasználó függvénye, melyik stratégiát kell és tudja alkalmazni. A 4. és az 5. folyamat már egy eléggé fejlet lehetőséget vázol, ami már tényleg biztosítani tudja a BIM modellben rejlő lehetőségek maximális felhasználását a környezettudatot építkezéshez.

Rendkívül nagy előnye az integrálásnak, hogy az építési projektek korai szakaszában fény derül az építőanyagok környezeti hatásaira és lehetőség nyílik a tervezés korai szakaszában megtenni a szükséges változtatásokat, illetve a több alternatív módszer kidolgozásának környezeti hatás szempontja szerinti összehasonlítást is megkönnyíti. [16] Támogatja az alacsony energia igényű épületek tervezését, így biztosítva a fenntarthatóságot. [17]

Ezenkívül több tanulmány is készült a BIM-LCA integrálásának gyakorlati megvalósításáról. Az "Implementing Life Cycle Sustainability Assessment during design stages in Building Information Modelling: From systematic literature review to a methodological approach" [22] publikáció főleg a Spanyol tervezők ezen irányú munkáját veszi alapul az integráció megvizsgálása során, és kitér arra hogy az életciklus szemléletű technikák 3 típusát LCSA= (E)LCA + LCC + S-LCA hogyan lehet integrálni a BIM alapú tervezéssel.

Ezen módszertanok közül én az egyik dimenzióval az Environmental LCA-val foglalkozom a dolgozatom során.

E tanulmány többek közt rávilágít arra is, hogy az LCA-alapú eszközök jelenlegi gyakorlati alkalmazása a tervezés korai szakaszai továbbra is ritka maradt, [23] annak ellenére, hogy az elmúlt években egyre több tanulmány foglalkozik a BIM-LCA integrálhatóság kérdésével, ahogy azt a következő ábrán is láthatjuk.

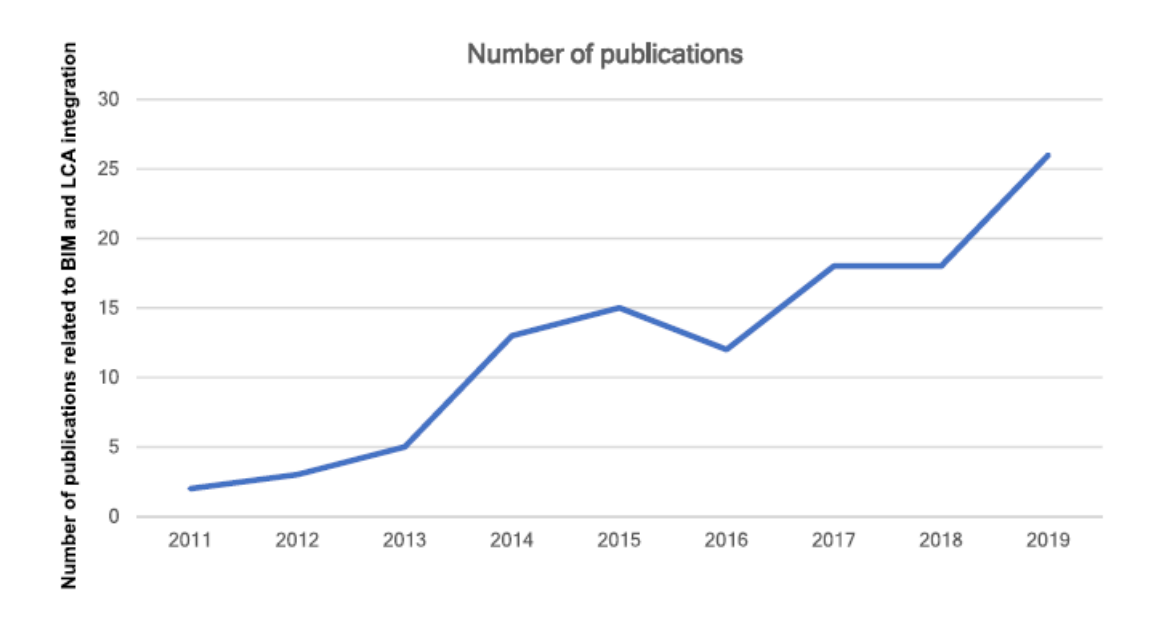

<span id="page-21-0"></span>14*. ábra BIM LCA integrálhatóságával foglalkozó tanulmányok évente Forrás: Implementing Life Cycle Sustainability Assessment during design stages in Building Information Modelling [22]*

A tanulmányból kiderül az is, hogy a jelenlegi módszertani megfontolásokat úgy alakították ki, hogy azokat az "Basic projekt" (BP=Engedélyezési terv) és a "Execution Project" (EP=Kiviteli terv) szakaszaiban alkalmazzák. Ennek az az oka, hogy ezekben a szakaszokban konkrétabb információk állnak rendelkezésre a jövőbeli épület jellemzőiről, így ezekben a szakaszokban tudják a legnagyobb előnyeit kihasználni a BIM-technológiának. Továbbá az épületek fizikai jellemzőivel kapcsolatos legtöbb döntést ezen szakaszok során veszik figyelembe. Ilyen módosítások, például a konstrukció típusának megváltoztatása és azok jelentősége, termék kiválasztása egy adott gyártótól [22], az anyagvastagság megváltoztatása és a helyiség méretének módosítása, mindezen módosítások elvégezhetők az épület fenntartható teljesítmény javítása érdekébe.

Az elemzéshez szükséges épület információs bemeneti adatok minősége és mennyisége jelentősen befolyásolja az értékelés megbízhatóságát és az LCA tanulmány típusa is ettől függ. A tanulmány foglalkozik azzal, hogy az Basic Projekt és Execution Projekt információ tartalmát hogyan lehet összhangba hozni a modell fejlettségi szintjével, azaz a Level of development (LOD) szintekkel. Ebben az a nehézség, hogy az épület modellen belül a különböző elemeknek különböző fejlettségi szintjei lehetnek. Ezért azzal a megközelítéssel élünk, hogy a LOD becsült szint, ami azt határozza meg hogy az adott modellnek legtöbb geometria és az épület elemeinek csatolt információi alapján mekkora minimum fejlettségi szintje. A következő táblázat a tervezési szakaszokhoz és jellemzőkhöz társítja a becsült LOD szinteket.

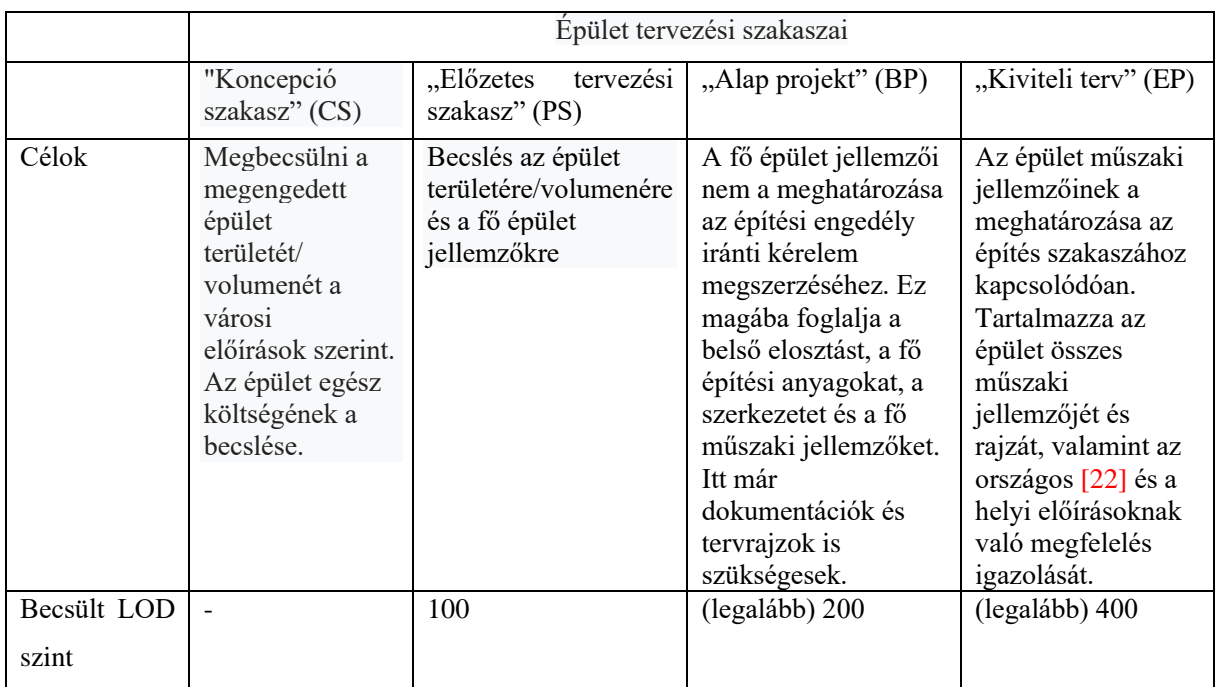

<span id="page-22-0"></span>15*. ábra BIM részletességi szintek Forrás: Implementing Life Cycle Sustainability Assessment during design stages in Building Information Modelling: [22]*

Az LCA tanulmány lehet egy szűrési/előzetes LCA, egyszerűsített és teljes LCA vizsgálat. A modell fejlettségi szintje befolyásolja, hogy milyen tanulmányt készíthetünk el, a következő ábra az LCA tanulmány és a BIM modell fejlettségi szintjei közötti kapcsolatot mutatja be:

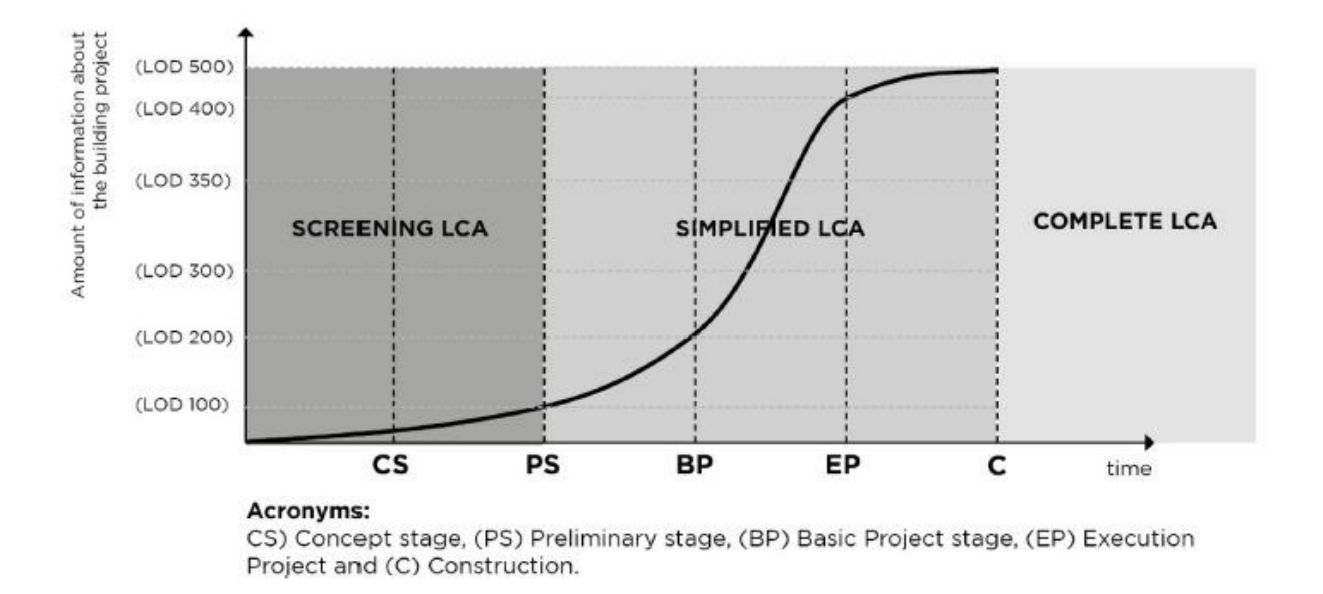

<span id="page-22-1"></span>*16. ábra BIM részletességi szint és az LCA tanulmányok kapcsolata Forrás: Implementing Life Cycle Sustainability Assessment during design stages in Building Information Modelling [22]*

A tanulmány arra is rávilágít, hogy az egyes LCA technikákat a korábban említett rendszerhatárok mely moduljaiban lehet használni és miért. Az A0 szakaszhoz tartozó az építkezés előtti szakaszban az előkészítő munka és az adminisztratív folyamatok az LCA-ban lényegtelen szakasz a környezeti hatások generálásában a többiekhez képest, ezért ez nem kerül bele a vizsgálatba. Az A1-A3 modulokat felvették az LCA-ba, a szállításhoz kapcsolódó A4 és C2 modulok bekerültek a mind a három technikai alkalmazásba és az Kivitelezés-tervezési szakaszba, az anyagválasztás szempontjából relevánsak. Úgy szintén a A5, B4, B6, B7, C1 és C4 modulok bekerültek a mind három technika alkalmazásba, valamint a Megvalósíthatósági terv és Kiviteli terv szakaszba: a kapott információk becsléseken alapulhattak, és a BIM modell pontosság/részletességi szintjétől függően (BP-től EP-ig) eltérhetnek. Végül a C3 és D modulok beépítése ajánlott, mivel ezek potenciálisan hozzájárulhatnak a körforgásos gazdasághoz az építőiparban [22], bár integrációja az adatok elérhetőségétől függ.

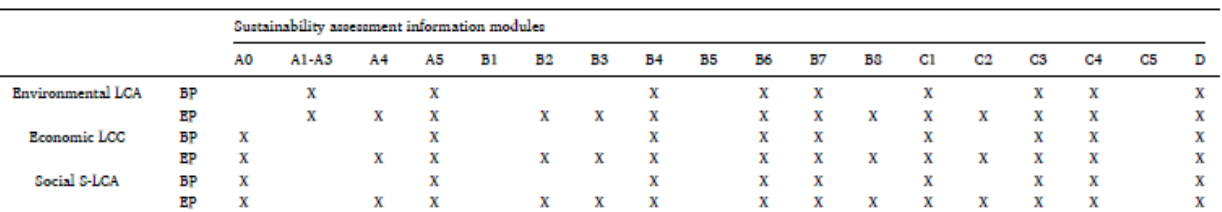

BP: Basic Project: EP: Execution Project.

A0: Land and associated fees/advice; A1: Raw material supply; A2: Transport and all upstream process from cradle to gate; A3: Manufacturing of products; A4: Transportation to the site; A5: Construction of the building, B1: Use; B2: Maintenance; B3:Repair; B4: Replacement; B5: Refurbishment; B6 to B8: Use of energy resources, use of material resources, use of water and waste management from the operation of the building, C1: Deconstruction/Demolition; C2: Transport waste processing of disposal; C3: Waste processing; C4: Disposal; C5: Re-landscaping; D: Potential net benefits from reuse, recycling and or energy recovery, beyond the system boundary. Source: ISO 21931-2 [46].

<span id="page-23-0"></span>17*. ábra LCA tanulmányok kapcsolata az épületek éltciklus rendszerhatárai között Forrás: Implementing Life Cycle Sustainability Assessment during design stages in Building Information Modelling [22]*

A fizikai anyagmodellen kívül fontos a környezeti adatok társítása. Az Életciklus-leltár (LCI) és életciklus-hatásszámítás (LCIA) egyik legidőigényesebb fázis, az egyszerűsítéshez az építésben használt LCA-ra vonatkozó külön rendeletek [24,25,26] az EPD-t az LCA alkalmazás fő adatforrásának tekintik [22].

Az épület szintjén az építési folyamatokra vonatkozóan a harmonizációhoz figyelembe kell venni a rendszerhatárokat és a mutatókat. A következő ábra vizualizálja, a leltár elejétől be- és kimenő adatokat. Számomra jelenleg az LCA folyamata az érdekes, melynél úgynevezett "Midpoint" dimenziók segítségével történik az elemzés, ilyen "Midpoint" a savasodás, eutrofizáció, klímaváltozás azaz maguk a környezetben okozott hatások.

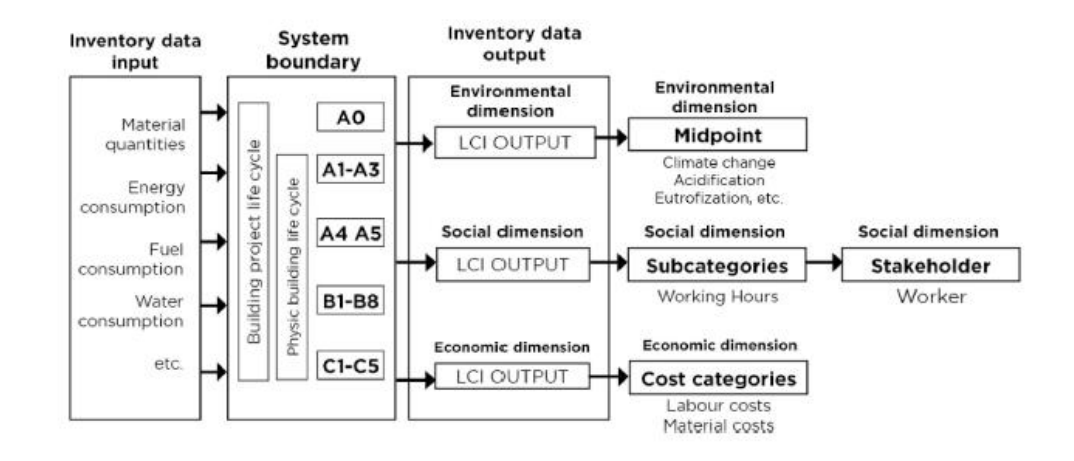

<span id="page-24-0"></span>*18. ábra Az épület élet ciklus rendszerhatárainak a fontossága az LCSA folyamatában Forrás: Implementing Life Cycle Sustainability Assessment during design stages in Building Information Modelling [22]*

A tanulmány bemutatja egy folyamat ábrán keresztül, hogy az LCA (LCSA) elemzést hogyan lehet integrálni a BIM modellel. 3 fő egységre bontja az integráció lépéseit: 1. Bemeneti adatok 2. Számítás 3. Kimenő adatok és a kimenő adatok alapján kerül optimalizálásra a bemenő adatokat biztosító BIM modell. Ennek a folyamat ábrája a következő ábrán látszik:

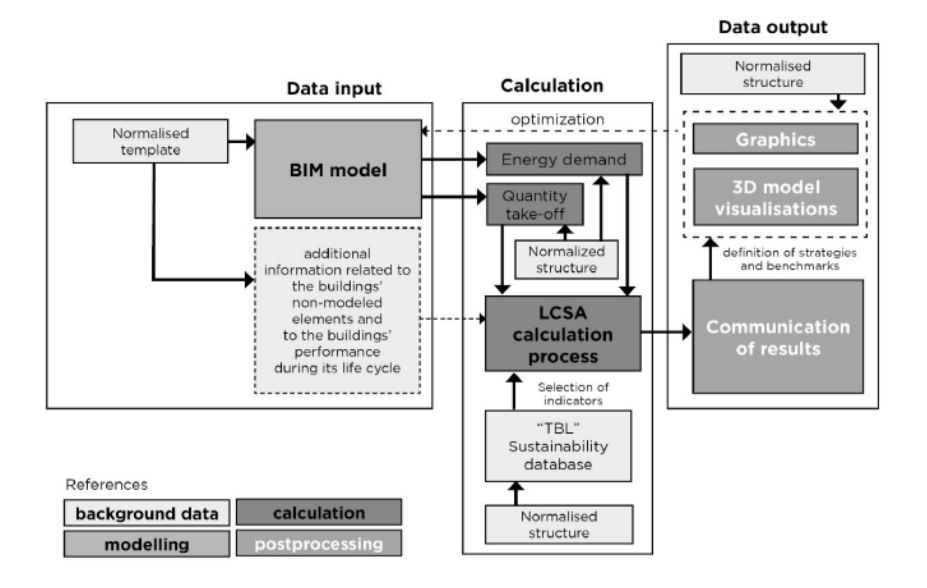

<span id="page-24-1"></span>19*. ábra LCSA javasolt integrációjának a folyamatábrája Forrás: Implementing Life Cycle Sustainability Assessment during design stages in Building Information Modelling [22]*

Megalkottam a dolgozatom során alkalmazott integrációs modellt. A Bementi adatok az Archicad modellben kerül előállításra, ezen adatokat valamelyik korábban ismertetett módszerrel az LCA szoftverbe importálom, ahol a környezeti adatok kiválasztása után a szoftver elvégzi a számítást és megjeleníti az eredményeket, ami alapján döntés születik a beépíteni kívánt anyagokról. Utolsó lépéskét a BIM modell ezen elemzés alapján véglegesítésre kerül.

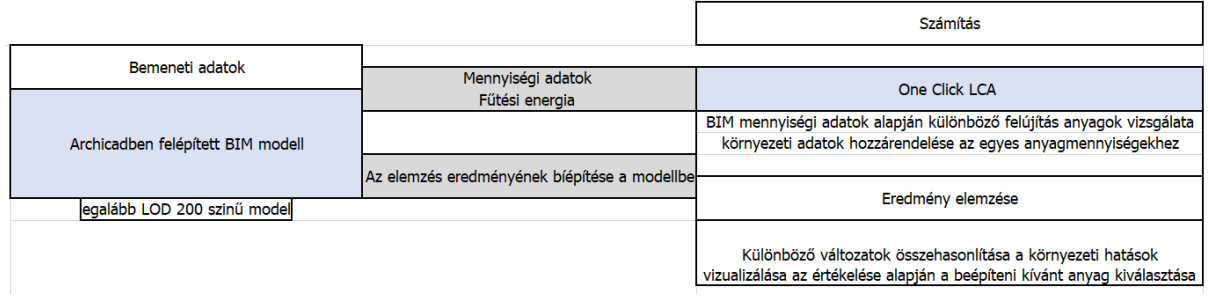

<span id="page-25-2"></span>20*. ábra A dolgozatomban használt folyamatábra a BIM-LCA integrációjához Forrás: Saját ábra*

# <span id="page-25-0"></span>3. Társasház bemutatása

## <span id="page-25-1"></span>3.1 Általános ismertetés

A választott épület Budapesten a 2. kerületben a Folyondár utcai lakóparkban található. A Bécsi út és a Szépvölgyi út fogja közre, és egy erdő terül el az utca mellett.

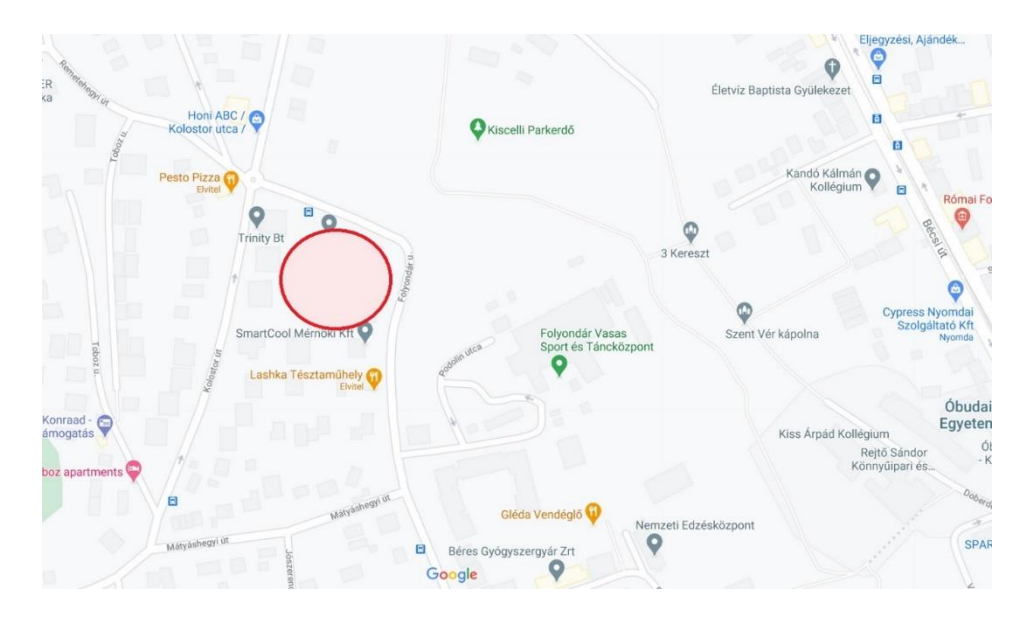

<span id="page-25-3"></span>*21. ábra Az épület elhelyezkedése Forrás: Google maps*

A társasház 1972-ben épült. A tervezője DLA Patonai Dénes aki 1992 óta a Budapesti Műszaki és Gazdaságtudományi Egyetem oktatója is egyben.

Nem egy egyedi épületről van szó, egy azon terv alapján több ilyen lakóépület is épület a lakótelepen. Az általam kiválasztott épületet mutatja a következő fénykép.

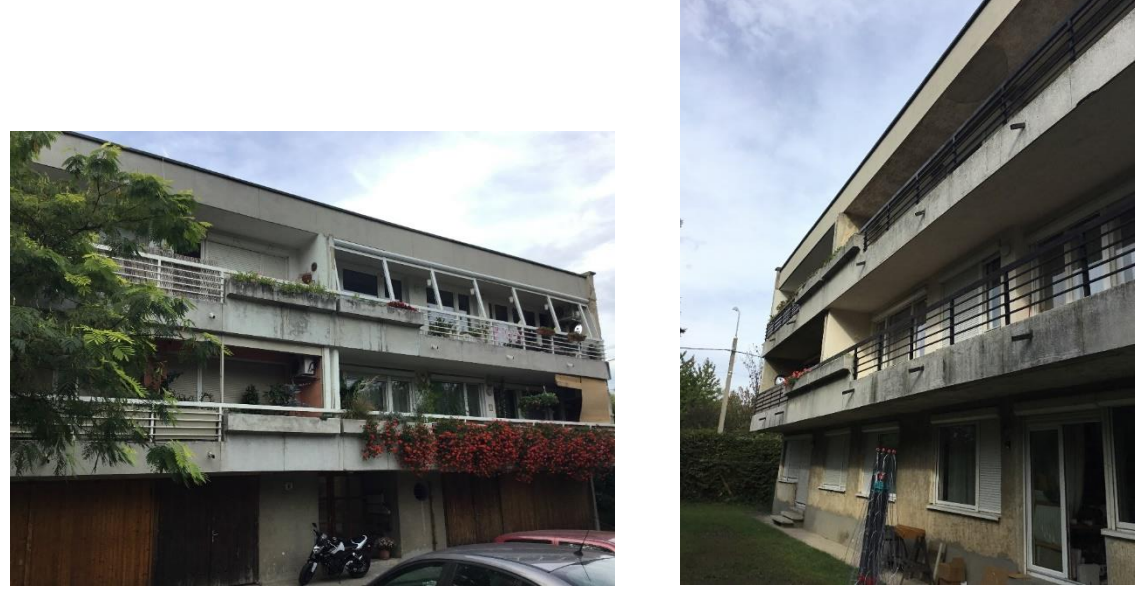

*22. ábra Az épület külsője Forrás: Saját kép*

<span id="page-26-0"></span>A társasház egy földszinti és két emeleti lakószinttel rendelkezik. A födém szintjei egy emeleten belül egymáshoz képest fél szinttel eltolva helyezkednek el.

A földszinten található a garázs és a tárolók, illetve fél emelet eltolással 2 db lakás. A további két szinten szintenkét 4 db lakás található, így összesen 10 db lakóépület került kialakításra a társasházban.

Az épület anyagát tekintve, a korra jellemzően a következők alkotják:

- fő falak: soklyukú ikersejt tégla, 38 cm
- válaszfalak: kisméretű tömör tégla, 6 cm, 10 cm, 12 cm
- födém: vasbeton gerenda béléstessel, valószínüleg az akkori időre jellemző M+MB födémszerkezet
- nyílászárók: 2 rétegű kapcsolt gerébtokos ablakok
- homlokzati hőszigeteléssel nem rendelkezik

Az épület jelenlegi állapotát tekintve egy meglehetősen elhanyagolt épület. Homlokzati hőszigetelés utólagosan azóta sem történt, sőt a homlokzati vakolat is még az eredeti lehet, több helyen elválások tapasztalhatóak és sok helyen hiányzik is a vakolat ami miatt a szerkezet anyaga is láthatóvá vált. A következő képeken jól látható a leírt állapot.

Környezettudatos épületfelújítás BIM technológiákkal

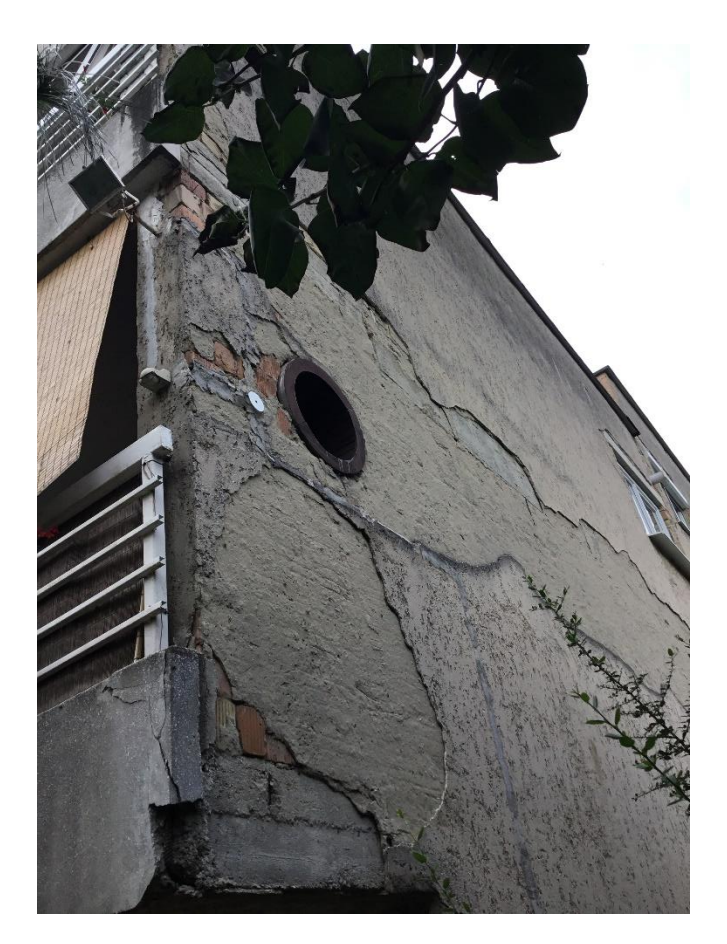

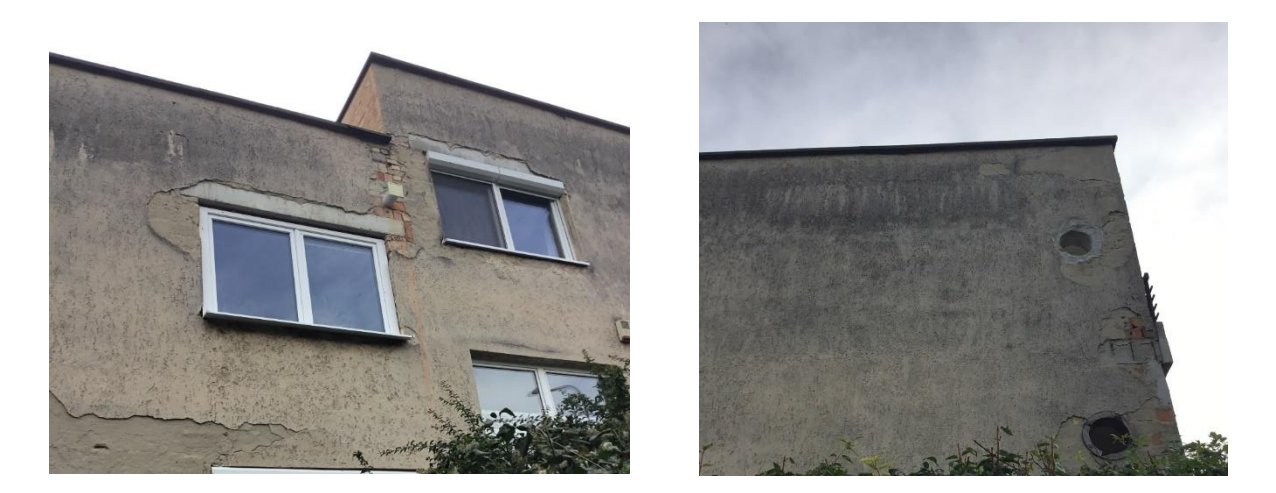

23*. ábra Az épület külső hibái Forrás: Saját kép*

<span id="page-27-1"></span>A külső nyílászárók egy részének cseréje megtörtént korábban, de az eredeti állapot szerinti nyílászárók lesznek figyelembe véve a kiindulási modell állapotban.

### <span id="page-27-0"></span>3.2 Felújítási javaslat

A 7/2006 (V.24.) TNM rendelet szerint az épületek energia-megtakarítási célú felújításának a meghatározása a következő: "a meglévő épület energiahatékonyságát befolyásoló

épületelemének utólagos beépítése, cseréje, kiegészítése vagy az épületelem alapvető jellemzőjének megváltoztatása; vagy a meglévő épület eredeti állapotának fenntartását célzó azon állagmegóvási, javítási, karbantartási munka, amely gazdaságossági szempontból megvalósítható;"

Az energetikai célú felújítások lényege, hogy a felújítás során cél az energetikai követelményeket teljesítése ilyen például az U-tényezőnek való megfelelősség.

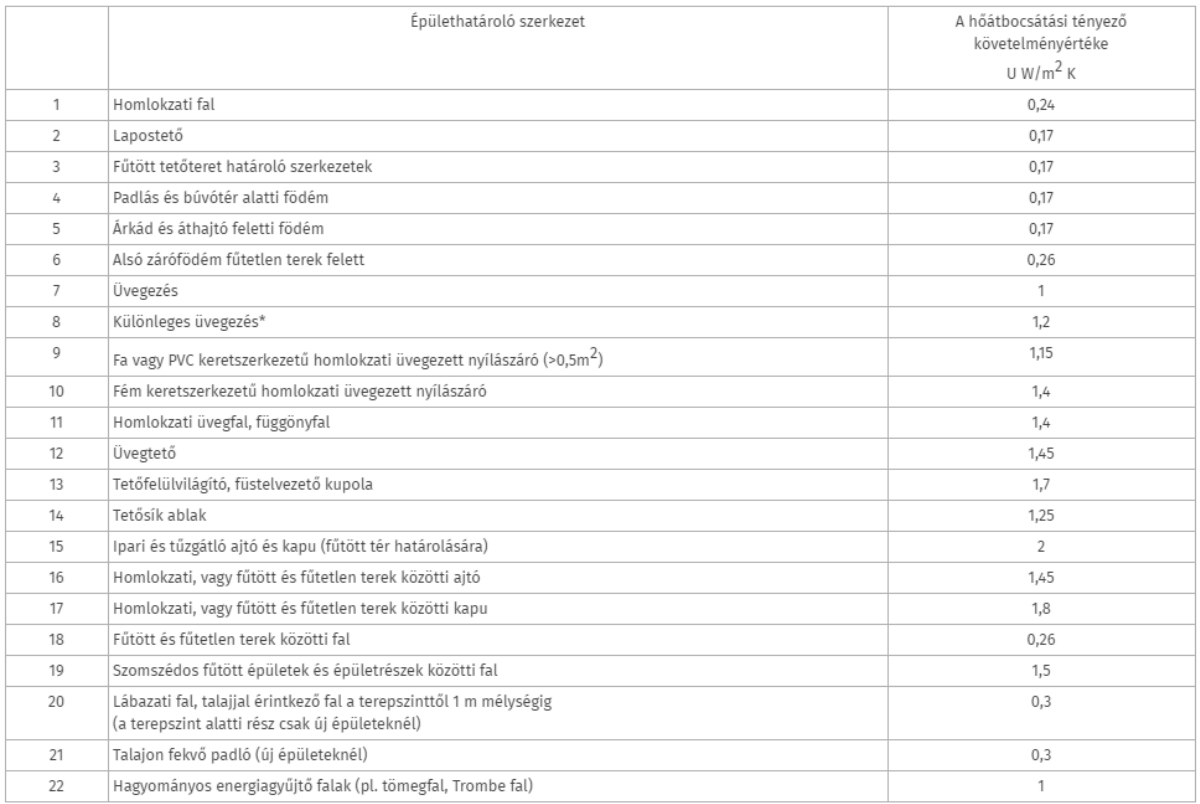

\* Magas akusztikai vagy biztonsági követelményű üvegezés esetén érvényes követelményértékek.

#### <span id="page-28-0"></span>*24. ábra A hőátbocsátási tényező követelményértékei Forrás: 7/2006. (V.24.) TNM rendelet*

Az épület jelenlegi energetikai jellemzői:

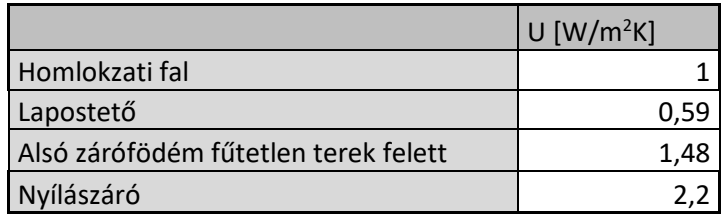

<span id="page-28-1"></span>25*. ábra Egyes szerkezetek hőátbocsátási tényezői Forrás: Saját ábra*

#### A felújítási javaslatok ezen adatok alapján:

- Homlokzat hőszigetelése
- Lapostető hőszigetelése
- Alsó zárófödém fűtetlen terek felett hőszigetelése
- Nyílászárócsere

A felújítás kombinációi:

- 1. Csak a hőszigetelések elvégzése
- 2. Hőszigetelés mellett az ablakok cseréje

A beépített hőszigetelő anyagok közül a kiválasztási szempont a szigetelőanyag környezetre gyakorolt hatása.

Az Auricon Energetic program segítéségével 5 féle homlokzati hőszigetelő anyaggal, 3 – 3 féle lapostető és pince födém hőszigetelő anyaggal vizsgáltam meg a szükséges hőszigetelés vastagságát, melyeket később a modellezésben alkalmaztam, és ezek alapján lettek a One Click LCA szoftverbe importálva az egyes anyagmennyiségek.

Az alábbi táblázatok összefoglalják az alkalmazott vastagságokat és szigetelő anyagokat:

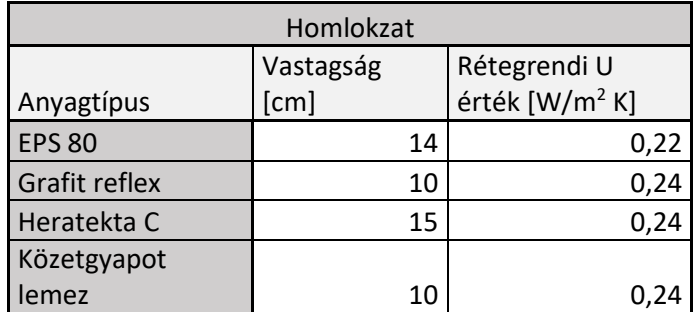

26*. ábra Homlokzati hőszigetelés felújítási javaslatai és azok új hőátbocsátási tényezői Forrás: Saját*

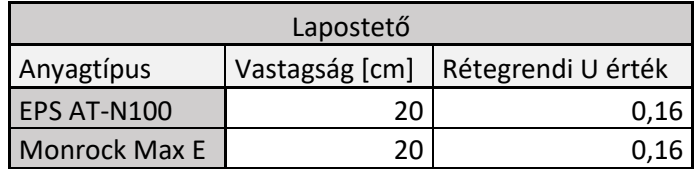

27*. ábra Lapostető felújítási javaslatai és azok új hőátbocsátási tényezői Forrás: Saját*

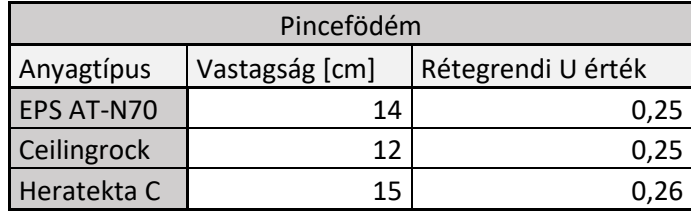

<span id="page-29-0"></span>28*. ábra Pincefödém felújítási javaslatai és azok új hőátbocsátási tényezői Forrás: Saját*

# <span id="page-30-0"></span>4. Energetikai modell

Az épületem dinamikus épületenergetikai elemzését az Archicad 23 oktatási verziójában készítettem el. Ahhoz, hogy ez a modell előálljon, fontos előtte az épület BIM modelljét felépíteni.

## <span id="page-30-1"></span>4.1 BIM modell elkészítése

A megadott tervrajzok alapján szintén az Archicad 23 oktatási verziójában felépítettem az épület BIM modelljét.

A modellezés során áthidalókat és gerendákat nem modelleztem, az energetikai modellben való könnyebb kezelhetőség érdekében. A fő és válaszfalakat, illetve a padló rétegrendjeit réteges szerkezetként modelleztem, a födém szerkezetet egyszerű födémként vittem be a modellbe.

A réteges szerkezeteket külön definiáltam a Réteges szerkezetek menüpont alatt, a későbbi anyag változtatások megkönnyítése érdekében:

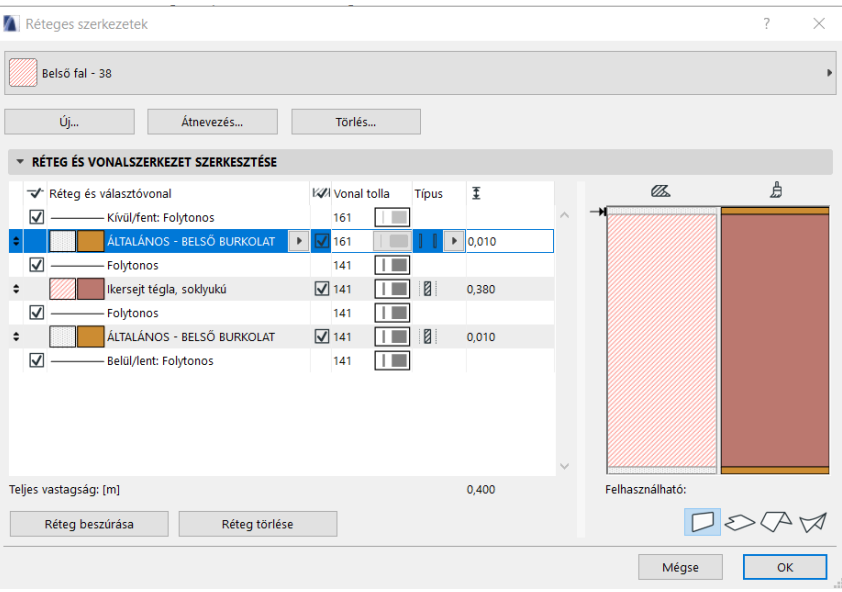

<span id="page-30-2"></span>*29. ábra Archicad réteges szerkezet beállításai Forrás: Saját kép*

Alapozási terv híján egyszerű sáv alapozás készült az épület alá.

Az energetikai elemzéshez fontos, hogy az épület alatt legyen talaj, így az épület környezetében a terepmodellt is létrehoztam.

Tehát a sikeres elemzéshez az épületmodellnek tartalmaznia kell legalább a határoló szerkezeteket és a nyílászárókat, valamint az összes nagyobb, jelentős hőtároló tömeget képviselő belső szerkezetet.

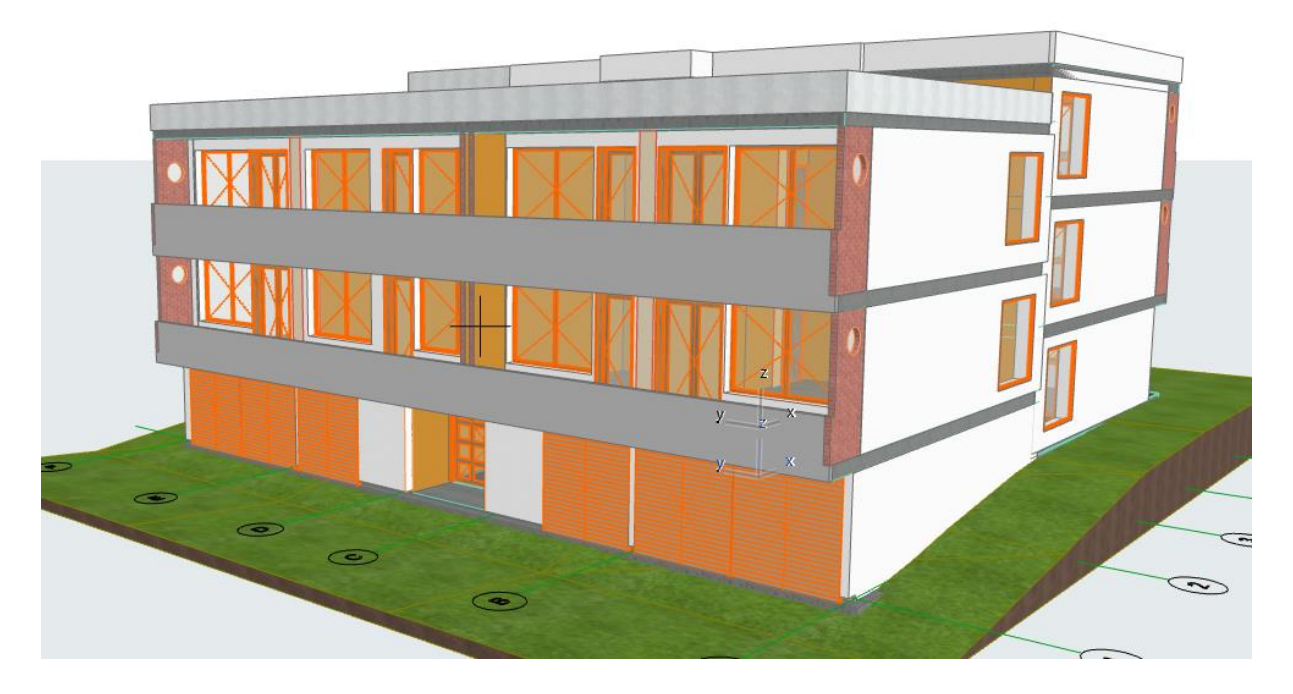

*30. ábra Archicad modell Forrás: Saját kép*

Az elkészült BIM modellt fel kellett tölteni a lakás specifikus jellemzőkkel. Ehhez az auricon szoftver segítségét vettem igénybe, ahonnan a szerkezet beépített anyagaira vonatkozó jellemző értékek megtalálhatóak. A következő táblázat ezeket az értékeket tartalmazza:

<span id="page-31-0"></span>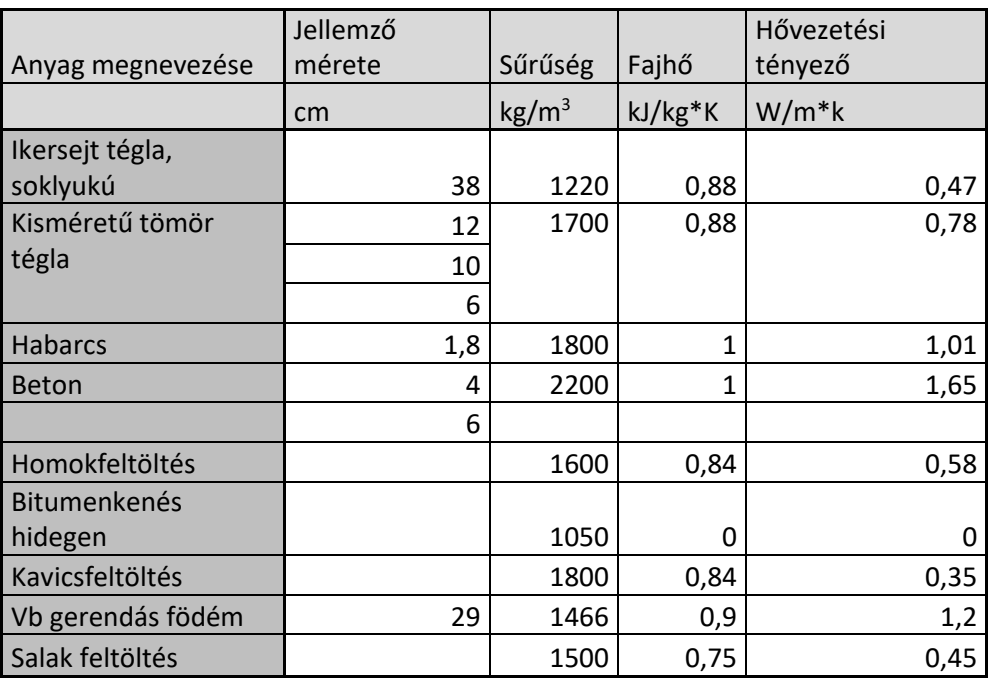

<span id="page-31-1"></span>31*. ábra Archicad modellbe beállított anyagjellemzők Forrás: Saját ábra*

A felépített BIM modellben elég egyszerűen be lehet vinni az adott értékeket az Építőanyagok beállítása pont alatt. Az előre definiált réteges szerkezetben így az adatok rögtön csatolva lettek.

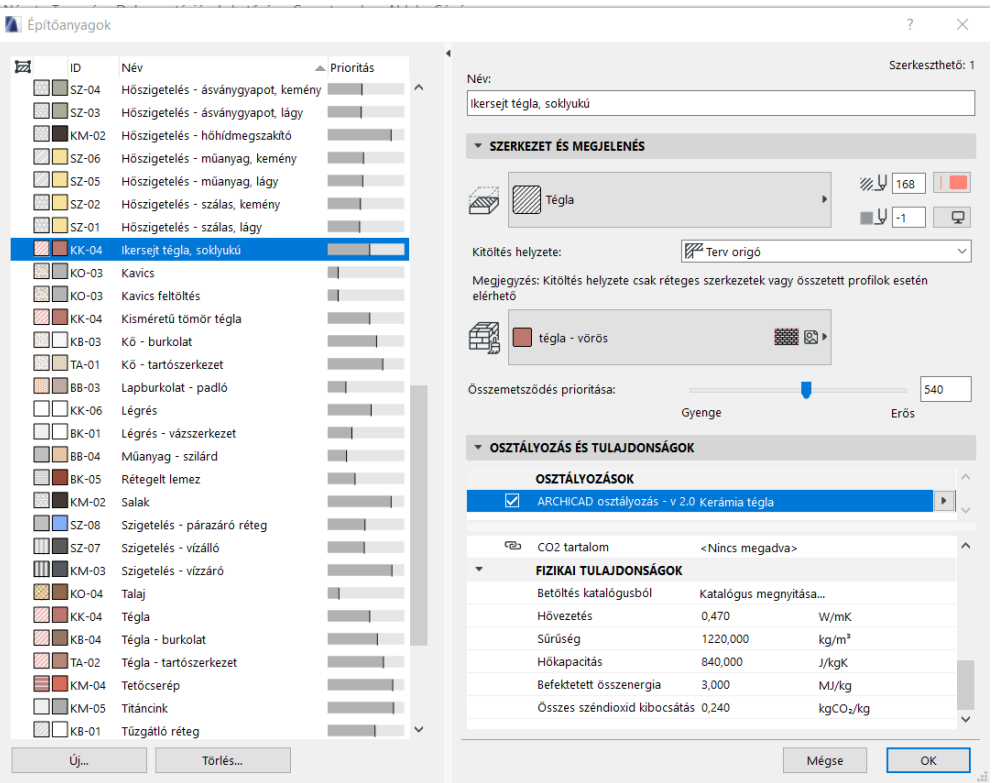

<span id="page-32-1"></span>32*. ábra Archicad új anyag beállításai Forrás: Saját kép*

#### <span id="page-32-0"></span>4.2 BIM modellből BEM modell

Az energetikai elemzéshez csak a beépített Energetikai elemzőt használtam, nem az Ecodesigner Start-ot, emiatt több funkció nem érhető el az elemzés során.

Az energetikai modell ellenőrzése csak látható elemeken működik, ezért első lépésként, létrehoztam egy külön Energetika fólia csoportot, amin láthatóvá tettem a beltéri helyiségek, épülethatároló elemek, a jelentős hőtároló tömeget képviselő belső szerkezetek, felülethálót, és elrejtettem azokat a részeket, amelyeket nem szerettem volna felhasználni az energetikai elemzés során (bútorok, az épület kondicionált terein kívüli helyiségek).

| Fóliák (modellnézetek)                                                                                                    |                                                                                                    |   |                                                                                                    |                          | 7<br>$\times$                                                                                                    |
|----------------------------------------------------------------------------------------------------|----------------------------------------------------------------------------------------------------|---|----------------------------------------------------------------------------------------------------|--------------------------|----------------------------------------------------------------------------------------------------|
| <b>FÓLIACSOPORTOK</b><br>€‰                                                                                                    |                                                                                                    | ٠ | <b>FÓLIÁK</b><br>$\sqrt{\omega_{\prime\prime\prime}}$                                                                                                    |                          |                                                                                                    |
| Fóliacsoport neve<br>01 Helyszínrajz<br>02 Vázlatok<br>03 Tanulmányterv<br>04 Engedélyezési terv<br>05 Részletes terv<br>06 Gépészeti terv<br>07 Szerkezeti terv<br>08 Látványterv<br>09 Tervlap-összeállítás<br>10 3D tömör helyiségek<br>Energetika<br>Hötechnikai tömbök | <b>ARCHICAD fólia</b><br>ᡎ<br>冎<br>⊚<br>$\mathbf{1}$<br>$\mathcal{O}_1$<br>ᡎ<br>œ<br>$\circledcirc$<br>1<br>ᡎ<br>m<br>$\circledcirc$<br>1<br>ᡎ<br>ß<br>$\circledcirc$<br>$\mathbf{1}$<br>ᡎᠦ<br>$\circledcirc$<br>ß<br>1<br>ზ<br>ß<br>$\circledcirc$<br>1<br>ზ<br>ß<br>$\circledcirc$<br>1<br>ᡎ<br>冎<br>⊚<br>1<br>ᡎ<br>ſħ<br>$\circledcirc$<br>1<br>ᡎ<br>ß<br>$\circledcirc$<br>r٦.<br>$\circledcirc$<br>'ෆ<br>৳<br>ß<br>$\circledcirc$<br>h |   | 82<br>Fólia neve<br>M<br>$\circledcirc$<br><b>ARCHICAD</b> fólia<br>Ō<br>ᡃᠦ<br>ſħ<br>$\circ$<br>- Rejtett<br>ᡎ᠗<br>$\bullet$<br>r<br>Alakzat - általános<br>ზ<br>ß<br>$\bullet$<br>Beltér - berendezés<br>-1<br>ᡎᠦ<br>ß<br>$\circ$<br>Beltér - bútor<br>1<br>ᡎ<br>冎<br>$\circ$<br>Beltér - lámpa<br>-1<br>ᡎᠦ<br>ß<br>$\circledcirc$<br>Beltér - lépő és korlát<br>-1<br>ᡎᠦ<br>冎<br>$\circledcirc$<br>Beltér - válaszfal<br>1<br>ᡎᠦ<br>ſħ<br>$\circledcirc$<br><b>Burkolat - fal</b><br>1<br>℃<br>ß<br>$\circledcirc$<br>Burkolat - mennyezet<br>1<br>ᠭᠦ<br>冎<br>$\circledcirc$<br>Burkolat - padló<br>$\mathbf{1}$<br>ᠭᠦ<br>ß<br>$\circ$<br>Felirat - általános<br>1<br>ᡎ<br>ß<br>$\circ$<br>Felirat - címke<br>1<br>ზ<br>ß<br>$\bullet$<br>Felirat - szerkezet<br>1<br>ᡎ᠗<br>冎<br>$\circ$<br>Felirat - szöveg<br>1 | Kiterjesztés<br>$\wedge$ | Y<br>Minden fólia megjele ▶<br>Új<br>Törlés<br>Az összes kijelölése<br>Kijelölés visszavonása<br>$\overline{\mathbb{G}}$<br>令 |
| Új                                                                                                    | $\mathcal{N}_{\rm eff}$<br>Frissítés<br>Törlés                                                                                                    |   | ᡎᠦ<br>$\bullet$<br>ſħ<br>Gépészet - elektromos<br>1<br>ᡎ<br>ſħ<br>$\bullet$<br>Gépészet - s és klíma<br>-1<br>ᡎᠦ<br>凸<br>$\circ$<br>Gépészet -s csatorna<br>$\blacksquare$<br>ზ<br>$\circ$<br>m<br>Héi - általános<br>െ                                                                                                    | $\checkmark$             | $\circ$<br>Nyomtatás<br>Mégse<br><b>OK</b>                                                                                    |

<span id="page-33-0"></span>33*. ábra Archicad új Energetika fólia Forrás: Saját kép*

Ezután a beltéri helységeket elhelyeztem a modellben, "belső él" helyiségépítési módszerrel. Az energetikai elemzés nem kompatibilis a manuális építési módszerrel létrehozott helyiségekkel. A lépcsőház szintjeit minden ARCHICAD szinten külön helyiséggel modelleztem. Fontos, hogy ha a modellben bármilyen fizikai változtatás történik, ezeket a helység pecséteket frissíteni kell!

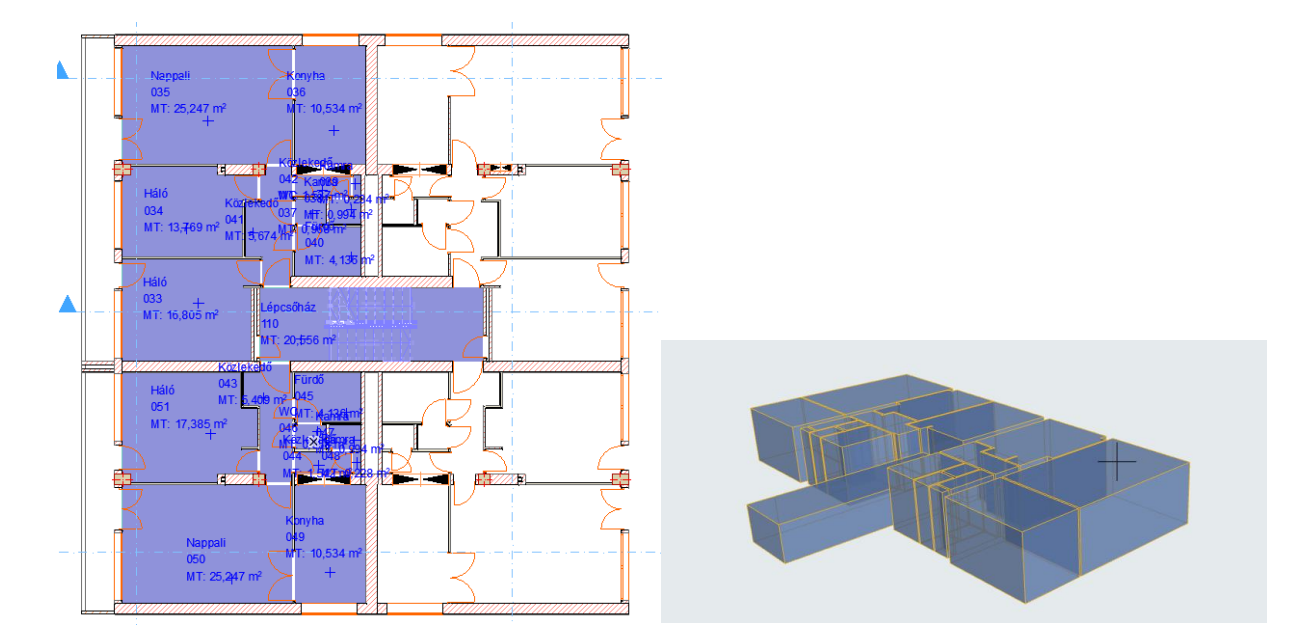

<span id="page-33-1"></span>34*. ábra Hőtechnikai tömbök egy szinten Forrás: Saját kép*

Majd ezeket a helyiségeket hőtechnikai tömbökké (energetikai zónákká) vontam össze. Ezt az Energetikai modell ellenőrzése menüpont Hőtechnikai tömbök készítése alatt végeztem el. Egy azon hőtechnikai tömböt az épület egy vagy több helyiségének az összessége, melyek működési profilja és belső hőmérsékleti igényei (más néven hőfokszabályozási igényei) megegyeznek. Fontos hogy az egyes hőtechnikai tömböket kizárólag szomszédos helyiségek alkothatják. [18]

Az épületem energetikai modellje 13 db hőtechnikai tömböt tartalmaz. Minden egyes lakás a hozzá tartozó helységeivel 1-1 db hőtechnikai tömb, a földszinti garázs és tárolók oldalanként 1-1 hőtechnikai tömb, illetve a lépcsőházi szintek helységei 1 hőtechnikai tömb. Minden egyes hőtechnikai tömbhőz Működési profilt rendeltem. A lakásokhoz – Lakóterek működési profilt, a lépcsőházhoz illetve a garázs és tároló tömbhöz Raktár müködési profilt rendeltem.

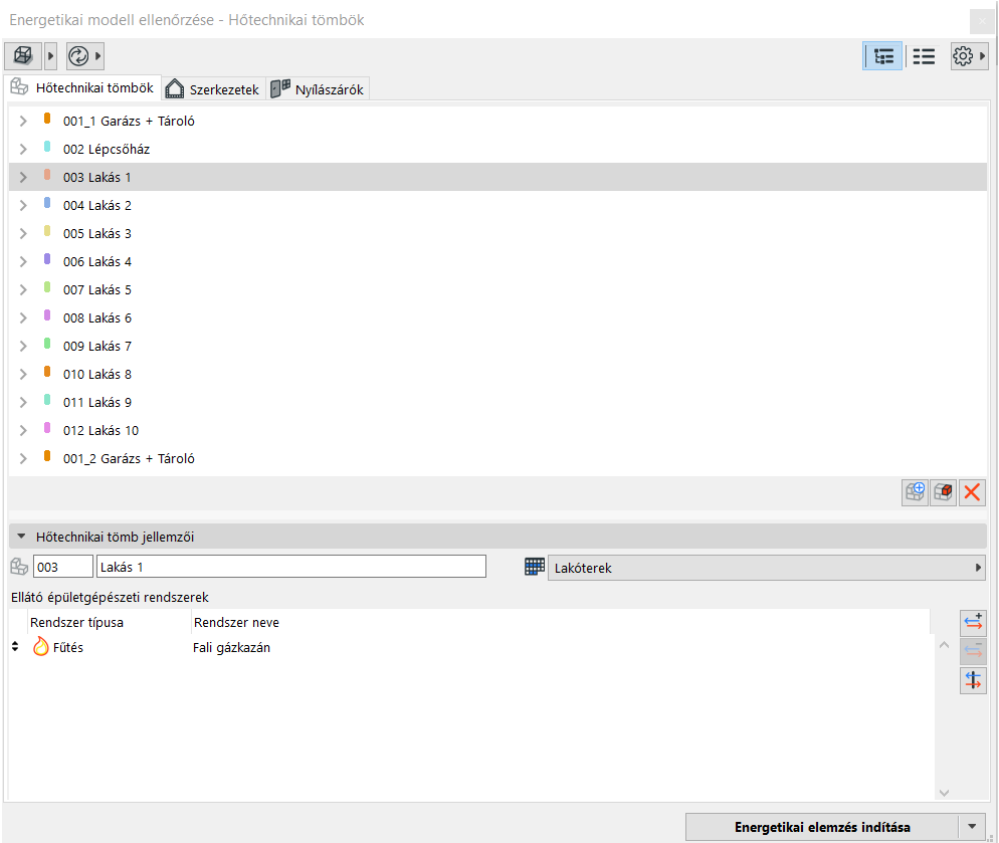

<span id="page-34-0"></span>35*. ábra Hőtechnikai tömbök létrehozása a szimulációban Forrás: Saját kép*

Környezeti beállítások pont alatt beállítottam a lakóépületemre jellemző adatokat tudtam beállítani, többek között az épület pontos helyét a Google Maps segítségével, az időjárási adatokat és az épületem különböző oldalainak a szélvédelmét és vízszintes árnyékoltságát illetve a talaj jellemzőket..

Környezettudatos épületfelújítás BIM technológiákkal

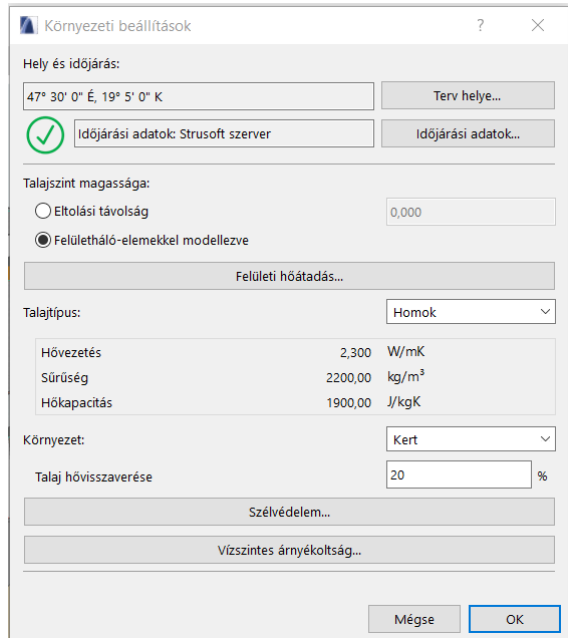

<span id="page-35-0"></span>36*. ábra Környezeti beállítások a szimulációban Forrás: Saját kép*

Működési profil jellemez egy adott épületfunkciót vagy funkciókat. Az egyes müködési profilok testre szabhatóak a helyi szabályozásoknak vagy az épület aktuális kihasználtságának megfelelően. Jelen modellben a használati melegvízigény 0, mert ez nem vesszük figyelembe a későbbi elemzésekben.

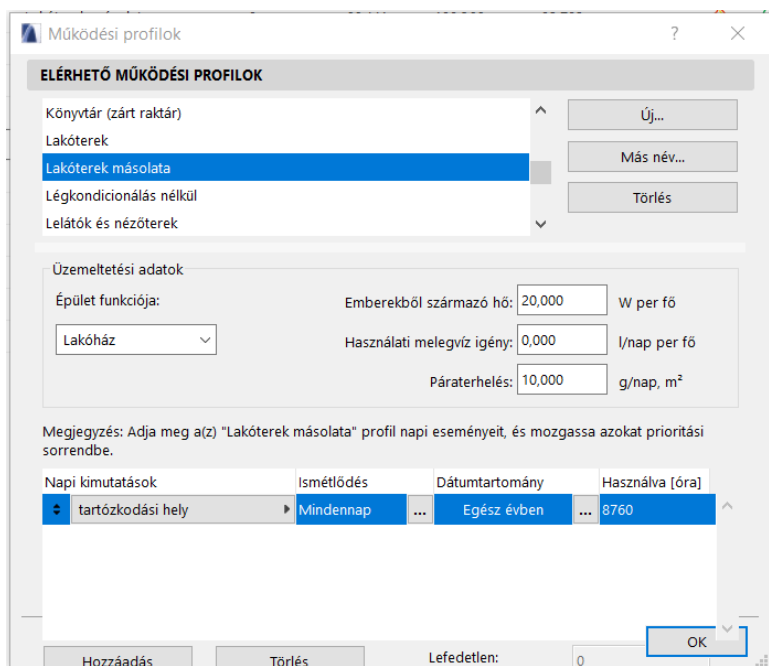

<span id="page-35-1"></span>37*. ábra Lakóterek működési profil beállításai a szimulációban Forrás: Saját kép*

A napi kimutatások módosítása fül alatt a napszaknak megfelelő belső hőmérsékleti és hőnyereségi adatai módosíthatóak. A következő ábra mutatja az általam beállított profiladatokat:

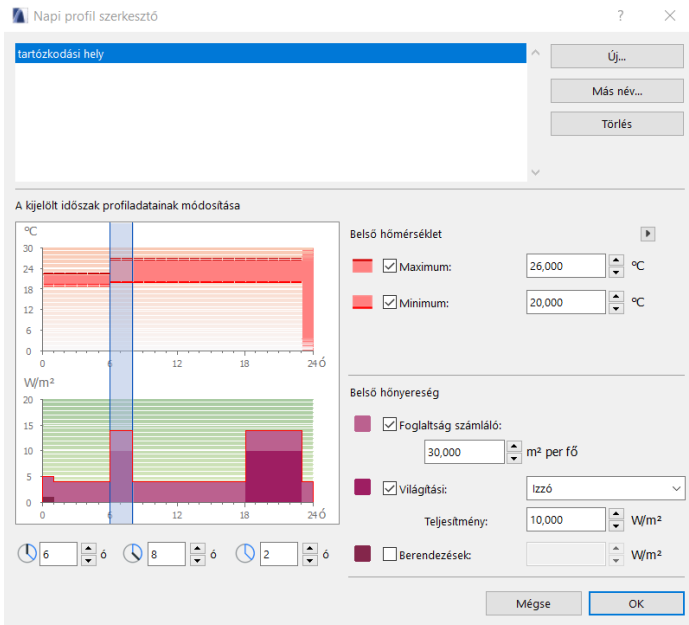

<span id="page-36-0"></span>*38. ábra Lakóterek működési profil napi profil beállításai a szimulációban Forrás: Saját kép*

Épület gépészeti rendszerek pont alatt beálítottam a fűtés, hűtés, szellőzés, melegvízkészítés módját az adott zónáimban.

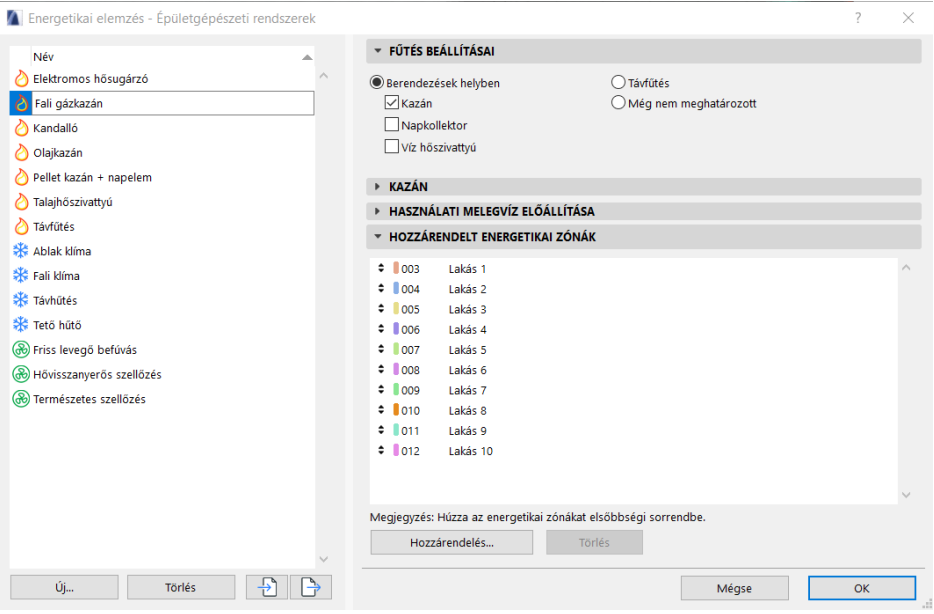

<span id="page-36-1"></span>39*. ábra Épületgépészeti rendszerek beállításai a szimulációban Forrás: Saját kép*

Az energiaköltség-számítások elvégzéséhez beállítottam a Magyarországra jellemző energiaárakat illetve az energiaforrás együtthatóit az 7/2006. (IV. 24.) TNM rendelet alapján állítottam be. [19]

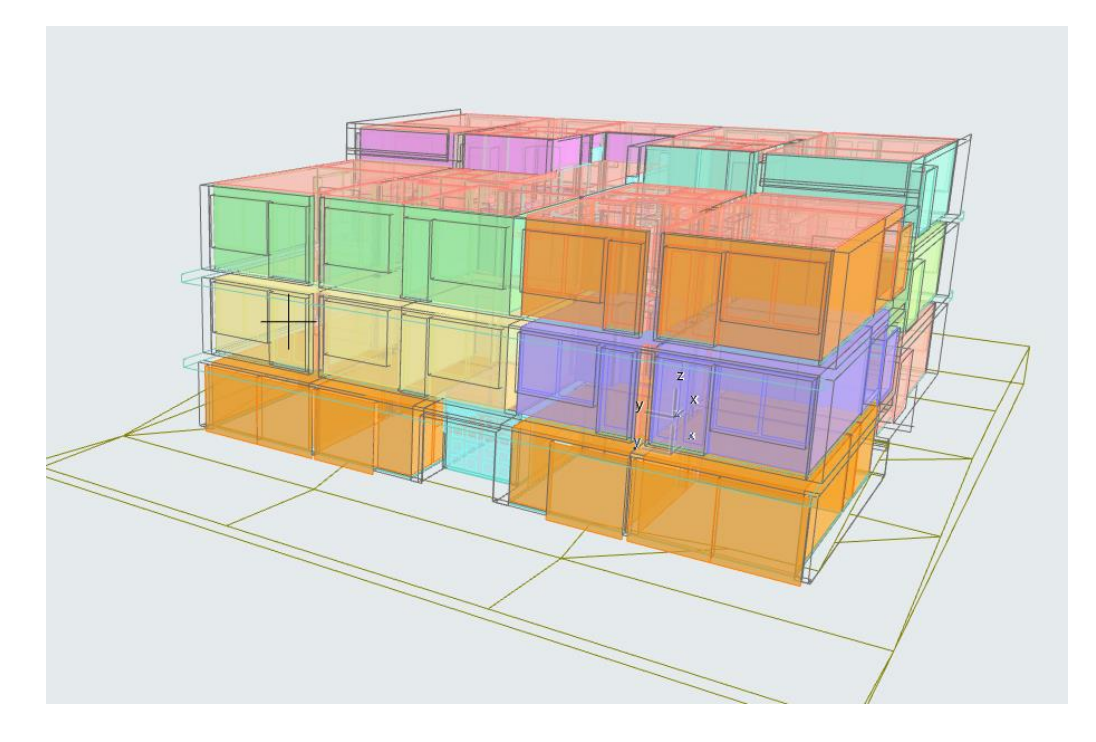

*40. ábra Energetikai modell Forrás: Saját kép*

<span id="page-37-0"></span>Az **Energetikai elemzés elindítása** gombra kattintva tudom elvégzi a dinamikus energetikai elemzést. Az energetikai elemzés kiszámítja az épület energetikai egyenlegét egy éves időszakra, és megjeleníti az eredményeket az Energetikai teljesítmény értékelési jelentésben. Ha minden rendben van a modellel és a bevitt adatokkal, akkor az elemzés hibaüzenet jelzése nélkül lefut. Eredményként pedig PDF formátumban azonnal menthetővé válik. A modellemhez tartozó jelentés része a tanulmányom mellékletének.

Az értékelés alapadatok szakaszban találhatók a Kiszámított hőátadási együtthatók minimum és maximum értékei a teljes épületre, minden épületszerkezeti csoportra és az épületburok nyílásaira vonatkozóan.

A Fajlagos éves értékek alatt a legfontosabb energetikai teljesítményadatok vannak felsorolva (nettó igény és a fogyasztással összefüggő bruttó adatok) – az épület egy egységterületére vetítve.

Az Archicad modell eredmények közül a nettó fűtési energiaigényt használtuk, mivel az épületgépészeti rendszer adatai az Archicadben nem adhatóak meg részletesen. Ezeket külön számításban vettük figyelembe az 39 ábra adatai és a 7/2006 TNM rendelet számítási módszere szerint.

## <span id="page-38-0"></span>4.3 Az eljárás hiányosságai, nehézségei

- 1. Beépített anyagtár: A beépített anyagtár általános építőanyagokat tartalmazza, ezért a pontosabb eredmény érdekében definiálnunk kell a számunkra fontos összetevőket, és az anyagokra jellemző hőátbocsátási tényezőket manuálisan be kell állítani, ilyen például: falazó elem, hőszigetelő anyag, födémszerkezet.
- 2. A beépített anyagtár tartalmaz ugyan CO2 -emisszió értéket, de ezekhez részletes információ nem áll rendelkezésre pl.: milyen adatbázisból került meghatározásra, mit tartalmaz.
- 3. Működési profilok a német szabványból származnak, helyenként nem megfelelő magyar viszonyokra.
- 4. Energiahordozók primer energia átalakítási tényezője eltér a 7/2006 () TNM rendelet III. melléklet V.1. táblázatában előírt értéktől, manuálisan kell az adatokat javítani
- 5. Infiltráció figyelembevétele. Az Archicad szoftver l/sm értékben adja meg a falak és nyílászárók infiltrációs értékét, a 7/2006 (V.24.) TNM rendelet l/h-ban. Az egyértelmű megadás így bonyolulttá válik. Megoldásként a falak és a nyílászárók infiltrációs értékét 1 körüli értékre állítottam és természetes szellőzést korrigáltam 0,9 l/h értékre.
- 6. Az Archicad magyar változata sajnos több fordítási tévedést is tartalmaz, nem szakmai szóhasználatnak megfelelően szerepel több kifejezés. Például az ablak U érték fordítás értelmezési nehézségei: oda kell figyelni hova milyen érték kerül!

Áttetsző U-érték – keret U értéke Üvegezés U-érték – üveg U értéke Általános U-érték – teljes U érték

7. Épületgépészeti rendszer nem adható meg pontosan

# <span id="page-38-1"></span>5. LCA elemzés

Az EN15978 szabvány iránymutatást ad az elemzésem hatékony elvégzéshez. Összefoglaltam a lépéseket:

- 1. lépés: Elemzésem célja: Megállapítani a lehetséges felújítási javaslatok közül a környezeti hatások alapján a legjobb kombinációt
- 2. lépés: Elemzésem tárgya: Folyondár utcai társasház Archicad 23 szoftver segítségével előállított épület modell
- 3. lépés: Szcenáriók az épület életciklusára:
	- 1. változat: Homlokzat, lapostető és az alsó zárófödém fűtetlen terek felett hőszigetelése: vizsgált hőszigetelő anyagok: EPS, Poliuretán, Kőzetgyapot és Fagyapot
	- 2. változat: Homlokzat, lapostető és az alsó zárófödém fűtetlen terek felett hőszigetelése és a nyílászárok cseréje: az 1. változat során kiválasztott kombináció és egy modern nyílászáró beépítésének együttes hatásának vizsgálata
- 4. lépés: Mennyiségek megadása: A modellemből kétféle módszerrel: BOQ segítségével, illetve plugin segítségével importáltam az LCA rendszerbe. A következő bekezdésekben ezeket a módszereket részletezem is.
- 5. lépés: Környezeti adatok összegyűjtése: A One Click LCA adatbázisából a szükséges építőanyagokhoz hozzárendeltem a megfelelő adatokat
- 6. lépés: Környezeti hatások számszerűsítése: A One Click LCA végezte el a számítást
- 7. lépés: Jelentés elkészítése: A One Click LCA végezte el az eredmények publikálását

Az életciklus elemzést a One Click LCA segítségével végeztem el. Ez egy web-alapú egyszerű és automatizált életciklus-elemző szoftver, amely segít kiszámítani és csökkenteni az épületek környezeti hatásait.

Az építőanyagokat és más adatokat meg lehet manuálisan is adni, illetve importálni is lehet a tervet az Excel, a Revit, az IFC, az IESVE, az energiamodellek (gbXML) és más eszközök segítségével.

Az elemzéshez a világ legnagyobb általános és EPD adatbázisából kapunk adatokat. Választhatunk a globális általános adatok vagy gyártóspecifikus, harmadik fél által ellenőrzött EPD-k közül. Új EPD-kel folyamatosan bővül az adatbázis, és a platform lehetővé teszi az EPD-k kérését is közvetlenül a gyártóktól.

Az LCA számításhoz szükséges fűtési igény meghatározásánál azzal az egyszerűsítéssel éltem, hogy az energetikai elemzést egy féle hőszigeteléssel futtattam le (a különböző hőszigetelések alkalmazott vastagságai úgy lett kiválasztva, hogy az adott szerkezet a rendelet szerinti U érték körüli értéket adjon ki, így az azonos szerkezetek hőátbocsátási tényezői a különböző hőszigetelés alkalmazása esetén is elvileg közel azonos értékűek). Az LCA számításához szükséges segédenergia mennyisége minden változat esetén az alábbi táblázat szerinti értékeket adja, hiszen gépészeti felújítás nem történt.

#### <span id="page-40-0"></span>5.1 BOQ exportálással

Az elemzés lépéseit a második változat alapján mutatom be.

Ha az ArchiCAD program 20 vagy annál újabb verziójával készület a modell, akkor a mennyiségi kimutatás alapján tudjuk elkészíteni az LCA számítást, mivel a One Click LCA Plugint az újabb verziókra sajnos nem fejlesztettek. Az elkészült modellből elő kell állítani az anyagmennyiségi listát (Konszignációk → Összetevők → ICS-02 Mennyiségkimutatás), majd külön Excel fájlba ki kell menteni.

| A                       | B                              | C                    | D             |  |  |
|-------------------------|--------------------------------|----------------------|---------------|--|--|
| Mennyiségkimutatás      |                                |                      |               |  |  |
|                         | Név                            |                      | Összetevő     |  |  |
| Szülő ID és osztályozás |                                | <b>Térfogat [m3]</b> | Vastagság [m] |  |  |
| Fal - 002               | ÁLTALÁNOS - BELSŐ BURKOLAT     | 7.36                 | 0.01          |  |  |
| <b>Fal - 002</b>        | ÁLTALÁNOS - KÜLSŐ BURKOLAT     | 2.86                 | 0.01          |  |  |
| Fal - 002               | Hőszigetelés - műanyag, kemény | 40.16                | 0.14          |  |  |
| Fal - 002               | Ikersejt tégla, soklyukú       | 197,51               | 0.38          |  |  |
| Fal - 002               | Kisméretű tömör tégla          | 0.48                 | 0.12          |  |  |
| Fal - 003               | ÁLTALÁNOS - BELSŐ BURKOLAT     | 5.62                 | 0.01          |  |  |
| Fal - 003               | Ikersejt tégla, soklyukú       | 43.22                | 0.38          |  |  |
| Fal - 003               | Kisméretű tömör tégla          | 2.15                 | 0.1           |  |  |
| Fal - 003               | Kisméretű tömör tégla          | 19.44                | 0.12          |  |  |
| Fal - 004               | Falazóblokk - tartószerkezet   | 2.68                 | 0.12          |  |  |
| Fal - 006               | ÁLTALÁNOS - BELSŐ BURKOLAT     | 6.3                  | 0.01          |  |  |
| Fal - 006               | Kisméretű tömör tégla          | 18.66                | 0.06          |  |  |
| Fal - 006               | Kisméretű tömör tégla          | 2.44                 | 0,1           |  |  |
| Fal - 008               | ÁLTALÁNOS - BELSŐ BURKOLAT     | 1.38                 | 0.01          |  |  |
| Fal - 008               | Kisméretű tömör tégla          | 4.36                 | 0.06          |  |  |
| <b>Fal - 010</b>        | ÁLTALÁNOS - BELSŐ BURKOLAT     | 0.09                 | 0.01          |  |  |
| <b>Fal - 010</b>        | Kisméretű tömör tégla          | 0.34                 | 0.06          |  |  |
| Fal - 011               | ÁLTALÁNOS - BELSŐ BURKOLAT     | 0.81                 | 0.01          |  |  |
| Fal - 011               | ÁLTALÁNOS - KÜLSŐ BURKOLAT     | 0.89                 | 0.01          |  |  |
| Fal - 011               | Hőszigetelés - műanyag, kemény | 12.63                | 0.14          |  |  |
| Fal - 011               | Kisméretű tömör tégla          | 22.99                | 0.25          |  |  |
| Fal - 013               | ÁLTALÁNOS - TARTÓSZERKEZET     | 12.47                | 0.12          |  |  |
| Fal - 016               | ÁLTALÁNOS - BELSŐ BURKOLAT     | 1.22                 | 0.01          |  |  |
| Fal - 016               | Kisméretű tömör tégla          | 6.39                 | 0.1           |  |  |
| Fal - 017               | ÁLTALÁNOS - BELSŐ BURKOLAT     | 0.22                 | 0.01          |  |  |
| <b>Fal - 017</b>        | Kisméretű tömör tégla          | 0.76                 | 0.06          |  |  |
| <b>Fal-018</b>          | ÁLTALÁNOS - BELSŐ BURKOLAT     | 0.08                 | 0.01          |  |  |
| <b>Fal</b> - 018        | Kisméretű tömör tégla          | 0.19                 | 0.06          |  |  |
| Fal - 020               | ÁLTALÁNOS - BELSŐ BURKOLAT     | 0.48                 | 0.01          |  |  |
| <b>Fal - 020</b>        | Kisméretű tömör tégla          | 2.78                 | 0.12          |  |  |
| Fal - 021               | ÁLTALÁNOS - BELSŐ BURKOLAT     | 0.02                 | 0,01          |  |  |
| Fal - 021               | Kisméretű tömör tégla          | 0.17                 | 0.12          |  |  |
| Fal - 022               | ÁLTALÁNOS - BELSŐ BURKOLAT     | 1.64                 | 0.01          |  |  |
| Fal - 022               | Kisméretű tömör tégla          | 5,06                 | 0.06          |  |  |
| Fal - 024               | ÁLTALÁNOS - BELSŐ BURKOLAT     | 0.1                  | 0.01          |  |  |

<span id="page-40-1"></span>41*. ábra Mennyiség kimutatás a modell alapján Forrás: Saját táblázat*

A következő lépés, hogy a One Click LCA weboldaláról letöltött Excel táblázatot (One-Click-LCA-Excel-Europe-v1-3) feltöltsük az általunk létrehozott anyagmennyiség kimutatással. Az IFCMATERIAL oszlopba másolom az EXCELEM NÉV oszlop adatait, majd a QUANTITY oszlopot feltöltöm a hozzá tartozó Térfogat adatokkal. Az ablak és ajtó konszignációkkal hasonlóan járok el. Amikor feltöltöttem az LCA Excelt adatokkal, a CLASS oszlop beépített legördülő menüi közül kiválasztom az anyagmennyiség megfelelő osztályozási csoportját.

Környezettudatos épületfelújítás BIM technológiákkal

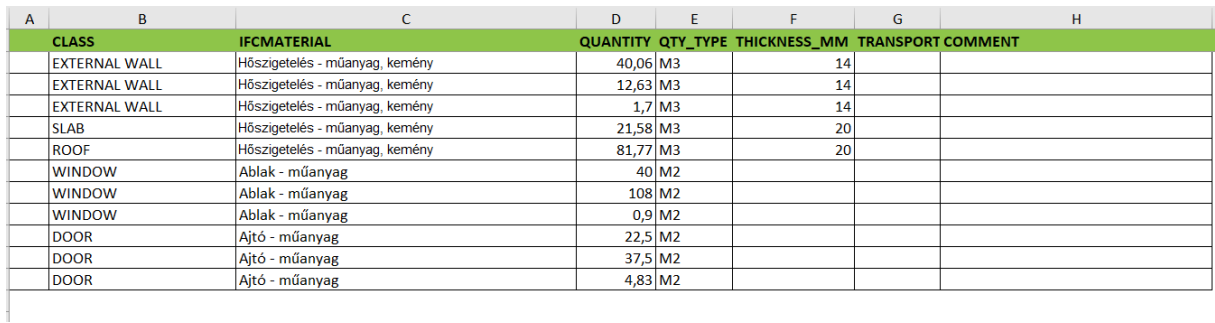

#### <span id="page-41-0"></span>*42. ábra One Click LCA excel adatokkal feltöltve Forrás: Saját táblázat*

Az LCA vizsgálathoz jelenleg elegendő csak a homlokzati hőszigetelés, lapostető és pince födém hőszigetelés, illetve a nyílászárók mennyiségi adatait bevinni a táblázatba, hiszen a környezeti hatásvizsgálat ezekre terjed ki (az első változat vizsgálata esetén nem viszem be a nyílászárokat).

Ezután a One Click LCA webfelületen a saját fiókomba történő bejelentkezés után kezdődhet meg az adatok importálása és a további Beállítások.

Először választanunk kell egy projektet majd ki kell választani, hogy egy már meglévő tervezéshez adjuk hozzá az adatokat vagy új elemzési tervet hozunk létre. Illetve az LCA keretét is ki kell választani, és azt, hogy a modellből hogyan nyerje ki az adatokat. Fontos, hogy a nyílászárókat csak akkor fogja magával hozni, ha az adat kinyerési módot úgy állítjuk be, ellenkező esetben nem kerül importálásra.

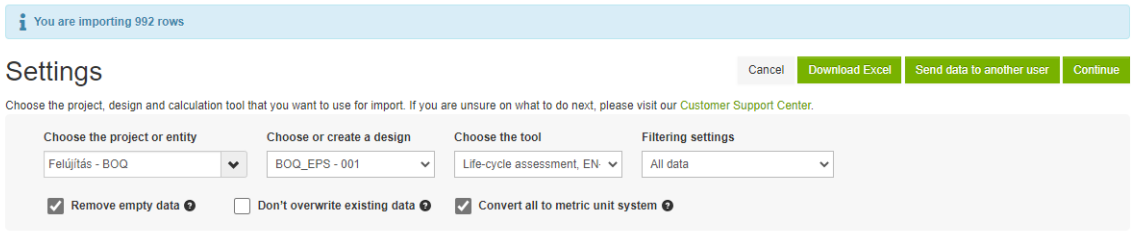

<span id="page-41-1"></span>*43. ábra One Click LCA projekt beállítása Forrás: Saját kép*

A csoportosítás menüpont alatt csak a Class alapú csoportosítást fogadtam el, így nem vonta össze a pince és lapostető hőszigetelések mennyiségét!

|                                                                  | ■ CLASS FIFCMATERIAL FIQTY TYPE FIFICKNESS MM<br>$25$ <sub>mm</sub> $\odot$ |        |                |  |  |
|------------------------------------------------------------------|-----------------------------------------------------------------------------|--------|----------------|--|--|
| Groups of data to be combined with the applied grouping criteria |                                                                             |        |                |  |  |
| Count                                                            | <b>CLASS</b>                                                                |        |                |  |  |
| 3                                                                | <b>DOOR</b>                                                                 | B      | <b>Ungroup</b> |  |  |
| 3                                                                | <b>EXTERNAL WALL</b>                                                        | $\Box$ | <b>Ungroup</b> |  |  |
| $\overline{3}$                                                   | <b>WINDOW</b>                                                               | 日      | <b>Ungroup</b> |  |  |

<span id="page-42-0"></span>44*. ábra One Click LCA importált adatok csoportosítási beállítása Forrás: Saját kép*

Ha az Excel megfelelően ki van töltve, akkor a folytatásban az importálás után automatikusan feltölti környezeti adatokkal az LCA szoftver, amit természetesen módosíthatok, ha úgy gondolom nem megfelelő adatokat társított, illetve, ha van olyan anyagmennyiség, amit nem ismert fel ahhoz manuálisan kell környezeti adatokat társítani, hogy az elemzést el tudjuk végezni. Jelen esetben egyedül a külső ajtókhoz nem társított adatokat.

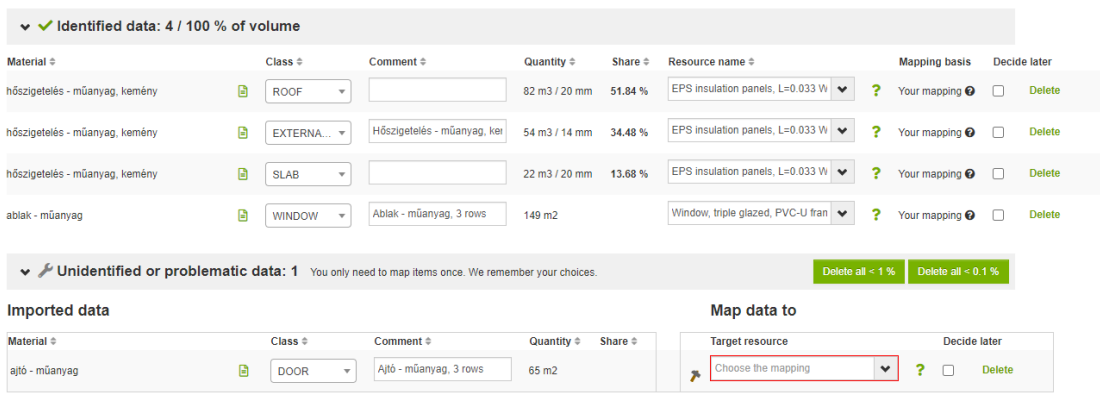

<span id="page-42-1"></span>*45. ábra One Click LCA importált adatok környezeti adatok beállítása Forrás: Saját kép*

Szükséges beállítani az éves energia és vízfogyasztást, az építési terület nagyságát, és a vizsgálati élettartamot. A bruttósított éves energiafogyasztást a BEM modell alapján a 7/2006 TNM rendelet segítségével határoztuk meg.

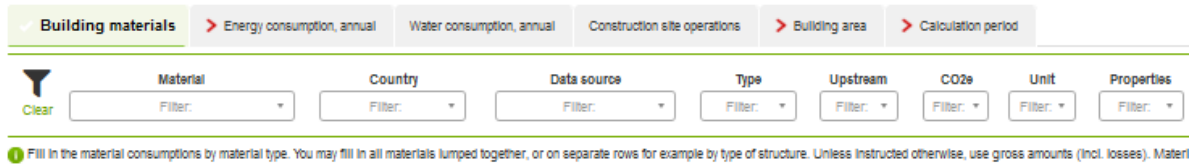

section, Material selection help

<span id="page-42-2"></span>46*. ábra One Click LCA egyéb adatok beállítása Forrás: Saját kép*

Ha sikeresen végrehajtottuk a beállításokat, akkor a szoftver elkészíti az elemzést, grafikonok és diagrammok segítségével vizualizálva azt. Az eredmények értékelés a második integrálási módszer után kerül kiértékelésre.

#### <span id="page-43-0"></span>5.2 LCA plugin alkalmazásával

#### <span id="page-43-1"></span>5.2.1 Számítás lépései

Az elemzés lépéseit a második változat alapján mutatom be.

ArchiCAD One Click LCA® beépülő modul segítségével a modellből közvetlenül beimportálhatjuk az építőanyagokat a One Click LCA web-szoftver felületébe. Ez a funkció az Archicad 18-as és 19 -es verziójával működik. A web felületről letölthető az ehhez szükséges telepítő fájl. A telepítést követően megjeleni egy One Click LCA fül a menü szalagban.

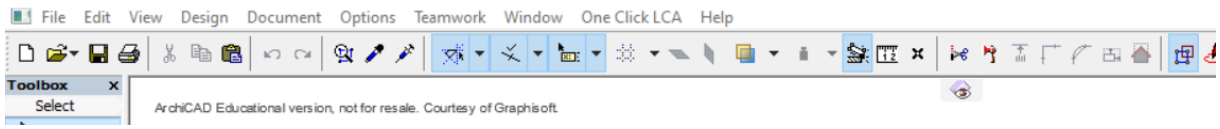

<span id="page-43-2"></span>47*. ábra One Click LCA Plugin megjelenése a modellben Forrás: Saját kép*

Amint elkészültem az épületem 3D BIM modelljével egyszerűen rákattintottam ezen a menü ponton belül az Export to One Click LCA lehetőségre. A modellemet automatikusan beimportálta a One Click LCA webes felületére. A webfelületre vezet a folyamat, ahol a saját fiókomba történő bejelentkezés után kezdődhetnek meg a további Beállítások.

Először hasonlóan az előző módszer esetén, választanunk kell egy projektet és el kell dönteni, hogy egy már meglévő tervezéshez adjuk hozzá az adatokat (kiegészítve, felülírva azt) vagy új elemzési tervet hozunk létre. Illetve az LCA keretét is ki kell választani, és azt, hogy a modellből hogyan nyerje ki az adatokat.

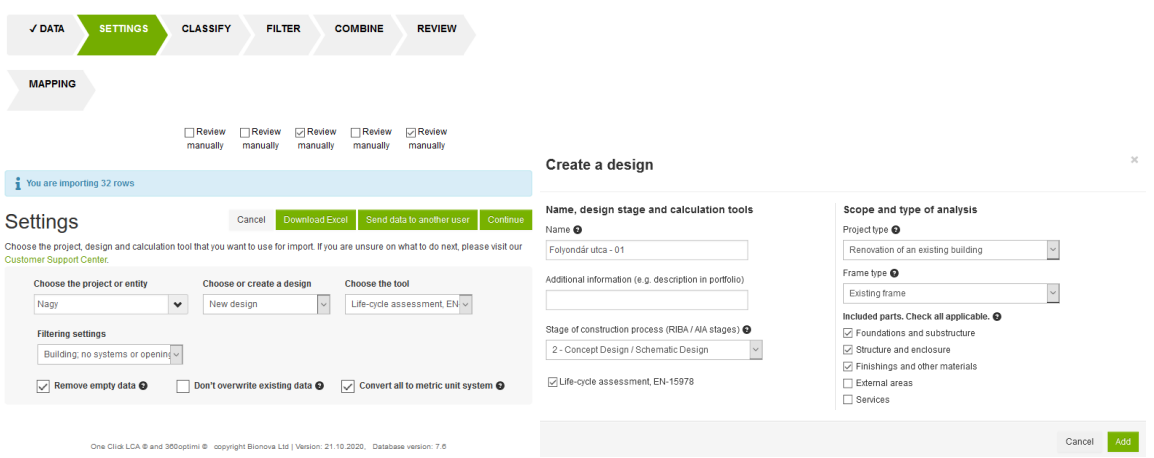

<span id="page-43-3"></span>48*. ábra One Click LCA projekt beállításai Forrás: Saját kép*

Ezután, ki kell választani, hogyan legyenek csoportosítva a hasonló adatok. Fontos, hogy figyeljünk arra, hogy értelemmel kombináljuk az adatainkat! Jelen esetben én az osztály anyagtípus szerinti csoportosítást választottam.

A modell 32,79 %-át be tudta azonosítani a One Click LCA és automatikusan tudott környezeti adatot társítani hozzá, a 67,27 %-át nem ismerte fel, ezekhez nem tudott környezeti adatokat társítani. Ezeket a társított környezeti adatokat módosítani tudjuk, ahol nem társított adatot, oda manuálisan kell kiválasztani a One Click LCA adatbázisából.

Fontos szem előtt tartani a korábban meghatározott célunkat, ahogyan az előző pontban is úgy jelen módszer használata közben is a felújítási részekre koncentrálunk. Így csak az homlokzati hőszigetelés, a lapostető és az emelet közi födém mennyiségi adataira és az ehhez csatolt környezeti adatokra lesz szükség a továbbiakban. A többi adatot akár törölhetjük is az adatbázisunkból.

| √ DATA                                                                                                    | $J$ SETTINGS<br><b>DATAPOINTS: 32</b> | <b>JCLASSIFY</b>          | √ FILTER<br><b>DATAPOINTS: 28</b> |            |                        | <b>J COMBINE</b><br><b>J REVIEW</b><br><b>DATAPOINTS: 28</b><br><b>DATAPOINTS: 28</b> |                              | <b>MAPPING</b>                             |               |
|----------------------------------------------------------------------------------------------------|---------------------------------------|---------------------------|-----------------------------------|------------|------------------------|---------------------------------------------------------------------------------------|------------------------------|--------------------------------------------|---------------|
| <b>MAPPING</b>                                                                                                    |                                       |                           |                                   |            |                        | Download Excel<br><b>Results</b><br>Cancel                                            |                              | Save mappings                              | Continue      |
|                                                                                                    |                                       | Material<br><b>Filter</b> | Country<br>$\tau$<br>Filter:      |            | Data source<br>Filter: | Type<br>Upstream<br>Filter:<br>Filter:                                                | CO <sub>2</sub> e<br>Filter: | Unit<br>Properties<br>Filter: *<br>Filter: | Clear         |
| ?<br>Datasets are automatically identified by the software if similar data was mapped previously. Existing mappings are used in a descending order of priority: your own mappings, mappings mappings of your organisation, mappings<br>mappings (to add system mappings, full name, and recognition rulesets AND defaults from splitting data). Mappings take into consideration also other properties of the imported dataset, for example its classification. You c<br>you wish. Changes will be automatically memorized.<br>Unidentified, unquantified or composite materials are not imported, unless you map them to resources. Units will be converted automatically if necessary. |                                       |                           |                                   |            |                        |                                                                                       |                              |                                            |               |
| $\vee$ dentified data: 7 / 32.79 % of volume                                                                                                    |                                       |                           |                                   |            |                        |                                                                                       |                              |                                            |               |
| Material #                                                                                                    | Class #                               |                           | Comment #                         | Quantity # | Share #                | Resource name #                                                                       |                              | <b>Mapping basis</b>                       | Decide later  |
| tégla 38 as                                                                                                    | B                                     | EXTERNA                   | combined 63 items                 | 269 m3     | 11.64%                 | Clay bricks, POROTHERM 25-50 SB<br>$\checkmark$                                       | ?                            | Your mapping @                             | <b>Delete</b> |
| beton                                                                                                    | G                                     | EXTERNA                   | combined 15 items                 | 260 m3     | 11.26%                 | Cement-composite façade panel, pign<br>$\checkmark$                                   | 2                            | Users In Hungary @                         | <b>Delete</b> |
| hőszigetelés - műanyag, kemény                                                                                                    | ₿<br><b>SLAB</b>                      | $\tau$                    | combined 2 items                  | 82 m3      | 3.54%                  | Insulation, EPS 150, 0.034 W/mK, 23-2<br>$\checkmark$                                 | ?                            | Global users @                             | <b>Delete</b> |
| hőszigetelés - ásványgyapot, lágy                                                                                                    | ₿                                     | EXTERNA                   | combined 18 items                 | 68 m3      | 2.93%                  | EPS Insulation boards, EPS W-25 (Ba<br>$\checkmark$                                   | ?                            | Your mapping @                             | <b>Delete</b> |
| beton - tartószerkezet                                                                                                    | B<br><b>SLAB</b>                      | $\tau$                    | combined 2 items                  | 51 m3      | 2.19%                  | Ready-mix concrete, C 25/30, Beton di v                                               | ?                            | Global users @                             | <b>Delete</b> |
| beton                                                                                                    | G<br><b>SLAB</b>                      | $_{\pi}$                  | combined 9 items                  | 25 m3      | 1.09%                  | Ready-mix concrete. C 30/37. Beton di<br>$\checkmark$                                 | ?                            | Global users @                             | <b>Delete</b> |
| lapburkolat - padló                                                                                                    | ₿<br><b>SLAB</b>                      | $\tau$                    | combined 11 items                 | 3.13 m3    | 0.14%                  | Gres porcelain stoneware flooring, (q<br>$\checkmark$                                 | ?                            | Global users @                             | <b>Delete</b> |
| Unidentified or problematic data: 21 / 67.21 % of volume You only need to map items once. We remember your choices.<br>Delete all < 1%<br>Delete all < 0.1 %                                                                                                    |                                       |                           |                                   |            |                        |                                                                                       |                              |                                            |               |
| <b>Imported data</b>                                                                                                    |                                       |                           |                                   |            |                        | Map data to                                                                           |                              |                                            |               |
| Material @                                                                                                    |                                       | Class #                   | Comment #                         | Quantity # | Share #                | <b>Target resource</b>                                                                |                              | Decide later                               |               |
| tala  A                                                                                                    | ₿                                     | <b>OTHER</b><br>$\tau$    | Felületháló - 0                   | 731 m3     | 31.63%                 | Choose the mapping<br>×                                                               |                              | ٠                                          | <b>Delete</b> |
| beton - tartószerkezet vb födém                                                                                                    | Θ                                     | ×<br><b>SLAB</b>          | combined 6 items                  | 360 m3     | 15.55%                 | Choose the mapping                                                                    |                              | $\checkmark$                               | <b>Delete</b> |
| tégia 6,10,12                                                                                                    | G                                     | <b>EXTERNA</b><br>٠       | combined 206 Items                | 113 m3     | 4.87%                  | Choose the mapping<br>z,                                                              |                              | $\checkmark$<br>2                          | <b>Delete</b> |

<span id="page-44-0"></span>49*. ábra Beimportált BIM modell Forrás: Saját kép*

Ha hozzáadtuk az elemzéshez szükséges építőanyagokhoz a környezeti adatokat, akkor tovább lépve be tudjuk állítani az éves energia és vízfogyasztást, az építési terület nagyságát, és a vizsgálati élettartamot. Az bruttósított éves energiafogyasztást a BEM modell alapján a 7/2006 TNM rendelet segítségével határoztuk meg.

A One Click LCA nem ismerte fel a nyílászárókat, így azokat manuálisan kell megadni, hiszen a 2. változat felújítási programjának része a nyílászárok cseréje is, így jelen esetben egy fontos

anyagmennyiség nem került importálásra. A Building materials menüpont 4. részében pótolni tudjuk ezt a hiányosságot.

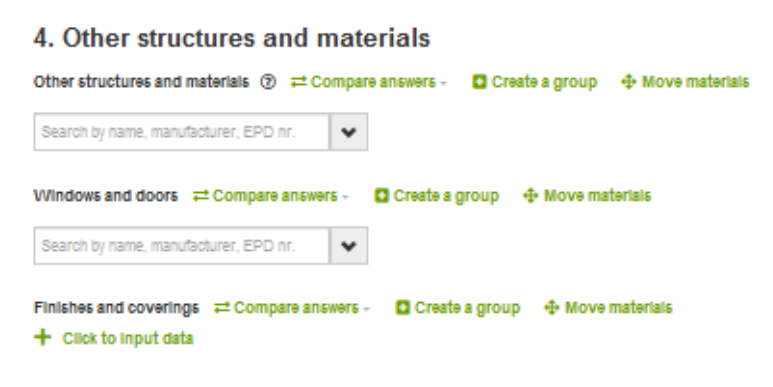

50*. ábra Hiányzó nyílászárok bevitele manuálisan Forrás: Saját kép*

<span id="page-45-1"></span>Ha precízen végig mentünk ezeken a beállításokon akkor az LCA elemző szoftver segítségével már vizualizálni tudjuk a környezeti hatásokat.

#### <span id="page-45-0"></span>5.2.2 A módszer nehézsége

Ahogy az előzőekben erről már szó volt, ez a lehetőség csak az Archicad 18-as és 19 -es angol verziójával működik. Én az Archicad 23-as verziójával készítettem el a modellemet, így ennek a módszernek az alkalmazása során számos nehézségbe ütköztem!

Először is a modellemet vissza kellett mentenem az Archicad 18-as angol verziójába, mert csak ehhez volt angol tanulói licenszem, a 19-es verzióhoz nem volt. A visszamentés is jelentősen bonyolult folyamat volt, mivel az Archicad esetén minden verzióból csak 1 verzióval korábbi mentést lehetett készíteni, így minden Archicad verzión végig kellett mennem a mentés során míg végül a 19-es CAD segítségével előállítottam a 18-as CAD-be behívható modellt. Minden mentés bizonyos mennyiségű adatvesztéssel járt.

Másodszor az így előállított 18-as terv modellt át kellett vizsgálnom és ki kellett egészítettem a hiányzó, elveszett adatokkal, ilyen volt például a falátvágások, ablakok és ajtók.

Ez a folyamat jelentős időt és energiát igényelt. Elég bonyolulttá tette így az LCA Plugin használatát, és az Archicad folyamatos fejlesztései miatt nem is lesz egyszerűbb ez a közvetlen importálási lehetőség az LCA számítások elvégzéséhez, hacsak nem tart lépést a One Click LCA az Archicad ilyen gyors fejlesztési ütemével.

#### <span id="page-46-0"></span>5.3 A BIM – LCA integrálhatóság - konklúziója

A BIM alapú LCA számítás vizsgálata során megállapítottam, hogy nem olyan egyszerű és könnyű a BIM modell felhasználásával előállítani az LCA eredményeket. Naivan úgy gondoltam, mikor nekifogtam a feladatnak, hogy egy egyszerű túlnyomóan automatizált rendszerben fogok vizsgálódni, de nem így volt.

A folyamat során több nehézségbe ütköztem, mind szoftver hiányosságok miatt, mind az integrálhatóság nehézségei miatt. Jelenleg az integráció nagyfokú figyelmet és hozzáértést igényel mind a modell hatékony, LCA elemzéséhez szükséges szemlélet felépítése végett, majd az LCA számításokhoz használt adatok kiválasztásához, hiszen ahogy láthattuk rengeteg adat közül lehet választani egy építőanyaghoz és a Magyarországi adatbázis hiányossága miatt egy rosszul megválasztott és társított környezeti adat jelentősen félreviheti az elemzés eredményét.

Az anyagok importálása is gondos figyelmet és utómunkát kíván, lásd az LCA Excel helyes kitöltése, vagy a Plugin alkalmazása során a kimarad építőanyagok manuális pótlása.

Ezenkívül az energetikai modell nettó energiaigény adatai is a magyar rendelet szerint igényel egyfajta utókalkulációt, melyet fontos manuálisan elvégezni, majd ezzel az adattal feltölteni a megfelelő részen az LCA felületét.

Ahhoz, hogy egy jól működő és jobban automatizált integrációról tudjunk beszélni, fontos lenne a modellező szoftver hiányosságainak a pótlása pl.: beépített anyagtár jelentős bővítése, környezeti adatok ellenőrzött megbízhatósága.

# <span id="page-46-1"></span>6. A Fűtési energia dinamikus szimuláció

Az energetikai szimuláció során a teljes épületet, azaz  $1211 \text{ m}^2$  bruttó alapterületet vizsgáltam. A következő ábrákon az eredeti állapot az 1. verzió és a 2. verzióra végzett futtatás különböző fajlagos éves értékek láthatóak mely alapján az eredeti állapot nettó fűtési energiaigénye 66,49 [kWh/m<sup>2</sup>/év] ami 59,6 %-al csökkent a hőszigetelés és a nyílászárócsere hatására:

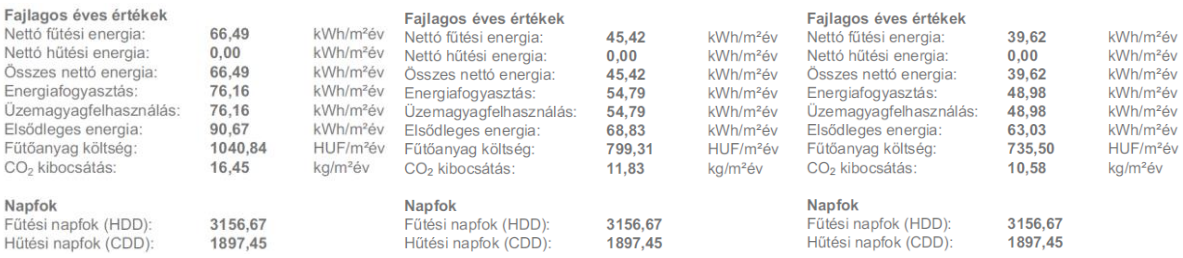

<span id="page-46-2"></span>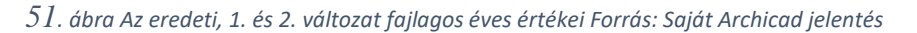

A következő ábrákon szintén az eredeti állapot az 1. verzió és a 2. verzióra végzett futtatás a hónapokra leosztott, különböző adatai vannak ábrázolva. A hőnyereség oldalon a világítási és készülék fogyasztási, a hozzáadott helyzeti energia, az emberekből származó hőenergia, és a szoláris nyereségi adatok vannak ábrázolva oszlopdiagramok formájában, míg a Leadott energia oldalán ugyanilyen formában a transzmisszióhoz, az infiltrációhoz, a szellőzéshez kapcsolódó energia mennyiségek:

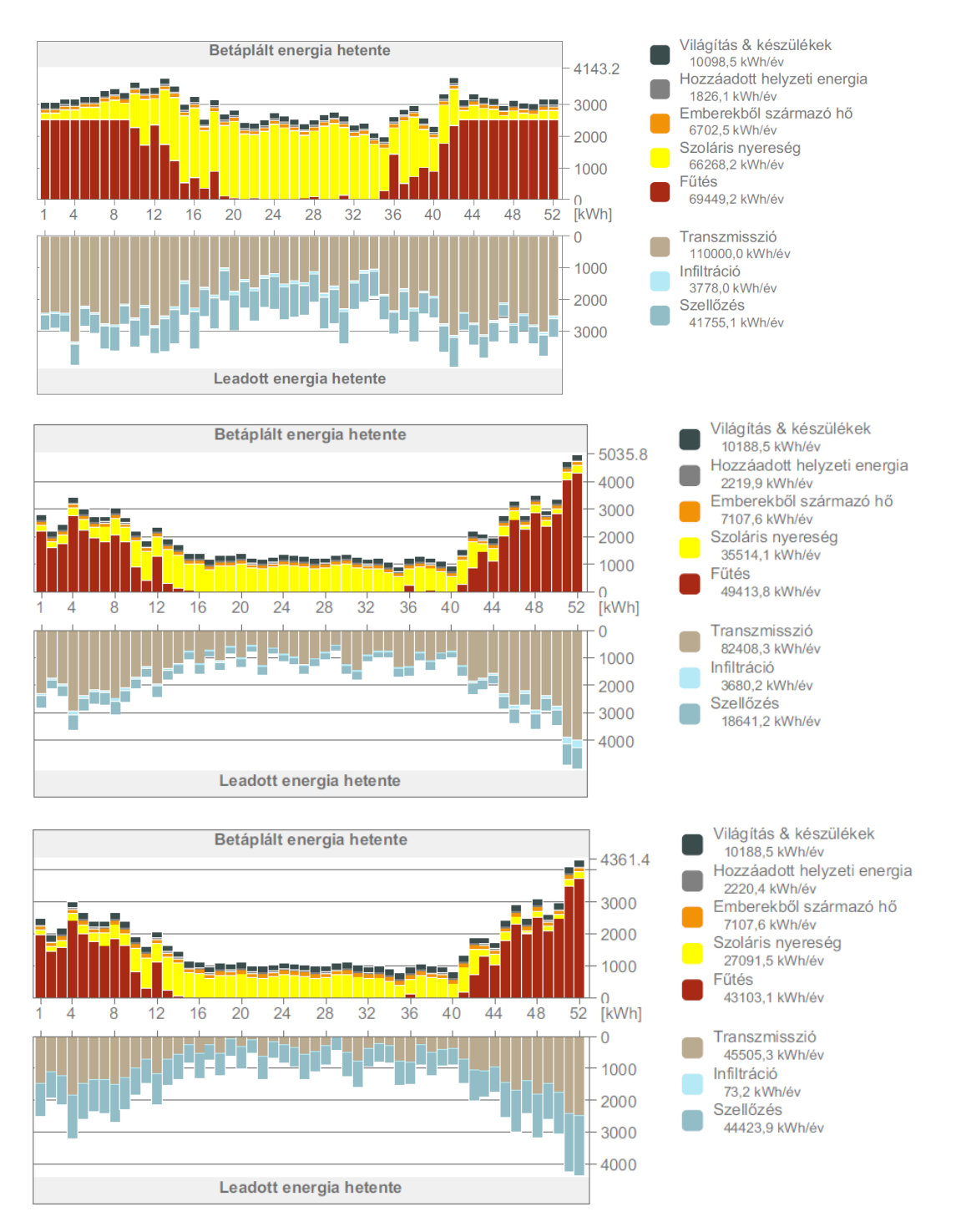

<span id="page-47-0"></span>52*. ábra Az eredeti, 1. és 2. változat Betáplált és Leadott energia értékei hetekre bontva Forrás: Saját Archicad jelentés*

A transzmissziós hőveszteségeket a hőszigeteléssel 25 %-os míg a hőszigetelés és nyílászáró cserével 59 %-os csökkenést értünk el. Az eredeti és a 2. verzió diagramjai között az is látszik, hogy az ablakcserével csökkent az infiltráció, de emiatt nő a szellőzés. Bár tapasztalható volt némi érdekesség is, hogy a filtráció bár nagyra van beállítva, az eredményekben mégis nagyon kicsi a hatása. Az Archicad eredmények alapján manuálisan számítottam ki a végső energiaigényt, mely az 53.ábra táblázatban látható. Ez alapján a végső energiaigény 27,21 % kal csökkent az 1. változatban és 34,62%-kal a 2. változat esetén.

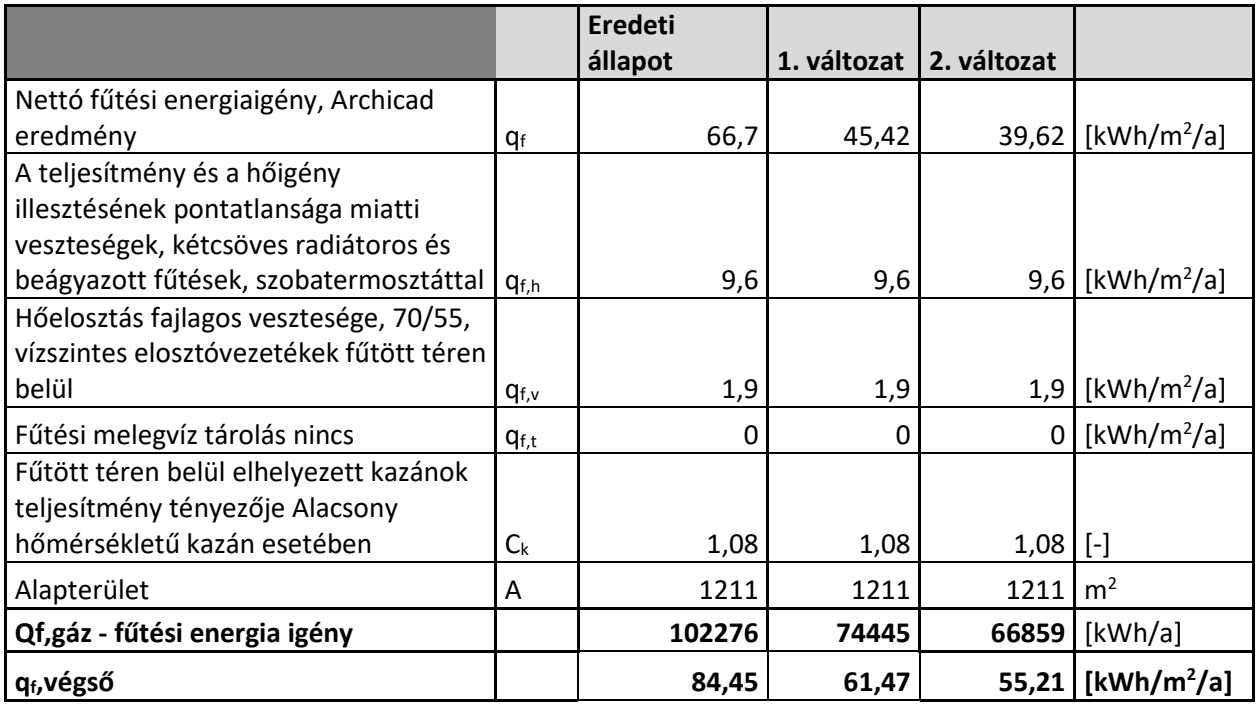

<span id="page-48-1"></span>53*. ábra Fűtési igény az eredeti az 1. és 2. változat esetén Forrás: Saját táblázat*

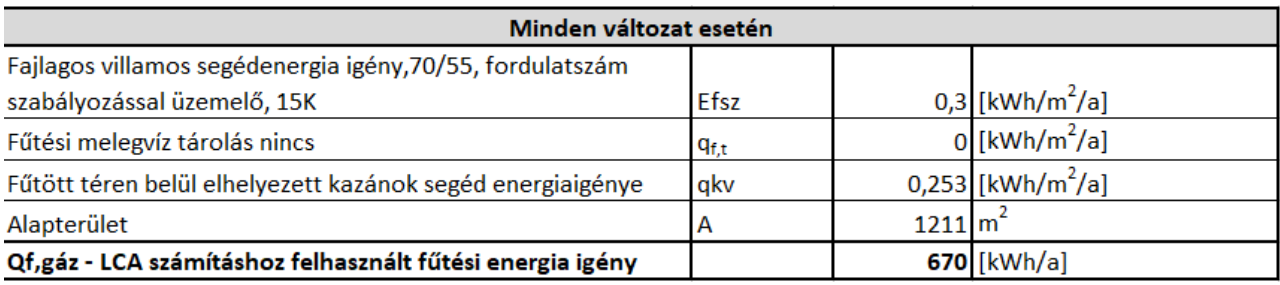

<span id="page-48-2"></span>54*. ábra Segéd energia igény Forrás: Saját táblázat*

# <span id="page-48-0"></span>7. LCA eredmények

Az LCA vizsgálatok alapján elsőként azt vettem nagyító alá, hogy a különböző hőszigetelő anyagok milyen hatással vannak a környezetre, és ez alapján hoztam döntést arról, hogy milyen anyagok kerülnek beépítésre a felújítás során, ami persze a 2. változat vizsgálatában is már szerepelni fog.

A következő táblázat megmutatja, hogy az egyes változatoknál milyen hőszigetelő anyagok kerültek beépítésre, kiemelve a végül kiválasztott változatot:

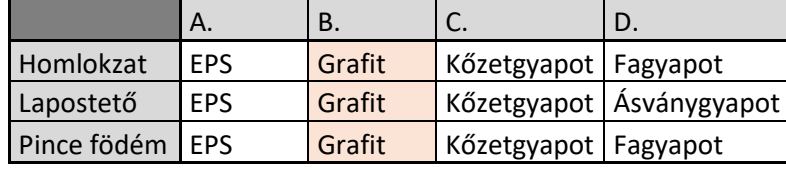

<span id="page-49-0"></span>55*. ábra Elemzéshez használt változatok Forrás: Saját ábra*

Az LCA elemzést az egyes anyagokhoz a megfelelő környezeti adatok társítása teszi megbízhatóvá. Azt tapasztaltam, hogy a One Click adatbázisában nagy mennyiségű EPD található, és például a hőszigetelésnél nincs rendszerezve a különböző alkalmazási területekre, ami igen is fontos lenne hiszen például kőzetgyapot és fagyapot hőszigeteléseknél a testsűrűség jelentősen befolyásolja hova alkalmazhatjuk az adott szigetelést és ebből eredően a környezeti hatásuk is eltérő nagyságú lesz, tehát nem mindegy, hogy milyen kőzet vagy fagyapot EPD-t használok a homlokzatra vagy a lapostetőre. Ezért az adatbázisból a megfelelő EPD kiválasztási időigényes és kutatást igényel.

Előzetes vizsgálatot végeztem, a különböző az alkalmazási területnek megfelelően, eltérő országok EPD adatainak kigyűjtésével, az eredmények alapján a legmegbízhatóbbnak egy német EPD adatbázist találatam, mégpedig az OKOBAUDAT-ot. Ahol nem állt rendelkezésre EPD ebből az adatbázisból, ott is egy másik német adatbázis EPD-it használtam fel, illetve annak ellenére, hogy a magyar EPD adatbázis elég kevés, ásványgyapot hőszigeteléshez lapostetőre és pincefödémre tartalmazott EPD-t, melyeket fel is használtam a számítás során. A következő táblázat ezen vizsgálat eredményeit foglalja össze, kiemelve az LCA vizsgálat során végül kiválasztott adatokat:

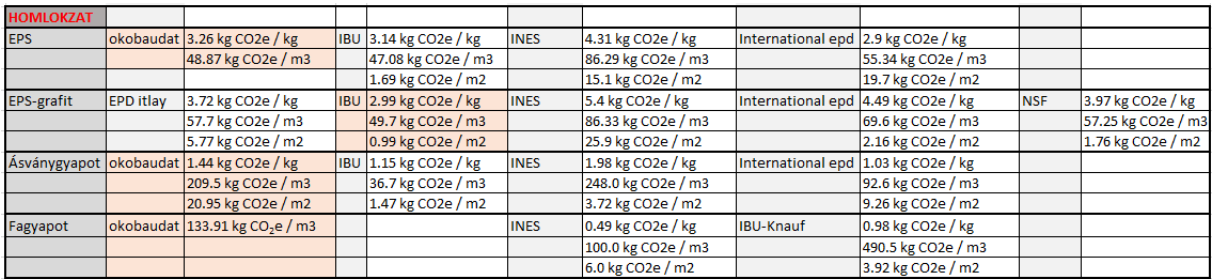

<span id="page-49-1"></span>*56. ábra EPD vizsgálat - Homlokzat Forrás: Saját táblázat*

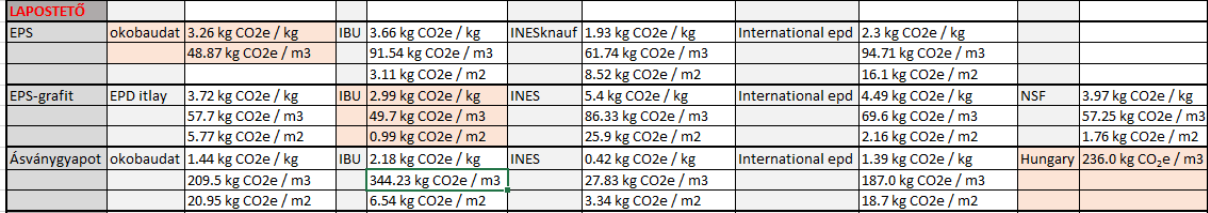

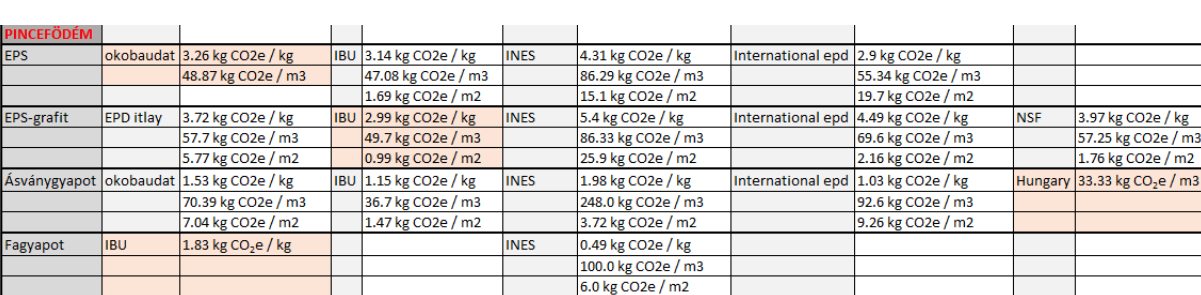

#### <span id="page-50-1"></span>*57. ábra EPD vizsgálat - Lapostető Forrás: Saját táblázat*

<span id="page-50-2"></span>*58. ábra EPD vizsgálat - Pincefödém Forrás: Saját táblázat*

#### <span id="page-50-0"></span>7.1 1. változat

A vizsgálat alapja főleg a globális felmelegedési potenciál volt (GWP). A globális felmelegedési potenciállal azt vizsgáltam, hogy egy anyag élete során, vagyis a gyártástól, a szállításon és beépítésen át, egészen a hulladékká válásáig, milyen káros, üvegházhatást elősegítő gázokat bocsát ki.

Először megnéztem, hogy csak a homlokzat szigetelése esetén, hogyan alakulnak az értékek az életciklus A és C szakaszaiban, hiszen a vizsgálat szempontjából az üzemeltetési energia nem befolyásoló, mert a hőszigetelések vastagsága úgy lett meghatározva, hogy a különböző változatokban az egyes szerkezeti elemek hőátbocsátási tényezői a rendeletnek megfelelően alakuljanak, így az üzemeltetési energiájuk is hasonlóan alakul az életciklus alatt. Azt tapasztaltam, hogy az anyag előállítás szempontjából a legkevesebb környezetre gyakorolt hatást a grafitos szigetelőanyag jelentette, míg a kőzet és fagyapot pedig kiugróan magas értékeket produkált. Míg a hulladékká válás során az EPS szigetelőanyag a többihez képest jelentősebb környezeti hatással bír, ellenben a kőzet gyapottal, aminek a hatása az életciklus végén elenyésző. A következő grafikon ezt vizualizálja:

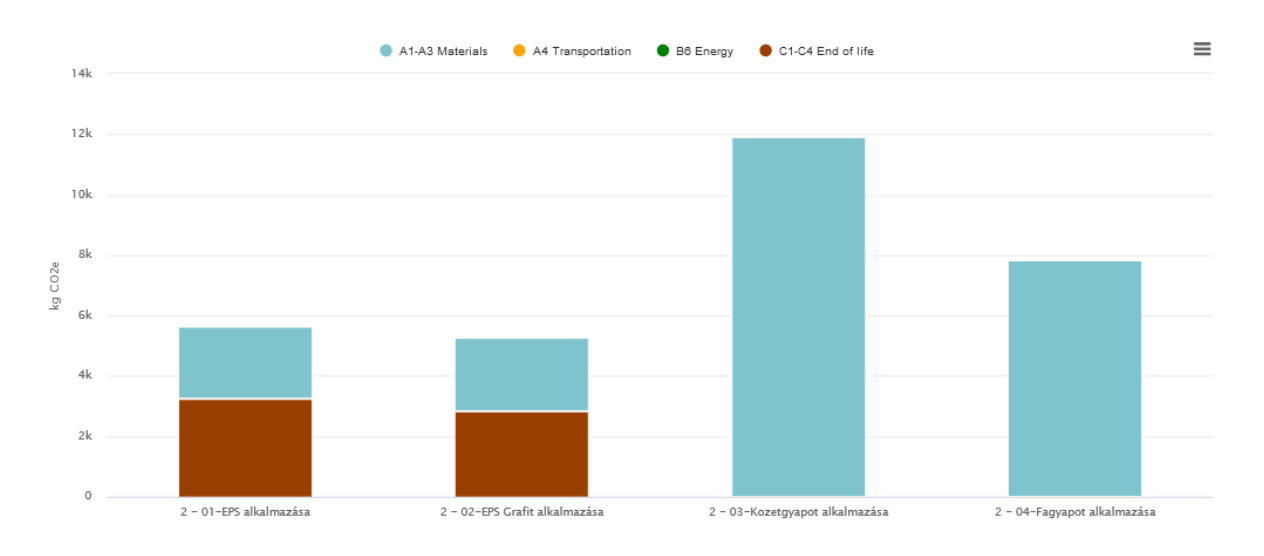

Környezettudatos épületfelújítás BIM technológiákkal

<span id="page-51-0"></span>59*. ábra 1. változat homlokzati hőszigetelések globális felmelegedési potenciáljai az életciklus A és C szakaszai szerint ábrázolva Forrás: One Click LCA ábra*

Majd ezután a lapostető és a pincefödém együttesét vizsgáltam meg szintén az életciklus A és C szakaszaiban, ahol hasonlóan azt tapasztaltam, hogy a természetes alapanyagú szigetelő anyagok kezdeti környezeti terhelése a legnagyobb, míg az életciklus végére ez megfordul, a következő ábra ezt mutatja:

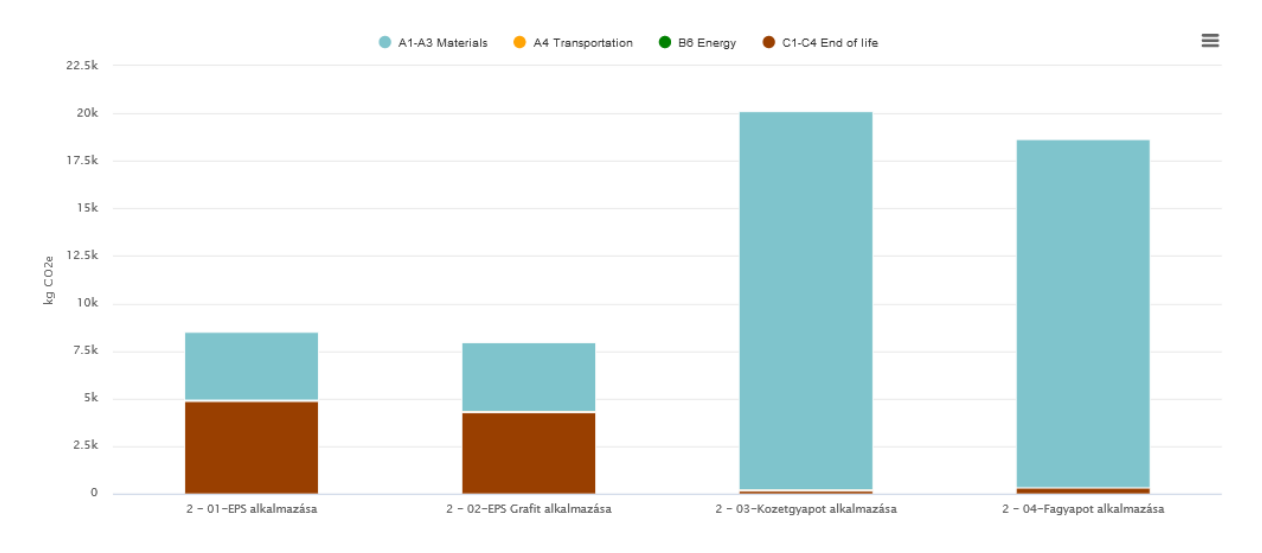

<span id="page-51-1"></span>60*. ábra 1. változat lapostető és pincefödém szigeteléseinek a globális felmelegedési potenciáljai az életciklus A és C szakaszai szerint Forrás: One Click LCA ábra*

Majd vizsgáltam minden egyes környezeti hatást összesítve (Savasodás (AP), ózonlebontó potenciál (ODP), fotokémiai oxidáció (POCP), eutrofizáció (EP), valamint a globális felmelegedési potenciál (GWP)) beleértve az üzemeltetési energiákat is. A következő diagram teljes életciklusra vetítve ábrázolja ezek együttes hatásait:

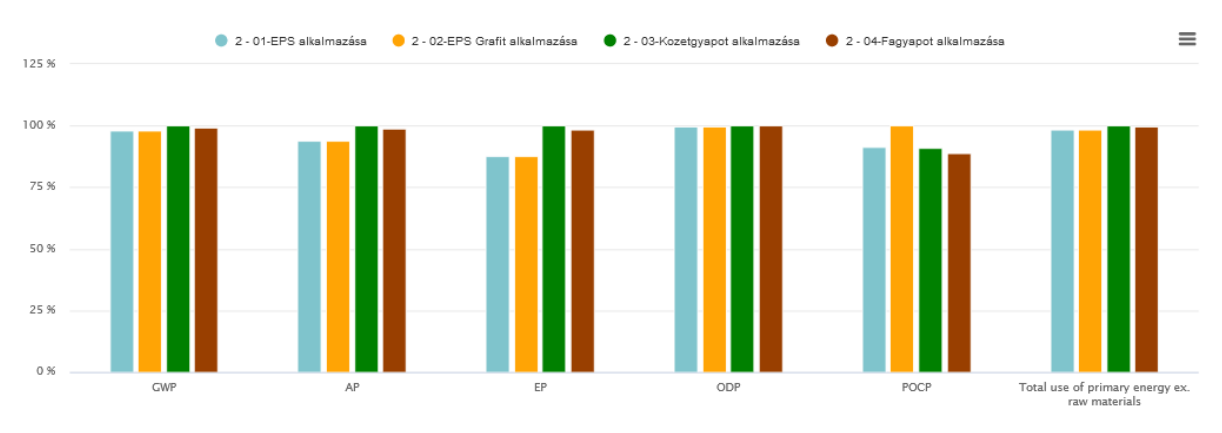

#### Life-cycle assessment, EN-15978 - All impact categories @

<span id="page-52-1"></span>*61. ábra 1. változat összes környezteti hatásmutatóinak az ábrázolása teljes életciklusra vonatkozóan mind anyag és energiát ábrázolva (A-C szakasz) Forrás: One Click LCA ábra*

Amit tapasztaltam, hogy a kőzet és fagyapot hőszigetelés egyedül a fotokémiai oxidációs hatás szempontjából bizonyult jobbnak, az eutrofizáció, savasodás és globális felmelegedési potenciált vizsgálva az EPS és grafitos hőszigetelés valamivel kedvezőbb eredményeket produkált. Bár a teljes életciklust tekintve az teljes energiafelhasználás kiegyenlítődött, jelentős különbség nem alakult ki a hőszigetelések között.

Annak ellenére, hogy a 3. és 4. variáció anyagaira a köztudatban úgy gondolnak, mint kedvező környezeti hatásokkal rendelkező szigetelőanyagok, a LCA elemzés nem feltétlenül ezt mutatja. Ezeket az értékeket figyelembe véve a 2. variációt választottam a felújítás megvalósításához, azaz grafitos hőszigetelés a homlokzatra a lapostetőre és a pincefödém szigetelésére.

A továbbiakban ezt a változatot hasonlítottam össze a nyílászáró beépítése utáni állapottal.

#### <span id="page-52-0"></span>7.2 Az eredeti állapot összehasonlítása az 1. és 2. változattal

Amikor azt vizsgáltam, hogy csak a beépített anyagok hatására hogyan alakul a globális felmelegedési potenciál az egyes életciklusokban, az üzemeltetési energiát ebben az esetben sem vizsgáltam így az eredeti állapot nem tartalmaz értékeket. Azt tapasztaltam, amit logikusan is vártam, hogy jelentősen megnő a nyílászárok beépítése után a  $CO<sub>2</sub>$  egyenérték mennyisége:

Környezettudatos épületfelújítás BIM technológiákkal

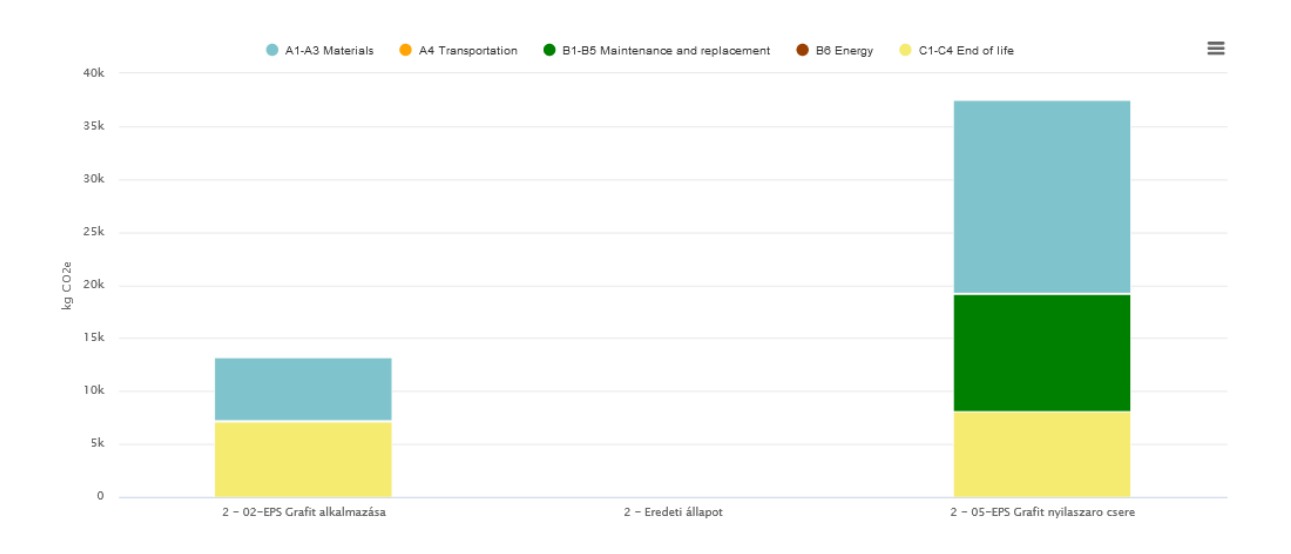

<span id="page-53-0"></span>62*. ábra 1. és 2. változat beépített anyagainak a globális felmelegedési potenciáljainak az összehasonlítása az életciklus egyes szakaszain keresztül (A és B1-B5 és C szakasz) Forrás: One Click LCA ábra*

De a következő ábrán látszik, ami számunkra igazán érdekes, hogy a teljes életciklus alatt viszont mégis csökken a globális felmelegedési potenciál értéke a nyílászárók beépítésének a hatására, hiszen a fűtési energiafelhasználás a teljes életciklus alatt csökken.

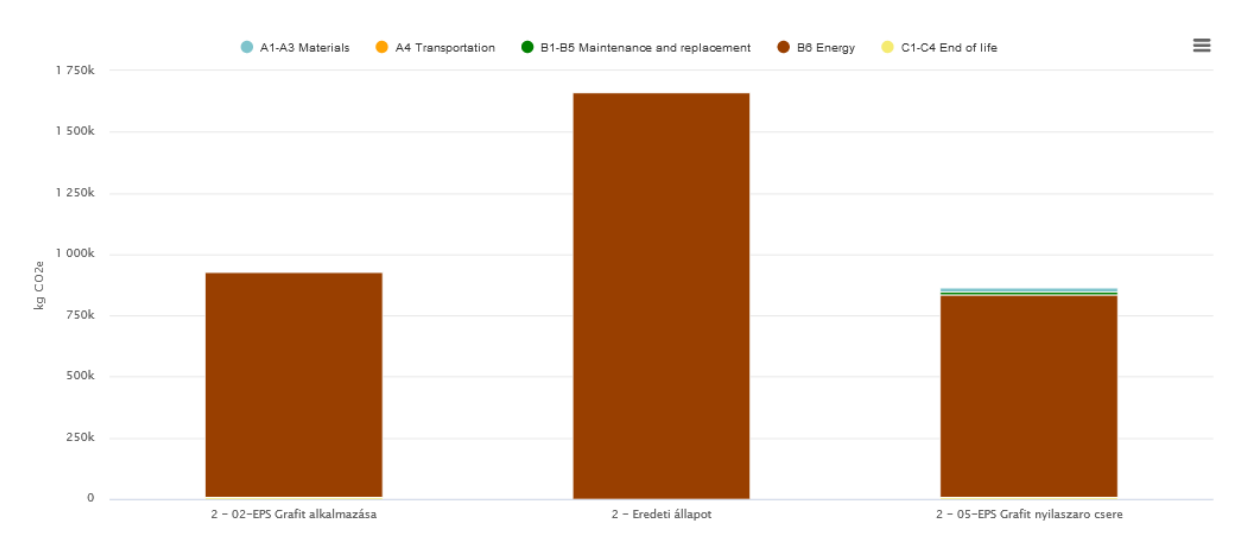

<span id="page-53-1"></span>63*. ábra A globális felmelegedési potenciál vizsgálata: az eredeti állapot az 1. és 2. változat összehasonlítása a teljes életcikluson keresztül (A-C szakaszok) beleértve az üzemeltetési energiákat is Forrás: One Click LCA ábra*

Majd itt is megvizsgáltam minden egyes környezeti hatás mutatóra összesítve hogyan alakultak az egyes változatok hatásai a teljes életciklusra vonatkoztatva (A-C szakaszok) beleértve az üzemeltetési energiákat is. Látszik, hogy a legtöbb környezeti hatást tekintetében a nyílászáró csere pozitívan befolyásolja az épület kibocsátásait a teljes életciklus alatt. Szépen látszik, hogy mindkét felújítási változat hatására a teljes életciklus alatt jelentős csökkenéseket tudtunk elérni a környezetre gyakorolt hatások tekintetében, átlagosan közel a felére tudtuk csökkenteni a környezetterhelést az egyes hatásindikátorok tekintetében.

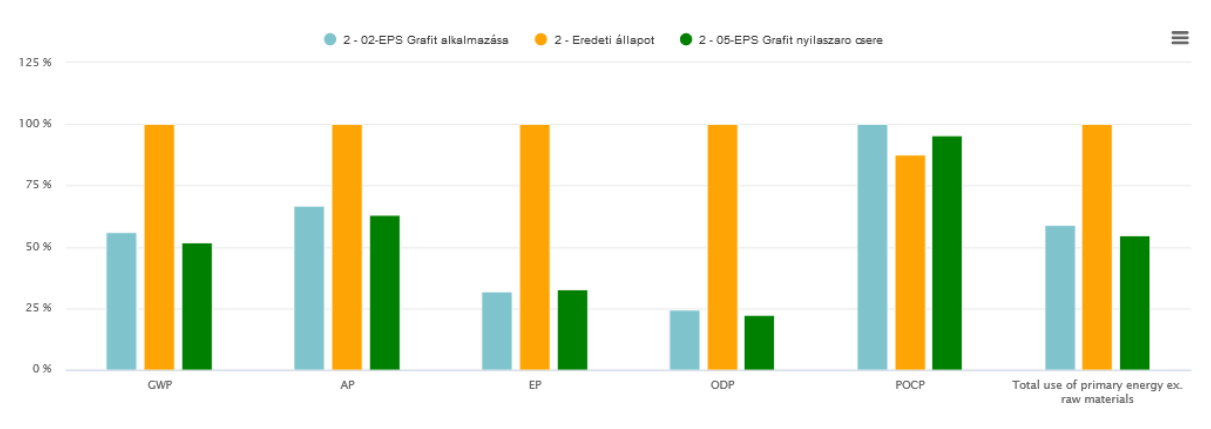

Life-cycle assessment, EN-15978 - All impact categories @

<span id="page-54-1"></span>64*. ábra Az eredeti állapot az 1. és 2. változat összehasonlítása a teljes életcikluson keresztül (A-C szakaszok) beleértve az üzemeltetési energiákat is Forrás: One Click LCA ábra*

Az életciklus elemzés adatai alapján, ha a kezdeti állapotot összehasonlítom az egyes felújítási változatokkal akkor látszik, hogy az üzemeltetési szakaszban jelentősen csökken a káros anyag kibocsátás CO<sup>2</sup> egyenértékre vonatkoztatva.

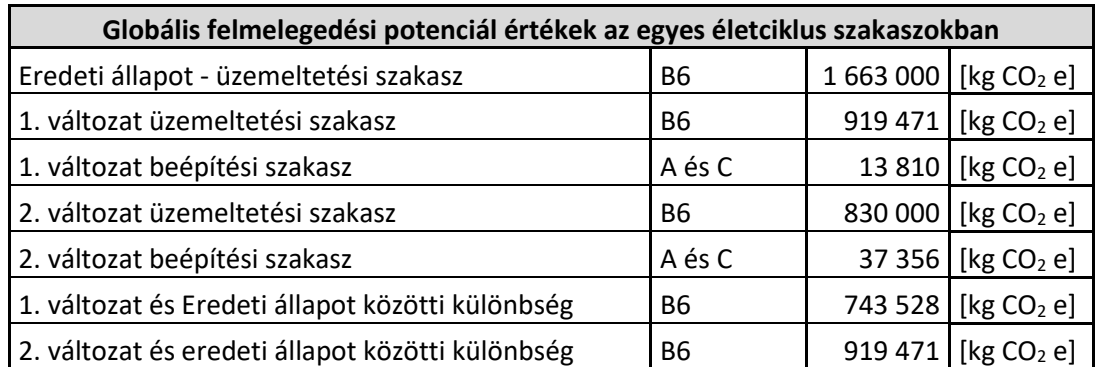

<span id="page-54-2"></span>65*. ábra Az eredeti, 1. és 2. változat teljes globális felmelegedési az értéke az életciklus egyes szakaszaiban Forrás: Saját táblázat*

## <span id="page-54-0"></span>8. Konklúzió

A kutatásom célja az volt, hogy megvizsgáljam, hogy egy épület BIM modelljét hogyan lehet hasznosítani az energetikai és környezeti hatások vizsgálatához. Ehhez egy meglévő épület Archicad modelljét elkészítettem, és az ArhiCad beépített energetikai modellezőjének a dinamikus szimulációját használtam. Kétféle módszerrel alkalmazva importáltam be egy LCA szoftverbe az épület anyagmennyiségeit.

Az energetikai modell vizsgálata alapján azt tapasztaltam, hogy a szimuláció egyes értékei nem tükrözik a valóságot és nagy a bizonytalanság a jelentésben. Néhány ilyen észrevétel többek között például az, hogy a fajlagos primer energiafogyasztás 90,67 kWh/m<sup>2</sup>év értékre adódott, ami alapján az aktuális érvényben lévő 7/2006. (V.24.) TNM Rendeletben meghatározott épületbesorolási skálán "BB" besorolást, vagyis "Közel nulla energiaigényre vonatkozó követelményeknek megfelelő" minősítést kapna az épület, ami az állapotát és korát tekintve nem valószínű. Ezenkívül az Archicadben nagyon magas az emberek miatti belső hőfejlődés, ezen érték csökkentésével reálisabb eredményt kaptam, sajnos ezt iránymutatás nélkül, kísérletezéssel állítottam be. Az tapasztaltam, hogy a jelentésben számolt U-értékekbe nem csak az épületburkot, de a belső szerkezetek U-értékét is belevonja, emiatt nem tükrözi a valós és számunkra szükséges értékeket. Ezenfelül érthetetlen módon az eredeti állapot jelentésében az energiamérleg betáplálási oldalán a fűtés az első kb. 9 és az utolsó kb. 10 hétben ugyan azon értékeket veszi fel, ami lehetetlen a valóságba.

A beépített modul a felhasználhatósága miatt szoftverfejlesztést igényel, mert így még mindig megbízhatatlan energetikai modellezésre, illetve ezzel együtt a magyar szabvány beépítését is meg lehetne valósítani a modell energetikai elemzéséhez, így kevesebb utómunkát igényel az energetikai elemzés végrehajtása, lásd primert energia tényezők hazai számadatai, bruttósított energia számítás, a gépészeti beállítások nagyobb szintű részletessége, infiltráció kezelése.

Mivel az Archicad szoftvernek nem is ez a fő felhasználása, ezért a további kutatási tervem, hogy: a BIM modellt egy validált szimulációs szoftverbe importáljam, (pl. DesignBuilder) és ott ellenőrizzem az eredményeket.

Az LCA számításhoz alkalmazott One Click LCA fő hátránya a környezeti adatok (EPD-k) rendszerezetlensége, illetve ezen adatok sokasága, hiszen ez megnehezíti a megbízható adat kiválasztását. A BIM modellből egyszerűen lehet importálni mindkét módszerrel a mennyiségi adatokat, ami az integráció alapját biztosítja. Az eredmények vizualizálása is megfelelő szintű, többféle diagramot elő tudunk állítani, az életciklus egészére vagy annak bizonyos szakaszaira, illetve építőanyagcsoportokra lebontva is vizsgálódhatunk. Könnyen össze lehet hasonlítani ugyanazon épület különböző változatait, ami a tervezés kezdeti szakaszában és a felújítás tervezésében is jelentős segítséget tud nyújtani a megfelelő anyagok kiválasztásában.

Véleményem szerint az LCA és BIM integrációja potenciális lehetőséget rejt magában, annak ellenére, hogy a korábban vázolt nehézségek jelenleg még akadályozzák ennek a gördülékenységét.

# <span id="page-56-0"></span>Köszönetnyilvánítás

Ez a kutatás kapcsolódik az "Épületek és épületszerkezetek életciklus- és épületfizikai szemléletű optimalizációja komplex numerikus modellezéssel" című kutatási projekthez.

Az FK 128663 számú projekt a Nemzeti Kutatási Fejlesztési és Innovációs Alapból biztosított támogatással, az FK\_18 pályázati program finanszírozásában valósult meg.

Sok hálával és köszönettel tartozom a Budapesti Műszaki Egyetem Építőmérnöki Karának, hogy a sokéves tanulmányaim során mindenben segítettek és támogattak. Szeretnék köszönetet mondani a tanszékeknek, tanáraimnak és oktatóimnak, hogy saját tudásukat átadva vezettek végig az úton, és segítettek elmélyíteni a tudást.

Külön szeretnék köszönetet mondani a konzulenseimnek Dr. Szalay Zsuzsa egyetemi docensnek és Dr. Nagy Balázs adjunktusnak, akik mindenben rendelkezésemre álltak és folyamatosan segítették a munkámat, és a felmerülő akadályok során mindig a segítségemre sietett. Köszönöm, DLA Patonai Dénes Prof. Emeritus Úrnak, hogy rendelkezésemre bocsátotta az eredeti tervek és amikor kérdéseimmel hozzá fordultam készségesen válaszolt.

Budapest, 2020. november 02.

Nagy Mercédesz Mirella

# <span id="page-57-0"></span>Ábrajegyzék

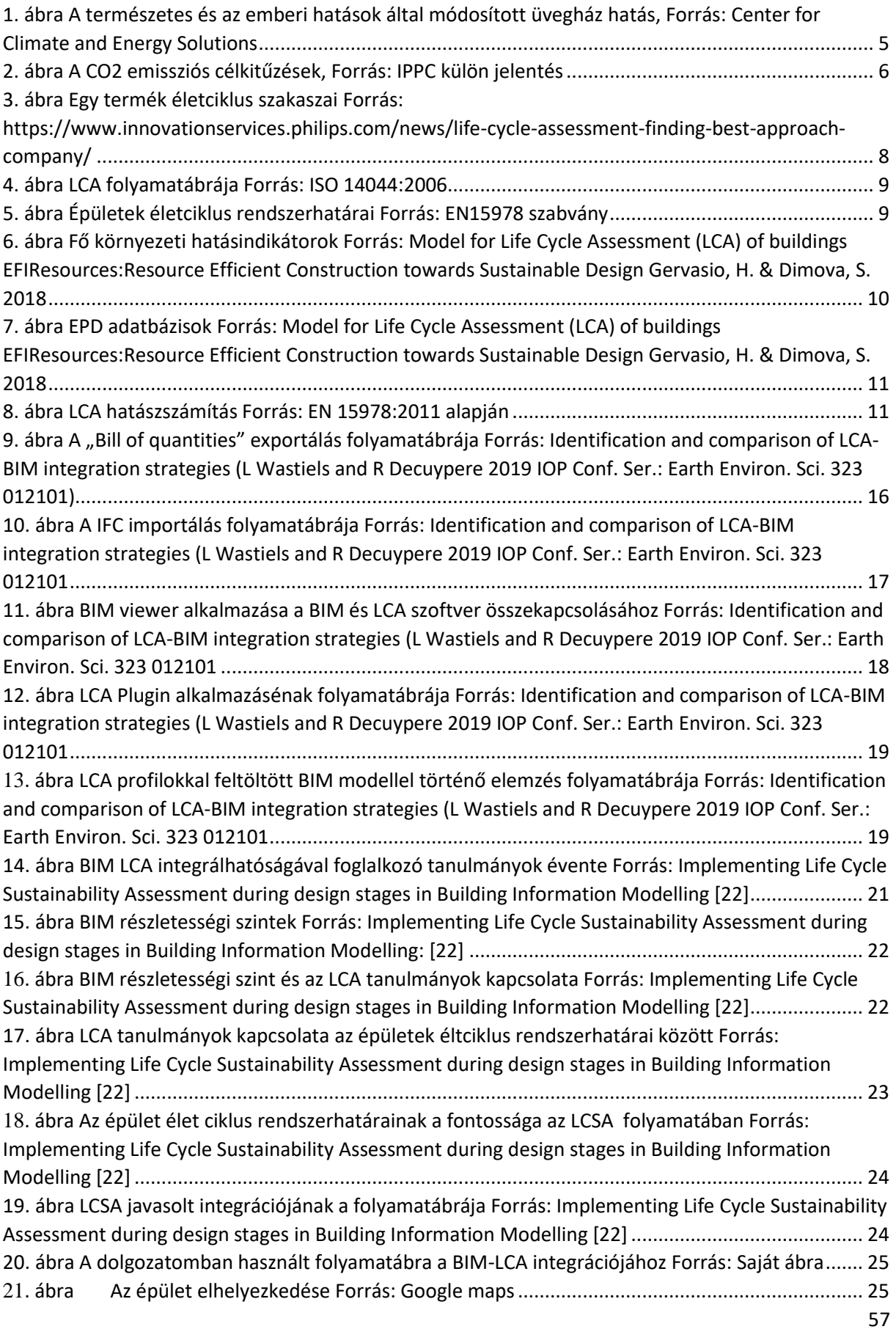

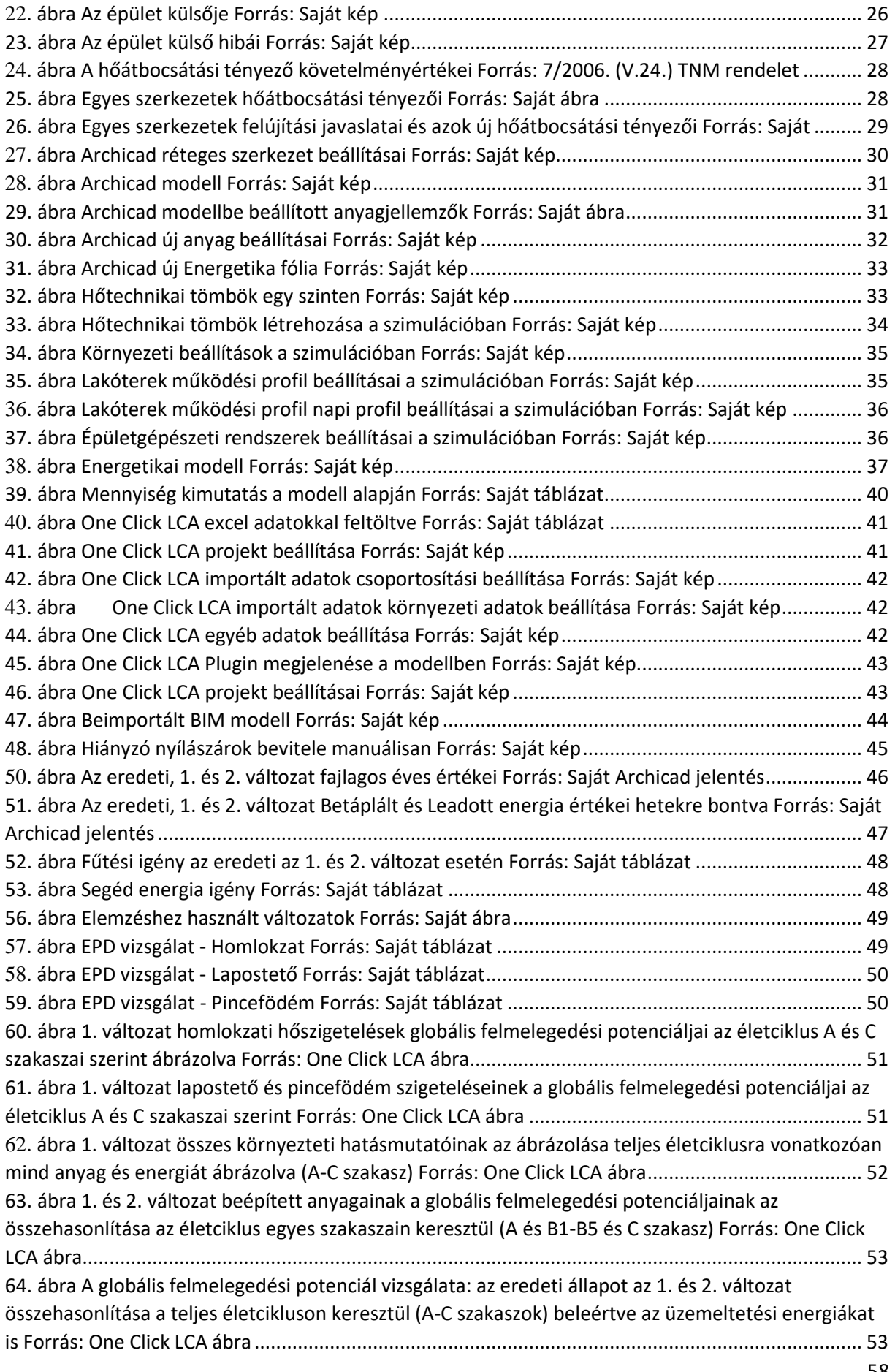

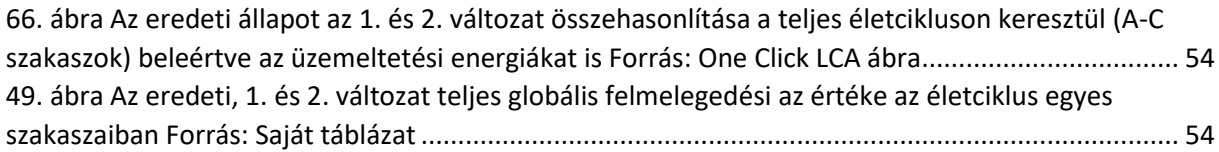

# <span id="page-59-0"></span>Irodalomjegyzék

- [1] <https://warmheartworldwide.org/climatechange/> Dátum:2020.09.28.
- [2] [https://www.ipcc.ch/site/assets/uploads/2018/05/ipcc\\_wg\\_I\\_1992\\_suppl\\_report\\_section\\_a1.pdf](https://www.ipcc.ch/site/assets/uploads/2018/05/ipcc_wg_I_1992_suppl_report_section_a1.pdf) Dátum:2020.09.28.
- [3] <https://www.footprintnetwork.org/our-work/climate-change/> Dátum:2020.09.28.
- [4] IPPC különjelentés
- [5] EIT Climate-KIC Climate Innovation Impact Goals Impact Dossiers (2018 June)
- [6] <https://www.oneclicklca.com/life-cycle-assessment-explained/> Dátum:2020.09.28.
- [7] ISO 14044:2006
- [8] M.A. Curran, Development of life cycle assessment methodology: a focus on co--product allocation, 2008,
- [9] <https://lcacenter.hu/#lca> Dátum:2020.10.12.
- [10] Model for Life Cycle Assessment (LCA) of buildings EFIResources:Resource Efficient Construction towards Sustainable Design Gervasio, H. & Dimova, S. 2018
- [11] <https://www.autodesk.com/solutions/bim/benefits-of-bim> Dátum:2020.10.12.
- [12] Lechner tudásközpont BIM kézikönyv 1.kötet Bevezetés az épületinformációs modellezésbe -Zagorácz MárkBIM, Szabó Beatrix
- [13] AEC (UK) BIM Technology Protocol. Practical implementation of BIM for the UK Architectural, Engineering and Construction (AEC) industry, INTERNET
- [14] European Committee for Standardization (CEN). EN 15978:2011—Sustainability of Construction Works— Assessment of Environmental Performance of Buildings—Calculation Method; CEN: Belguim, Brussels, 2011.
- [15] Identification and comparison of LCA-BIM integration strategies (L Wastiels and R Decuypere 2019 IOP Conf. Ser.: Earth Environ. Sci. 323 012101
- [16] Integration of BIM and LCA: Evaluating the environmental impacts of building materials at an early stage of designing a typical office building Mohammad Najjara,\*, Karoline Figueiredob, Mariana Palumboc, Assed Haddad 2019 IOP Conf. Ser.: Earth Environ. Sci. 323 012101)
- [17] F. Shadram, T.D. Johansson, W. Lu, J. Schade, T. Olofsson, An integrated BIM-based framework for minimizing embodied energy during building design, Energy Build. Build. 128 (2016) 592–604, <http://dx.doi.org/10.1016/j.enbuild.2016.07.007>
- [18] [https://help.graphisoft.com/AC/22/HUN/\\_AC22\\_Help/100\\_EnergyEvaluation/100\\_EnergyEvaluation-](https://help.graphisoft.com/AC/22/HUN/_AC22_Help/100_EnergyEvaluation/100_EnergyEvaluation-1.htm)[1.htm](https://help.graphisoft.com/AC/22/HUN/_AC22_Help/100_EnergyEvaluation/100_EnergyEvaluation-1.htm) Dátum:2020.10.12.
- [19] 7/2006. (IV. 24.) TNM rendelethez
- [20] Zöld, András ; Szalay, Zsuzsa ; Csoknyai, Tamás Energiatudatos építészet 2.0 Budapest, Magyarország : TERC Kereskedelmi és Szolgáltató Kft. (2016) , 320 p. ISBN: 9786155445347
- [21] Identification and comparison of LCA-BIM integration strategies L Wastiels and R Decuypere 2019 IOP Conf. Ser.: Earth Environ. Sci. 323 012101
- [22] Implementing Life Cycle Sustainability Assessment during design stages in Building Information Modelling: From systematic literature review to a methodological approach (Carmen Llatas, Bernardette Soust-Verdaguer a, Alexander Passer)
- [23] J. Šaparauskas, Z. Turskis, Evaluation of construction sustainability by multiple criteria methods (ISSN: 12), Journal Ukio Technologinis Ir Ekonominis Vystymas (2006) 321–326,
- [24] L. Gustavsson, A. Joelsson, R. Sathre, Life cycle primary energy use and carbon emission of an eight story wood-framed apartment building, Energy Build. 42 (2010) 230–242.
- [25] S. Kotaji, A. Schuurmans, S. Edwards, Life-Cycle Assessment in Building and Construction: a State-ofthe-Art Report, 2003.
- [26] R. Abdulla, A. Jrade, Integrating building information modeling and life cycle assessment tools to design, in: Proceedings of the 29th International Conference, Beirut, Lebanon, 2012.

# <span id="page-60-0"></span>Mellékletek

[https://drive.google.com/drive/folders/1EVDFsMNU0ypD5CkvR6AtXzn8cD8V\\_bQR?usp=sharing](https://drive.google.com/drive/folders/1EVDFsMNU0ypD5CkvR6AtXzn8cD8V_bQR?usp=sharing)